# OLYMPUS

# **DIGITÁLIS FÉNYKÉPEZŐGÉP**

# $E$ -M10 Mark $\rm I\!I$

# **Kezelési útmutató**

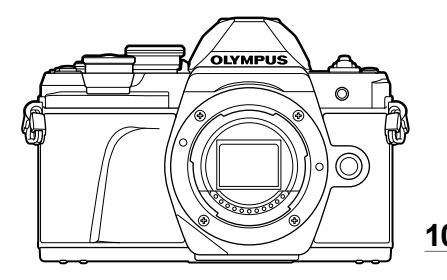

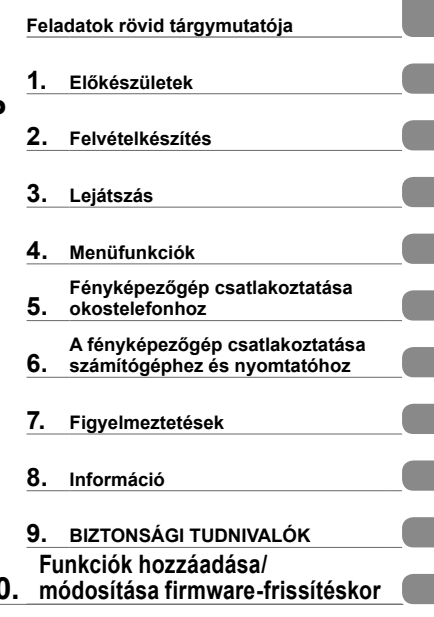

**Tartalomjegyzék**

# $\epsilon$

**Modellszám: IM006**

- Köszönjük, hogy az Olympus digitális fényképezőgépét választotta. Mielőtt használatba venné új fényképezőgépét, figyelmesen olvassa el ezt az útmutatót, hogy a lehető legjobb teljesítményt élvezhesse és hosszú időn keresztül használhassa a készüléket. Jelen útmutatót őrizze meg biztonságos helyen, hogy az később tájékoztatásul szolgálhasson.
- Javasoljuk, hogy fontos fényképek készítése előtt készítsen néhány próbafelvételt, hogy megismerkedjen a fényképezőgéppel.
- $\blacksquare$  Az útmutatóban található film- és fényképezőgép-illusztrációk a fejlesztés időszakában készültek, ezért eltérhetnek a jelenlegi terméktől.
- Amennyiben a fényképezőgép újabb firmware-verzióval rendelkezik, a funkciók bővülhetnek és/vagy módosulhatnak, emiatt az útmutató eltérő információkat tartalmazhat. A legfrissebb információk az Olympus weboldalán találhatók.

#### **Az útmutatóban alkalmazott jelek**

Az útmutatóban az alábbi szimbólumokat használjuk.

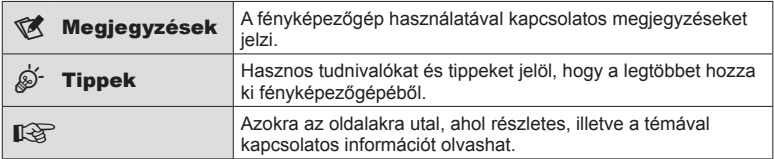

# **Tartalomjegyzék**

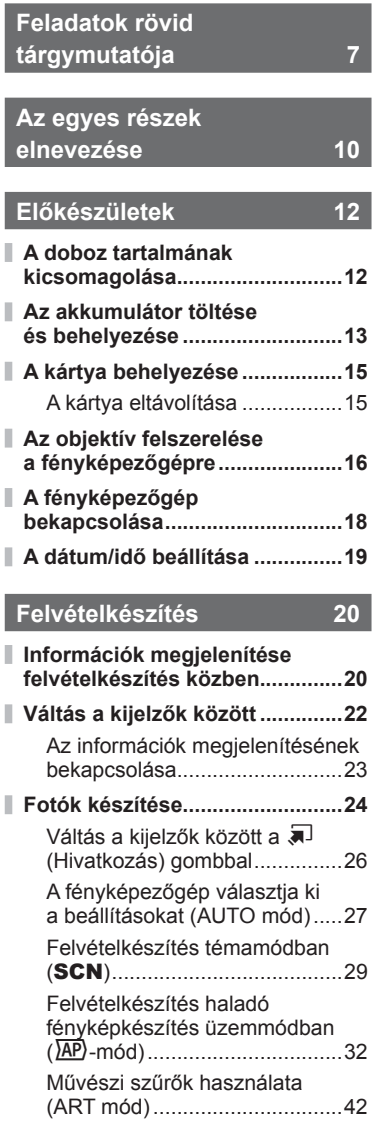

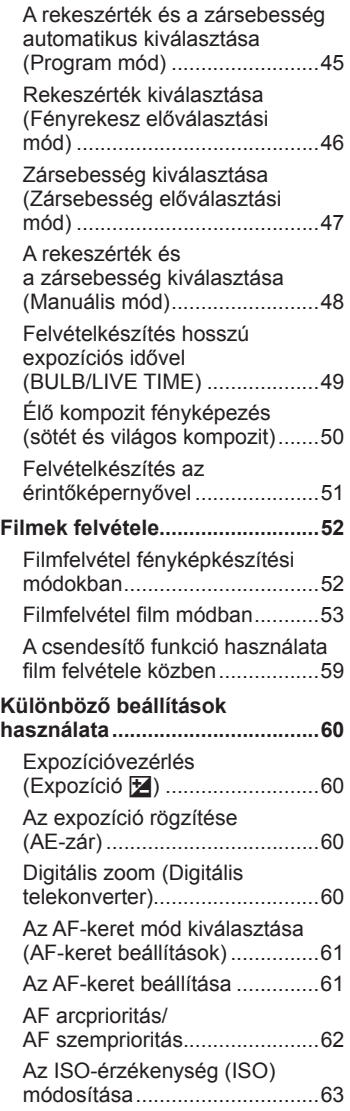

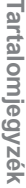

 $\rightarrow$ 

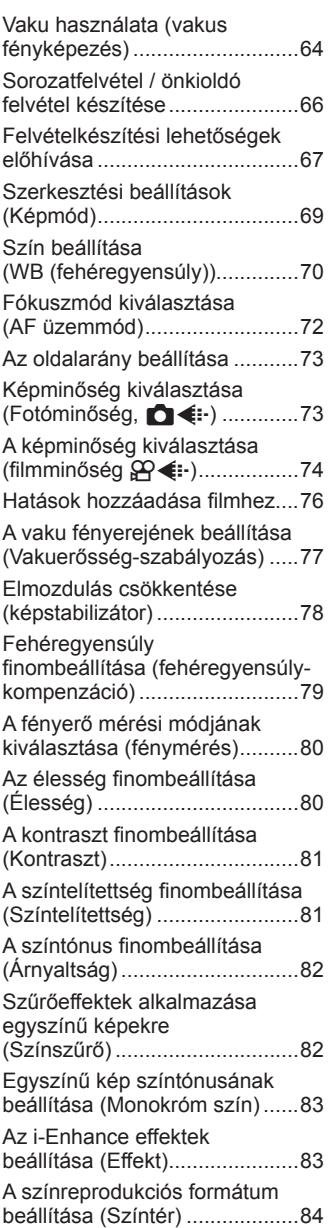

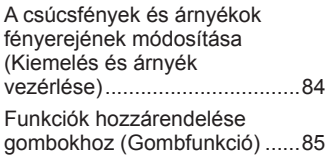

# **Lejátszás 88**

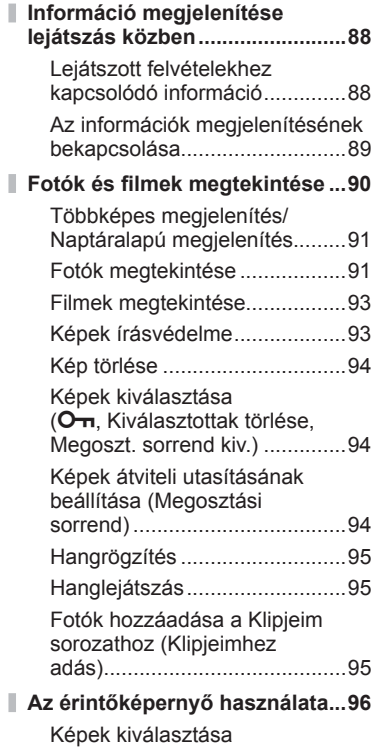

és védelme ...............................96

# Tartalomjegyzék **Tartalomjegyzék**

# **Menüfunkciók 97**

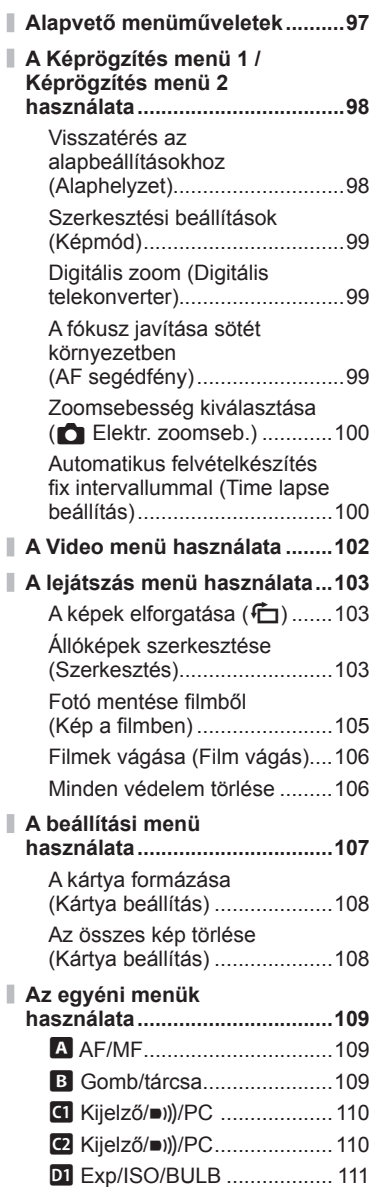

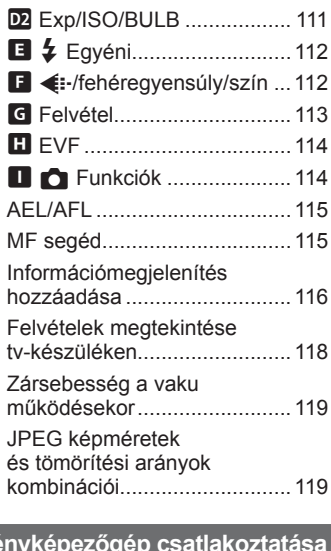

#### **Fényképezőgép csatlakoztatása okostelefonhoz 120**

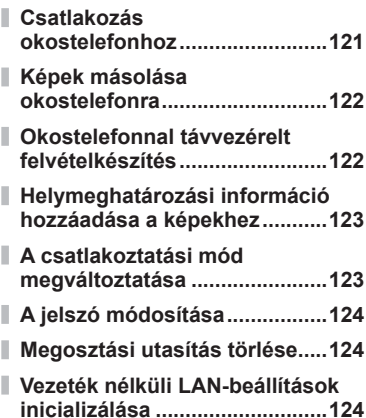

# **Tartalomjegyzék Tartalomjegyzék**

## **A fényképezőgép csatlakoztatása számítógéphez és nyomtatóhoz 125**

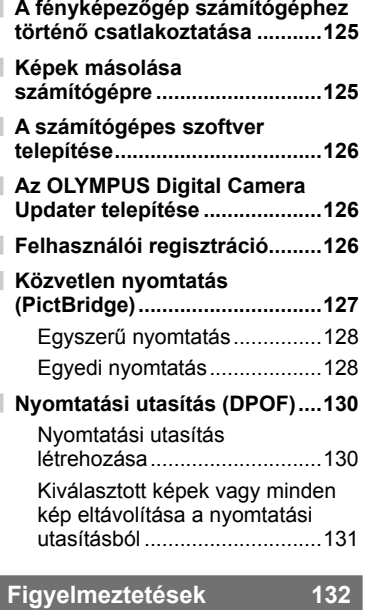

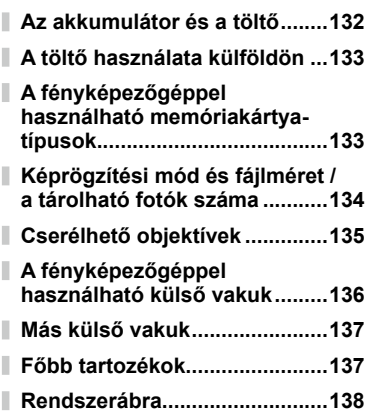

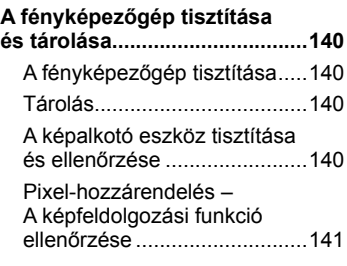

## **Információ 142**

ı

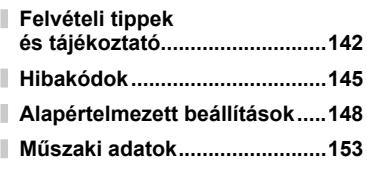

# **BIZTONSÁGI TUDNIVALÓK 156**

**BIZTONSÁGI TUDNIVALÓK.....156**

**Funkciók hozzáadása/ módosítása firmwarefrissítéskor 163**

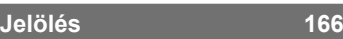

# **Feladatok rövid tárgymutatója**

# **Felvételkészítés** g

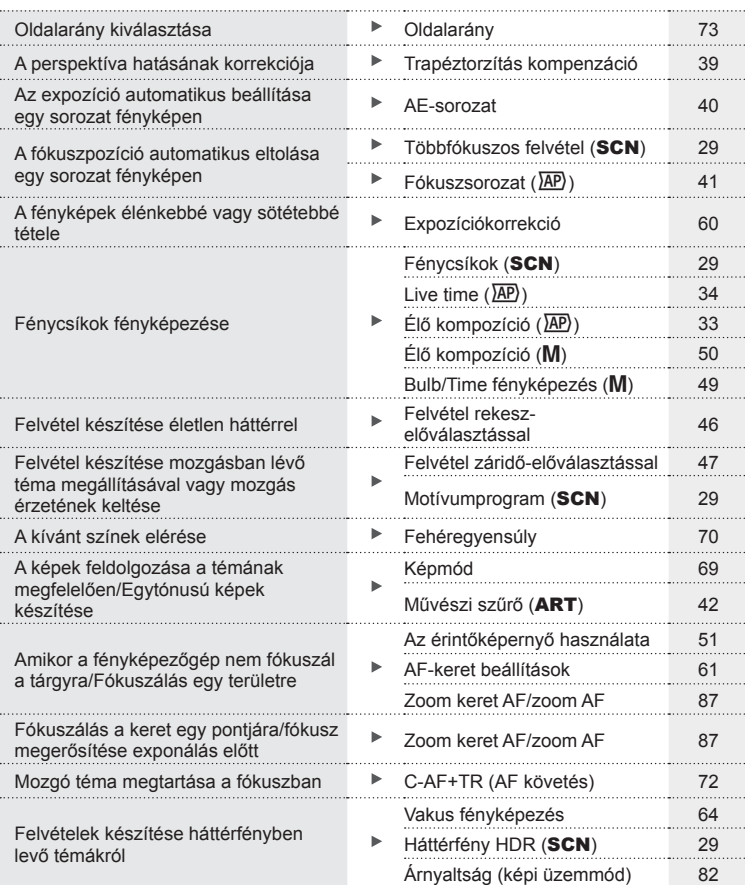

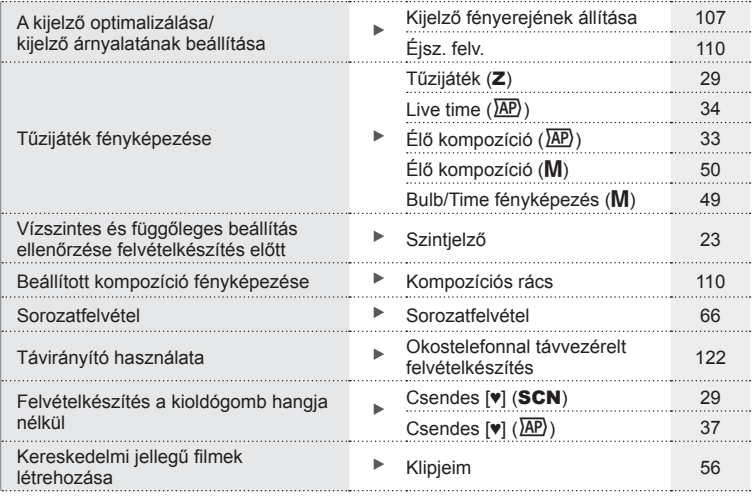

# **Lejátszás/utólagos szerkesztés** g

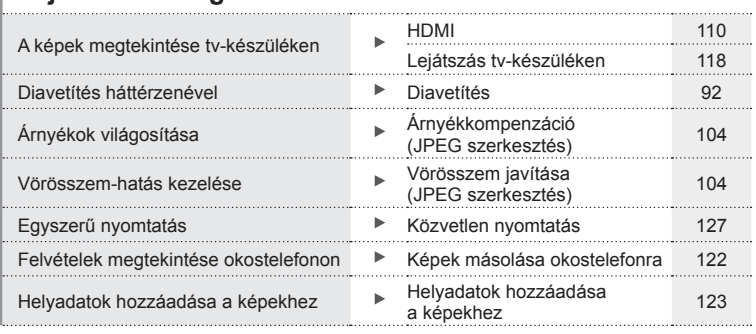

# **Fényképezőgép-beállítások** g

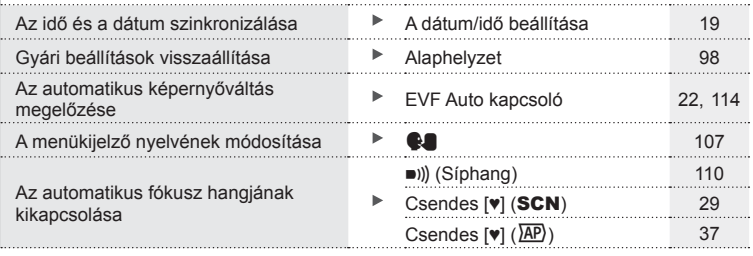

# **Az egyes részek elnevezése**

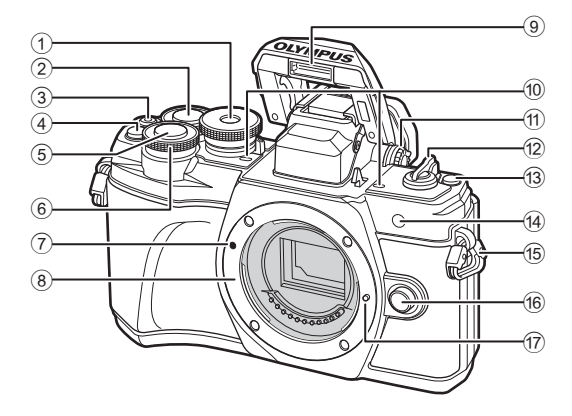

- 1 Módválasztó tárcsa ...................24. oldal
- $(2)$  Hátsó tárcsa\*  $(2)$  ........45–48, 90. oldal
- $\textcircled{3}$   $\textcircled{1}$  (Film) /  $\textcircled{1}$  gomb.... 52. oldal/94. oldal
- 4 **Q<sup>m</sup>** (Digitális telekonverter)/ Fn2 gomb............ 60/85. oldal, 90. oldal
- 5 Kioldógomb ...............................25. oldal
- $\circ$  Elülső tárcsa\* ( $\circ$ ) ..........................45–48, 60, 64, 90. oldal
- 7 Az objektív csatlakoztatási jele ............................................16. oldal
- 8 Foglalat (Vegye le a védősapkát az objektív csatlakoztatása előtt.)
- 9 Belső vaku ................................64. oldal
- 0 Sztereó mikrofon.......95, 102, 104. oldal
- 11 Dioptriaállító gomb......................22. oldal
- **12 ON/OFF** gomb .............................. 18. oldal
- $\overline{a}$  (Hivatkozás) gomb ...............26. oldal
- d Önkioldó lámpája / AF segédfény............. 66. oldal/99. oldal e Pántbújtató................................12. oldal
- f Objektívkioldó gomb .................17. oldal
- (17) Objektívrögzítő
- \* Az útmutatóban a  $\circledast$  és az  $\circledast$  ikonok jelölik az elülső vagy a hátsó tárcsa használatával elvégezhető műveleteket.

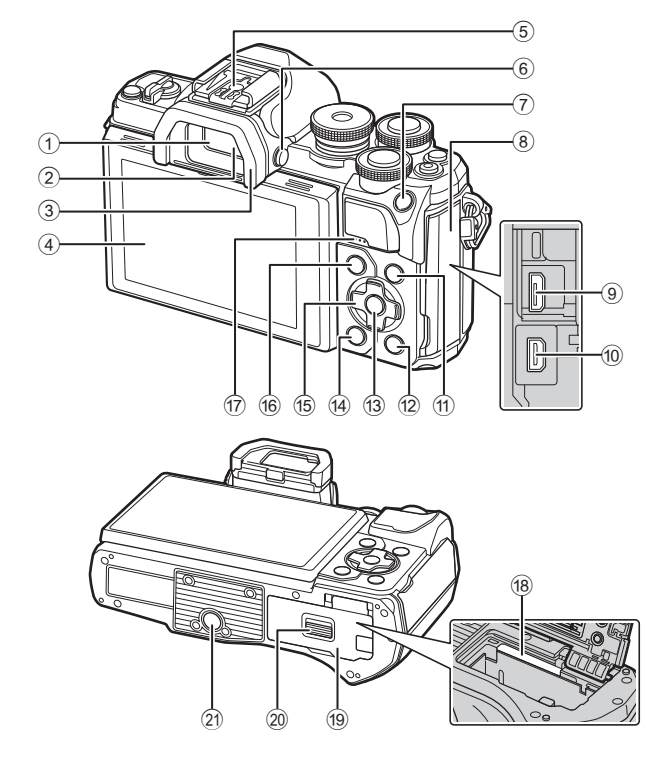

- 1 Kereső ......................................22. oldal
- 2 Szemérzékelő ...................22, 144. oldal
- 3 Szemkagyló ............................137. oldal
- 4 Kijelző (érintőképernyő) ....................20, 22, 51, 67, 88, 96. oldal
- 5 Vakupapucs ............................136. oldal
- $6$   $\Box$  (Monitor) gomb .......................22. oldal
- 7 AEL/AFL/Fn1 gomb
- ..................................... 60, 115/85. oldal
- 8 Csatlakozófedél
- 9 Mikro USB-csatlakozó ....125, 127. oldal
- 0 HDMI-mikro-csatlakozó .......... 118. oldal
- $1$ **NFO** gomb................... 23, 89, 116. oldal

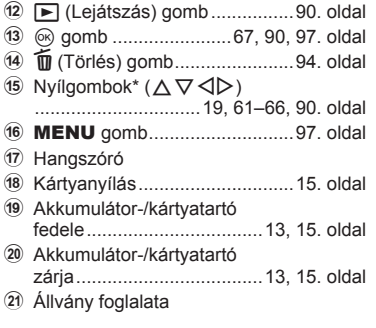

\* Az útmutatóban a  $\Delta \nabla \langle \rangle$  gombok a nyílgombokkal végezhető műveleteket jelzik.

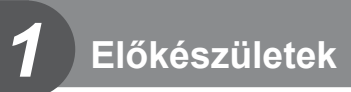

# **A doboz tartalmának kicsomagolása**

A fényképezőgép a következő tartozékokkal rendelkezik.

Ha bármi hiányzik vagy sérült, forduljon a forgalmazóhoz, akinél a fényképezőgépet vásárolta.

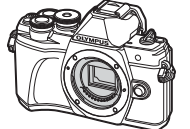

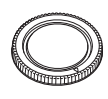

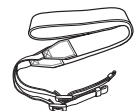

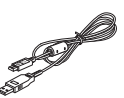

Fényképezőgép Védősapka Nyakpánt USB-kábel

CB-USB12

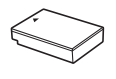

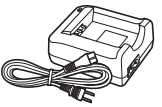

BLS-50 lítiumion akkumulátor

BCS-5 lítiumion töltő

• Alap kezelési útmutató

• Jótállási jegy

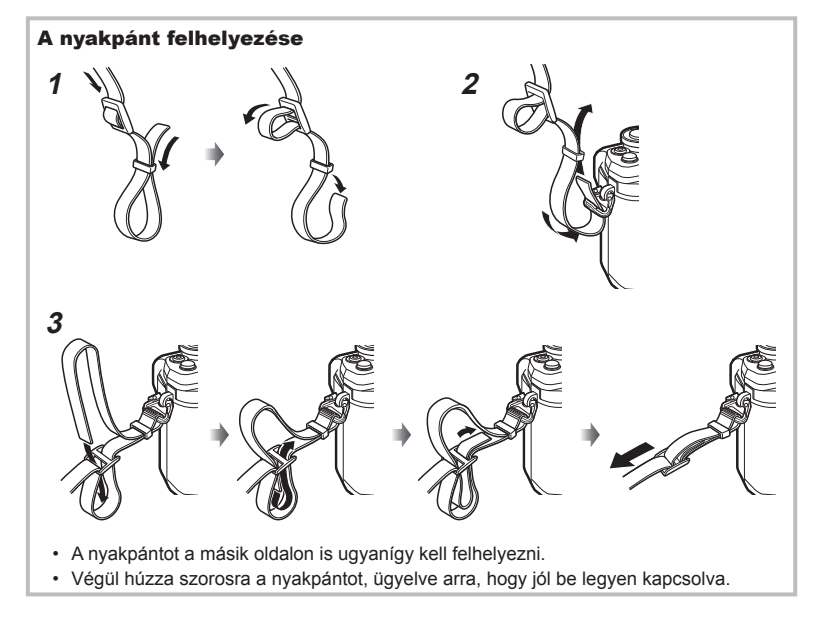

# **Az akkumulátor töltése és behelyezése**

**1** Az akkumulátor töltése

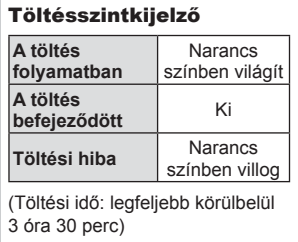

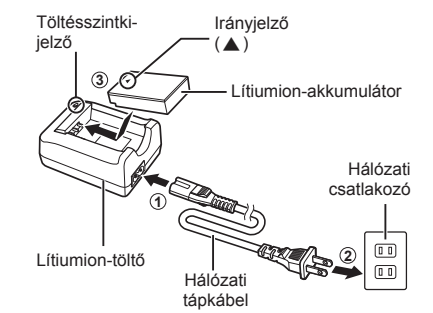

- Ha a töltés befejeződött, húzza ki a töltőt.
- **2** Az akkumulátor-/kártyatartó fedelének kinyitása.

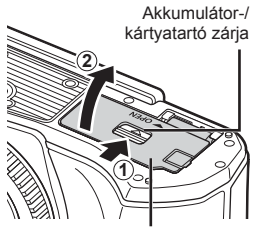

Akkumulátor-/kártyatartó fedele

- **3** Akkumulátor behelyezése.
	- Kizárólag BLS-50 akkumulátort használjon (12. oldal, 155).

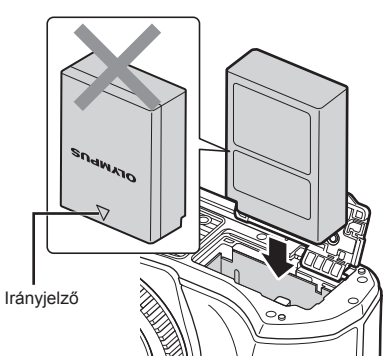

*1*

#### **Az akkumulátor eltávolítása**

Az akkumulátor-/kártyatartó fedelének kinyitása vagy lezárása előtt kapcsolja ki a fényképezőgépet. Az akkumulátor eltávolításához először nyomja az akkumulátorrögzítő gombot a nyíl által jelzett irányba, majd távolítsa el az akkumulátort.

- Ne távolítsa el a kártyát, miközben látható a kártyaírás jele (20. oldal).
- Ha nem tudja eltávolítani az akkumulátort, lépjen kapcsolatba egy hivatalos forgalmazóval vagy márkaszervizzel. Ne próbálja erővel eltávolítani.

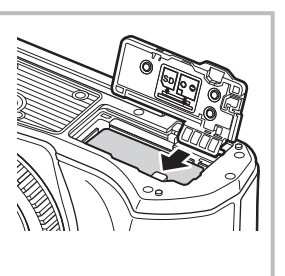

#### \$ Megjegyzések

- Ajánlatos tartalék akkumulátorról gondoskodni arra az esetre, ha a használatban lévő akkumulátor lemerül.
- A fényképezőgép nincs felszerelve beépített töltővel, és nem tölthető USB csatlakozón keresztül.
- Lásd még "Az akkumulátor és a töltő" (132. oldal).

*1*

*1*

# **A kártya behelyezése**

A kézikönyvben a "kártya" kifejezés minden adattároló eszközre vonatkozik. A fényképezőgéppel a következő típusú (kereskedelmi forgalomban kapható) SD memóriakártyák használhatók: SD, SDHC, SDXC és Eye-Fi.

#### **Eye-Fi kártyák**

Használat előtt olvassa el a következőt: "A fényképezőgéppel használható memóriakártyatípusok" (133. oldal).

- **1** A kártya behelyezése
	- Nyissa ki az akkumulátor-/kártyatartó fedelét.
	- A kártyát kattanásig tolja be. **IG "A fényképezőgéppel használható** memóriakártya-típusok" (133. oldal)

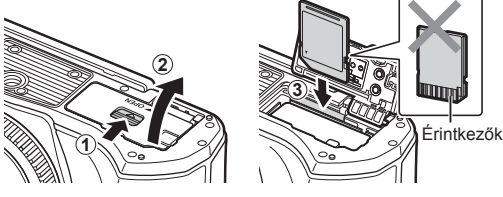

- Az akkumulátor, illetve kártya behelyezése vagy eltávolítása előtt kapcsolja ki a fényképezőgépet.
- Ha a kártya sérült vagy deformálódott, ne erőltesse a nyílásba. Ez ugyanis a kártyanyílás károsodását okozhatja.
- **2** Az akkumulátor-/kártyatartó fedelének lezárása
- Győződjön meg arról, hogy a fényképezőgép használata előtt lezárta-e az akkumulátor-/kártyatartó fedelét.

## **A kártya eltávolítása**

Nyomja meg könnyedén a kártyát, és ki fog ugrani. Vegye ki a kártyát.

• Ne távolítsa el a kártyát, miközben látható a kártyaírás jele (20. oldal).

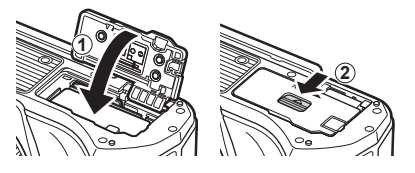

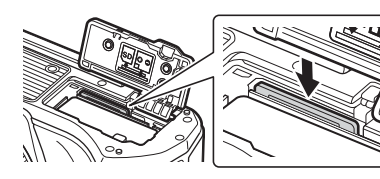

# **Az objektív felszerelése a fényképezőgépre**

- **1** Vegye le a fényképezőgépről a védősapkát, és az objektívről a hátsó védősapkát.
- Hátsó védősapka

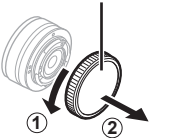

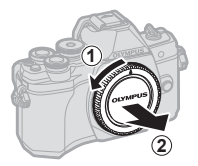

**2** Illessze a fényképezőgépen lévő csatlakoztatási jelhez (piros) az objektíven található illesztési jelet (piros), majd tolja be az objektívet a fényképezőgépbe.

Az objektív csatlakoztatási jele

**3** Kattanásig fordítsa el az objektívet az óramutató járásával megegyező irányba  $(az irányt a  $\widehat{3}$  nyíl jelzi).$ 

- **3**
- Az objektív fel- vagy leszerelésekor a fényképezőgép legyen kikapcsolva.
- Ne nyomja meg az objektívkioldó gombot.
- Ne érjen a fényképezőgép belső részeihez.
- Az objektívvédő sapka eltávolítása

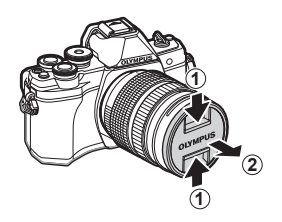

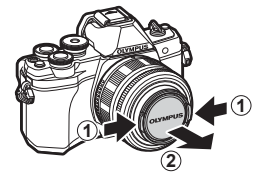

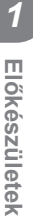

#### Az objektív eltávolítása a fényképezőgépről

Az objektív leszerelésekor a fényképezőgép mindenképpen legyen kikapcsolva. Az objektívkioldó gomb lenyomva tartása mellett fordítsa el az objektívet a nyíl irányába.

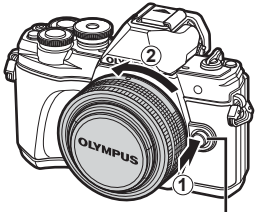

Objektívkioldó gomb

#### **Cserélhető objektívek**

Lásd: "Cserélhető objektívek" (135. oldal).

# **A fényképezőgép bekapcsolása**

- **1** Tolja az ON/OFF gombot ON helyzetbe.
	- Ha a fényképezőgépet bekapcsolja, bekapcsol a kijelző is.
	- A fényképezőgép kikapcsolásához tolja vissza a gombot az OFF helyzetbe.

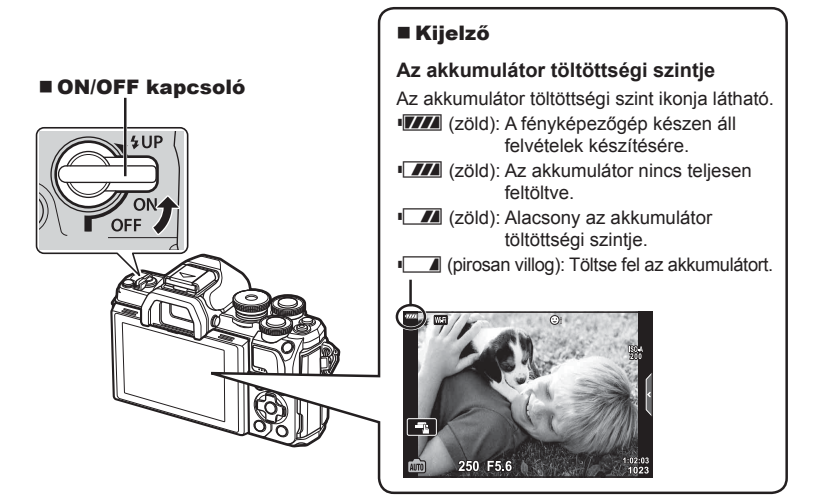

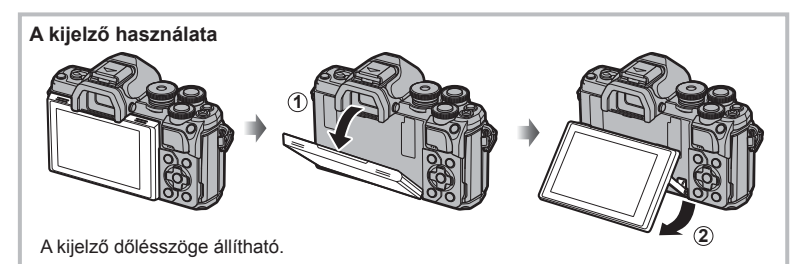

#### **A fényképezőgép készenléti módja**

Ha egy percen belül egyetlen műveletet sem végez, a fényképezőgép készenléti módba kerül, a kijelző elsötétül, és minden művelet megszakad. Amint megérint egy gombot (a kioldógombot, a  $\blacktriangleright$  gombot stb.), a fényképezőgép aktiválódik. A fényképezőgép automatikusan kikapcsol, ha 4 órán keresztül készenléti módban marad. A következő használat előtt kapcsolja be újra a fényképezőgépet. Kiválaszthatja, hogy a fényképezőgép meddig maradjon inaktív a készenléti módba lépés előtt.  $\mathbb{R}$  [Készenl. mód] (114. oldal)

*1*

# **A dátum/idő beállítása**

A dátum és az idő a képekkel együtt rögzül a memóriakártyán. A dátumra és az időre vonatkozó információ a fájlnevet is tartalmazza. A fényképezőgép használata előtt ellenőrizze, hogy pontosan adta-e meg a dátumot és az időt. Ha a dátum és az idő nincs beállítva, bizonyos funkciók nem használhatók.

- **1** Jelenítse meg a menüket.
	- A menük megjelenítéséhez nyomja meg a MENU gombot.
	- Egy útmutató jelenik meg körülbelül 2 másodpercen belül egy lehetőség kiválasztását követően.
	- Nyomja meg az **INFO** gombot az útmutatások megjelenítéséhez vagy elrejtéséhez.

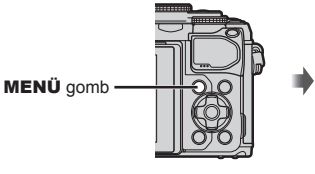

- **2** Válassza az [**①**] lehetőséget a [**f**] (beállítás) fülön.
	- A  $\triangle \nabla$  nyílgombokkal válassza ki a [f] elemet, majd nyomja meg a  $\triangleright$  gombot.
	- Válassza ki a [ $\circled{0}$ ] lehetőséget, és nyomja meg a  $\triangleright$  gombot.
- **3** Állítsa be a dátumot, az időt és a dátum formátumát.
	- A  $\triangleleft$  gombokkal válassza ki az elemeket.
	- A  $\wedge \nabla$  gombokkal módosítsa a kiválasztott elemet.
	- $\bullet$  A  $\circledcirc$  gombot lenyomva állíthatja be a fényképezőgép óráját.
- **4** Válassza ki a [**W**] (kijelző nyelvének megváltoztatása) opciót a [f] (beállítás) fülön.
	- Ezzel módosíthatia a kijelzőn megjelenő információk és hibaüzenetek nyelvét angolról más nyelvre.
	- Anyelv kijelöléséhez használja a  $\Delta \nabla \triangleleft \triangleright$  gombokat, majd nyomja meg a  $\otimes$  gombot a kijelölt nyelv kiválasztásához.
- **5** A menükből való kilépéshez nyomja meg a MENU gombot.
- Ha az akkumulátort eltávolítja a fényképezőgépből, és a készüléket nem használja egy ideig, előfordulhat, hogy a dátum és az idő beállítása visszaáll a gyári alaphelyzetbe.

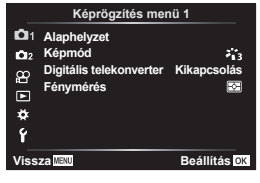

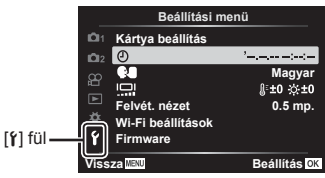

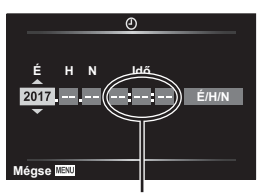

Az idő kijelzése 24 órás formátumban történik.

# **Információk megjelenítése felvételkészítés közben**

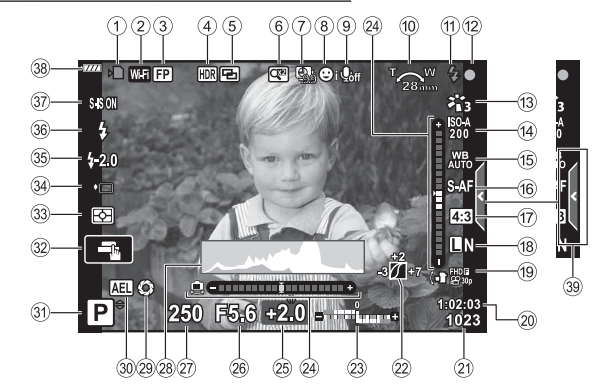

#### **A kijelző megjelenítése fénykép készítése közben**

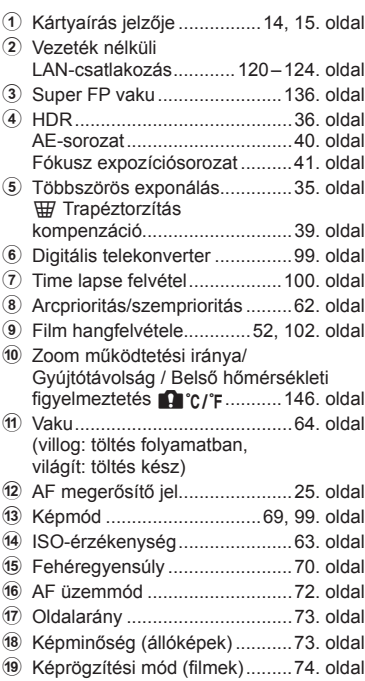

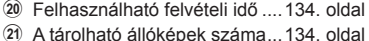

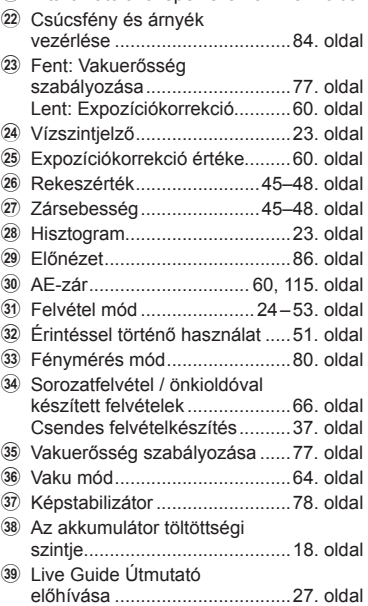

#### **A kijelző megjelenítése fi lm módban**

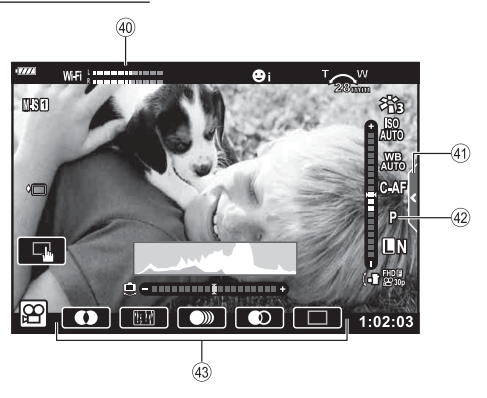

- 40 Felvételi szint jelzése .............. 102. oldal
- 41 Csendes felvételkészítés fül ..... 59. oldal

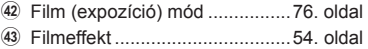

# **Váltás a kijelzők között**

A fényképezőgépben található egy szemérzékelő, amely bekapcsolja a keresőt, ha a szeméhez emeli. Amikor elveszi a szemét, az érzékelő kikapcsolja a keresőt, és bekapcsolja a kijelzőt.

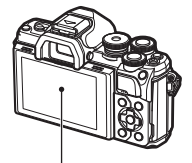

Kijelző

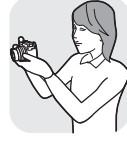

Emelie a keresőt a szeméhez.

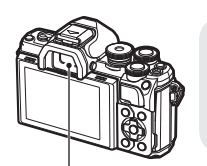

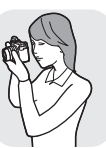

Kereső

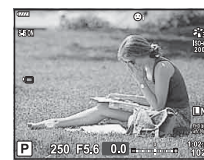

A képernyőn a keresőn át látható nézet van megjelenítve

- Ē.  $\boxed{P}$  250 F5.6 0.0 = ... A képernyőn az objektíven át látható
	- nézet van megjelenítve
- Ha a kereső nem fókuszál, emelje a szeméhez, és a dioptriaállító tárcsa elforgatásával végezze el a kijelző fókuszálását.

- $\cdot$  A  $\Box$  gomb nyomva tartásával megjelenítheti az EVF Auto kapcsoló beállító menüt. **IG [EVF Auto kapcsoló]** (114. oldal)
- Ha az [EVF Auto kapcsoló] [Ki] állása van kiválasztva, a  $\Box$  gomb megnyomásával válthat képernyőt.

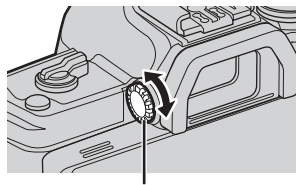

Dioptria állító gomb

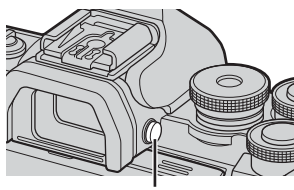

 $|O|$  gomb

# $<sup>8</sup>$  Megjegyzések</sup>

• A képernyő bedöntése kiiktatja a szemérzékelőt.

### **Az információk megjelenítésének bekapcsolása**

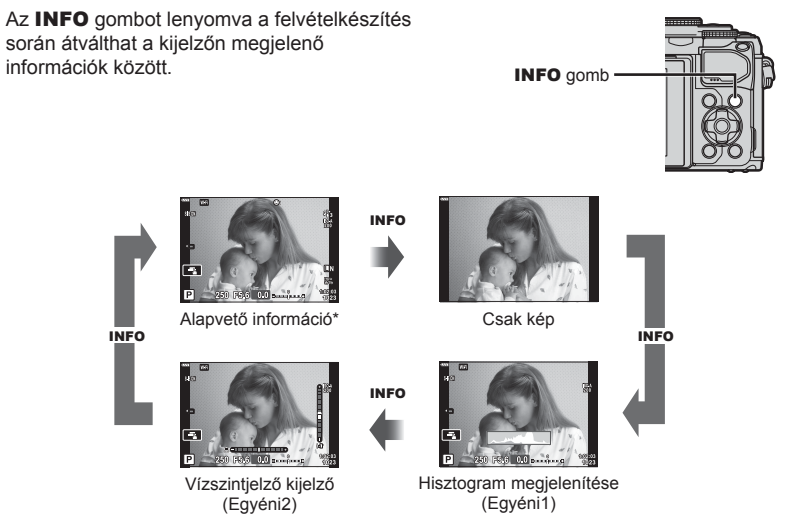

- \* Nem jelenik meg  $\Omega$  módban (film módban) kivéve akkor, ha rögzítés van folyamatban.
- Módosíthatja az Egyéni1 és az Egyéni2 beállításait.  $\mathbb{I}\mathfrak{F}$  [ $\mathbb{I}$ g]/Beállítás info] > [LV-Info] (110. oldal)
- Az információs képernyők átkapcsolhatók bármelyik irányba a tárcsa elforgatásával, az INFO gomb nyomva tartása közben.

#### **Hisztogram megjelenítése**

Egy hisztogramot jelenít meg, amely a kép fényerejének eloszlását mutatja. A vízszintes tengelyen a fényerő, a függőleges tengelyen pedig a képen lévő egyes fényerők pixelszáma jelenik meg. Fényképezés közben a túlexponálást vörös szín jelöli, az alulexponálást kék, a szpot fénymérés használatával mért tartományt pedig zöld.

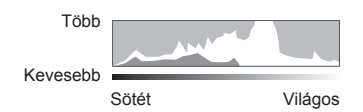

#### **Vízszintjelző kijelző**

A fényképezőgép irányultsága megjelenik. A függőleges irányban történő elmozdulást a függőleges, míg a vízszintes irányban történő elmozdulást a vízszintes sáv jelzi. A fényképezőgép akkor áll vízszintesen és egyenesen, ha a sávok zöld színre váltanak.

- A szintjelző jelzéseit tekintse tájékoztató jellegűnek.
- A kijelzőn lévő hiba kalibrálással helyesbíthető (114. oldal).

**Felvételkészítés**

Felvételkészítés

*2*

## **Fotók készítése**

A módválasztó tárcsával válassza ki a felvételi módot, majd készítse el a képet.

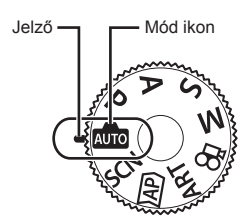

#### A felvételi módok típusai

A következő rész a különféle felvételi módok használatát ismerteti.

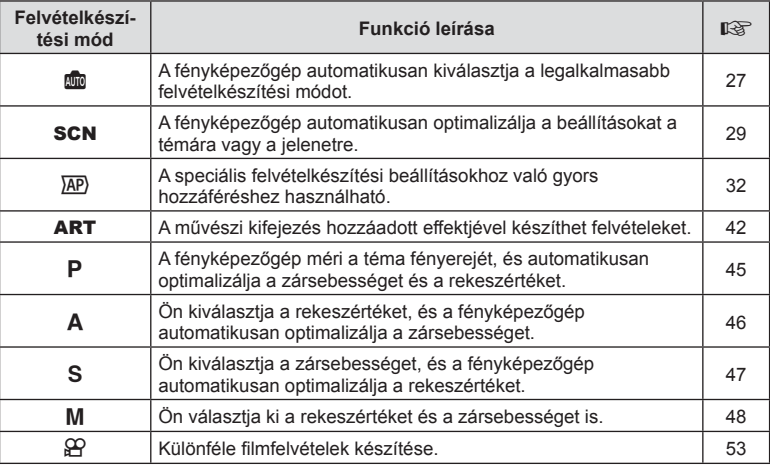

#### **A menükből nem választható funkciók**

A nyílgombbal egyes menüpontokat nem lehet kiválasztani a menükből.

- Az aktuális felvételi módban nem választható menüpontokat
- Egy már kiválasztott menüpont miatt nem választható menüpontok: A képmód és hasonló beállítások nem érhetők el a programtárcsa m állásában.

**1** A módválasztó tárcsát elforgatva válasszon ki egy üzemmódot.

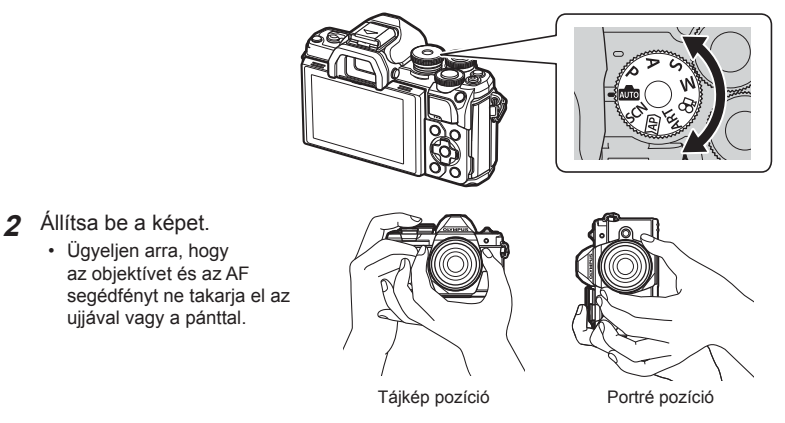

- **3** Állítsa be a fókuszt.
	- Helyezze a témát a kijelző közepére, majd gyengén nyomja meg a kioldógombot az első pozícióig (nyomja le félig a kioldógombot). Az AF megerősítő jel (●) megjelenik, és a zöld keret (AF-keret) megjelenik a fókuszterületen.

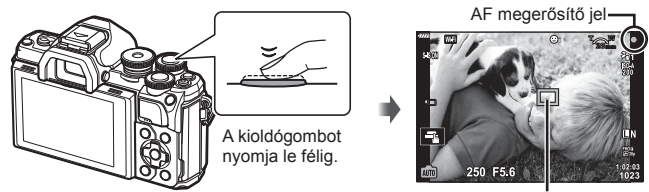

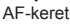

• Ha az AF megerősítő jel villog, a téma nincs fókuszban. (142. oldal)

#### **4** Oldja ki a zárat.

- Nyomja le teljesen a kioldógombot.
- A fényképezőgép kioldja a zárat, és elkészíti a képet.
- Az elkészített kép megjelenik

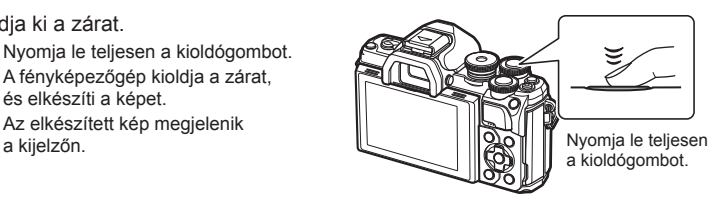

# **<b>8** Megjegyzések

- A fókuszálást és képek készítését érintésvezérléssel hajthatja végre. **IG** "Felvételkészítés az érintőképernyővel" (51. oldal)
- A menükből vagy visszajátszásból felvételi módba való kilépéshez nyomja le félig a kioldógombot.

*2*

### **Váltás a kijelzők között a** u **(Hivatkozás) gombbal**

Nyomja meg a  $\overline{P}$  gombot a kiválasztott felvételi mód képernyői közti váltáshoz felvételkészítések között.

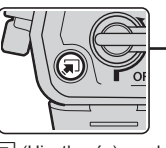

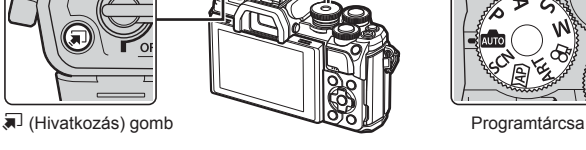

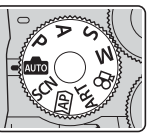

**AUTO** Live Guide Útmutató (27. oldal)

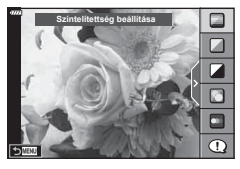

#### $\overline{AP}$

Haladó fényképkészítés üzemmód (32. oldal)

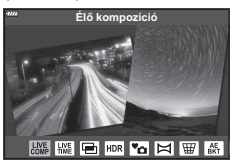

#### P/A/S/M

Részletes LV-vezérlőpult (68. oldal)

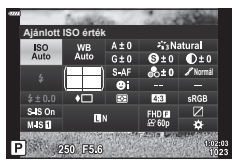

**SCN** Témamód (29. oldal)

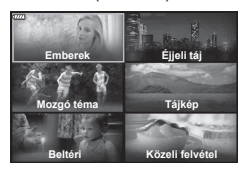

ART Művészi szűrő mód (42. oldal)

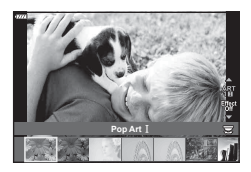

ജ Film mód (53. oldal)

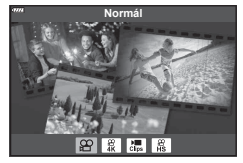

## **A fényképezőgép választja ki a beállításokat ( AUTO mód)**

A fényképezőgép a témához igazítja a beállításokat, Önnek csak annyit kell tennie, hogy lenyomja a kioldógombot. Állítsa a módválasztó tárcsát **BB** állásba.

#### **A Live Guide Útmutatók használata**

A szín, a fényerő és a háttér életlenítésének egyszerű beállításához használja a Live Guide Útmutatókat.

- 1 A  $\overline{)}$  gomb megnyomásával megjelenítheti a Live Guide Útmutatókat.
	- A  $\triangle \nabla$  gombokkal jelöljön ki egy elemet a Live Guide Útmutatóban, majd az @ gombbal jelenítsen meg egy csúszkát.
- **2** A  $\triangle$   $\nabla$  gombokkal állítsa be a csúszkát és a kívánt szintet.
	- $\cdot$  A módosítások mentéséhez nyomja meg az  $\circledast$ gombot.
	- A kilépéshez nyomja meg a MENU gombot.
	- A [Felvételi tippek] kiválasztásakor a  $\Delta \nabla$ gombokkal jelölje ki az elemet, majd az @ gombbal jelenítse meg a részletet.
	- A kiválasztott szintnek megfelelő effekt megjelenik a kijelzőn.

Ha a [Háttér életlenítése] vagy a [Mozgás megörökítése] lehetőség van kiválasztva, a kijelző visszatér a normál megjelenítésre, de a végső képen érvényesülni fog a kiválasztott effekt.

- **3** Több Live Guide Útmutató beállításához ismételje meg az 1. és a 2. lépést.
	- A Live Guide Útmutatók már kiválasztott elemeinél egy pipa látható.
	- A [Háttér életlenítése] és a [Mozgás megörökítése] lehetőség egyszerre nem állítható be.
- **4** Készítse el a felvételt.
	- A Live Guide Útmutatók kijelzőről való törléséhez nyomja meg a MENU gombot.

**Színtelítettség beállítása** Útmutatóelem

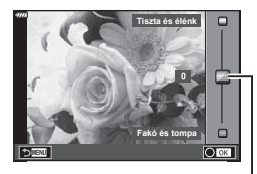

Csúszka

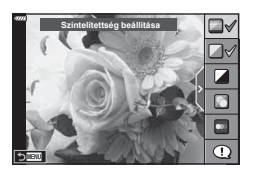

- Ha a képminőség aktuális beállítása [RAW], a képminőség beállítása automatikusan [<sup>M</sup>N+RAW] értékre módosul.
- A Live Guide Útmutató beállításai nem érvényesek a RAW-másolatra.
- A Live Guide útmutató néhány beállítási szintjén a képek szemcsésnek tűnhetnek.
- Előfordulhat, hogy a Live Guide Útmutató beállítási szintjeinek módosításai nem láthatók a kijelzőn.
- A képsebesség visszaesik, ha az [Elmosódott mozgás] lehetőség van kiválasztva.
- Beállított Live Guide Útmutatóval nem használható a vaku.
- A fényképezőgép expozíciómérőin túli Live Guide Útmutató-beállítások túl- vagy alulexponált képeket eredményezhetnek.

#### **<b>8** Megjegyzések

• Érintésvezérlés is használható.

A fényképezőgép automatikusan optimalizálja a beállításokat a témára vagy a jelenetre.

**1** Állítsa a módválasztó tárcsát SCN állásba.

- **2** Egy téma kijelöléséhez használja a  $\triangle \nabla \triangleleft \triangleright$ nyílgombokat, és nyomja meg az  $\circledcirc$  gombot.
- **3** Egy témamód kijelöléséhez használja a  $\triangleleft$ nyílgombokat, és nyomja meg az @ gombot.
	- Másik téma választásához nyomja meg a  $\overline{P}$  gombot.

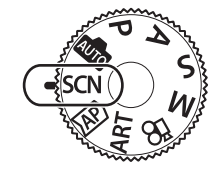

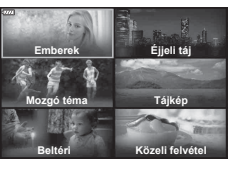

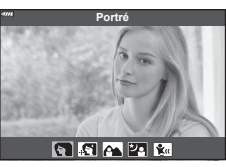

**4** Készítse el a felvételt.

#### **<b>8** Megjegyzések

• Érintésvezérlés is használható.

#### ■ Témamódok típusai

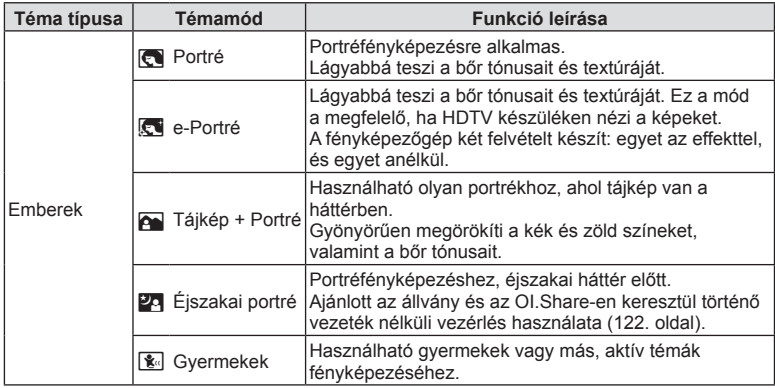

*2*

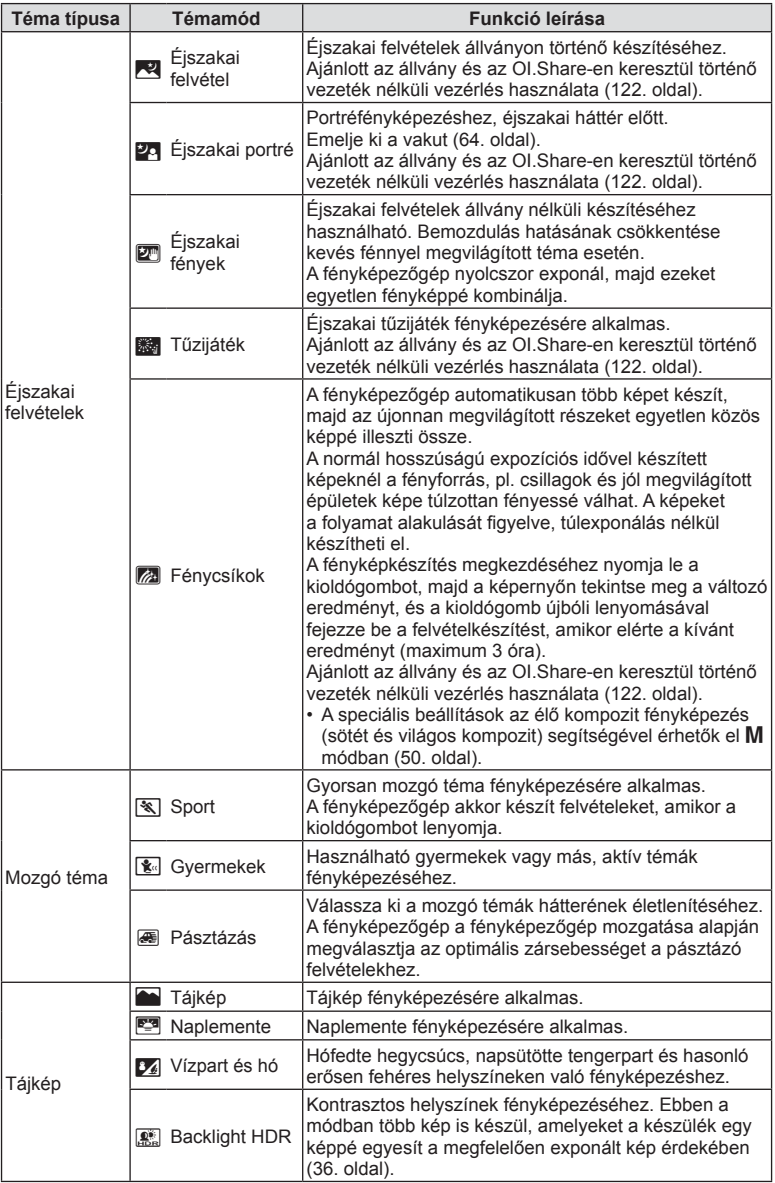

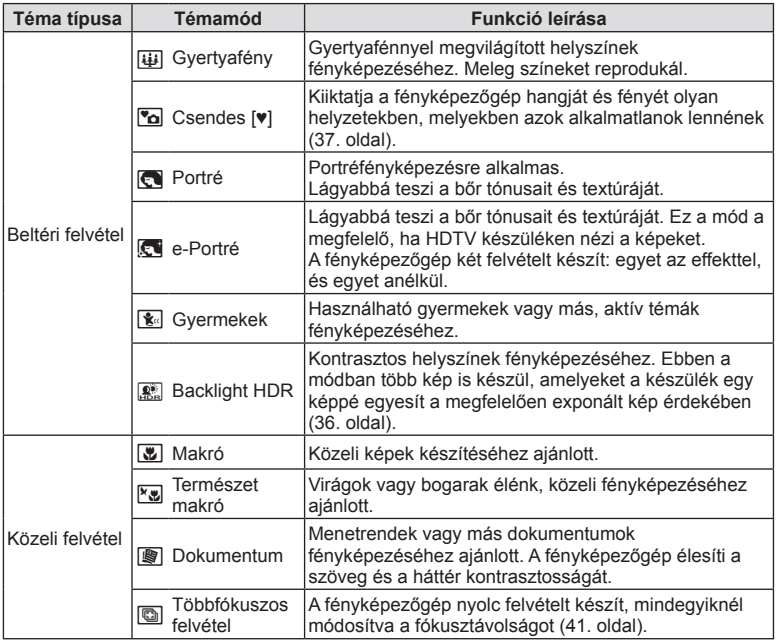

• A témamódok előnyeinek maximalizálása érdekében néhány felvételkészítési beállítás használata le van tiltva.

- Időre lehet szükség az [e-Portré] funkcióval készült fényképek elmentéséhez. Továbbá ha a képminőség mód beállítása [RAW], akkor a kép rögzítése RAW+JPEG módban történik.
- [e-Portré], [Éjszakai fények], vagy [Háttérfény HDR] módokban nem lehet filmet rögzíteni.
- A [RAW] képminőség kiválasztásával készült [Éjszakai fények] képek RAW+JPEG formátumban kerülnek rögzítésre: az első képkocka RAW képként került mentésre, a végső kompozit pedig JPEG képként.
- A [Háttérfény HDR] a HDR módszerrel feldolgozott képeket JPEG formátumban menti el. Ha a képminőség beállítása [RAW], akkor a kép rögzítése RAW+JPEG módban történik.
- [Pásztázás] közben a mozgatás észlelésekor  $\mathbb{F}$  ikon látható, ha pedig a készülék semmit nem észlel, e ikon látható.
- Ha az objektívben van kapcsoló a képstabilizáló funkcióhoz, [Pásztázás] módban kapcsolja ki a képstabilizálót. Erős megvilágításban előfordulhat, hogy a pásztázás nem jár a kívánt eredménnyel.

Ilyenkor érdemes külön megvásárolható ND-szűrőt használni.

## Felvételkészítés haladó fényképkészítés üzemmódban (<sup>AP</sup>-mód)

A speciális felvételkészítési beállításokhoz való gyors hozzáféréshez használható.

**1** Forgassa a módválasztó tárcsát AP állásba.

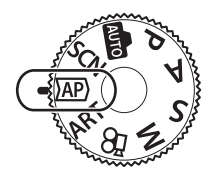

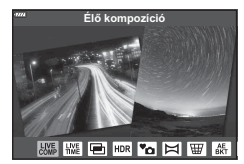

- **2** A √ pombokkal válasszon ki egy AP módot.
	- Bizonyos módok további lehetőségeket biztosítanak, melyekhez a  $\nabla$  segítségével férhet hozzá.
- 3 Az  $\otimes$  gombbal válassza ki a kijelölt módot.
	- Másik mód választásához nyomja meg a  $\overline{a}$  gombot. Ha további lehetőségek jelennek meg, nyomja meg a  $\Delta$  gombot.

#### **<b>8** Megjegyzések

- Bizonyos módokban az első tárcsa használható expozíció-korrekcióra (60. oldal), és a hátsó tárcsa a programváltásra (45. oldal).
- Érintésvezérlés is használható.

#### AP mód lehetőségek

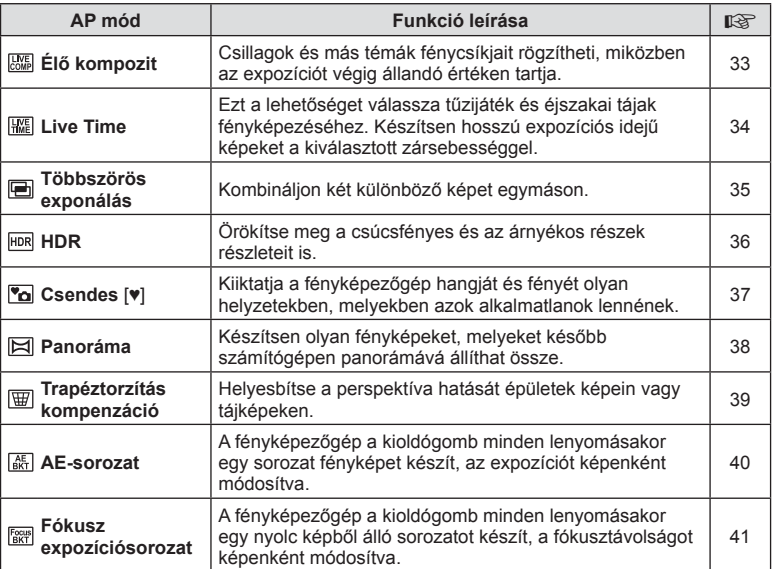

#### [Élő kompozíció]: Élő kompozíció fényképezés

Hozzon létre fényképeket, melyek a csillagok, tűzijátékok, vagy egyéb témák fénycsíkjait örökítik meg a fényerő módosítása nélkül a háttér többi részén a fényképezés során, a változó eredményt a képernyőn tekintheti meg. A fehéregyensúlyt vagy képmódot, illetve az SCN mód "Fénycsíkok" lehetőségénél nem elérhető többi beállítást is módosíthatja.

- **1** Jelölje ki az [Élő kompozíció] beállítást az AP mód menüben (32. oldal), majd nyomja meg az  $\circledcirc$  gombot.
- **2** A fókuszáláshoz nyomja le félig a kioldógombot.
	- A fényképezőgép elmozdulása által okozott elmosódás csökkentése érdekében rögzítse a készüléket biztonságosan egy stabil, háromlábú állványra, és használja az OI.Share-en keresztül vezérelt távoli zárkioldót vezeték nélküli távirányítás módban (122. oldal).
	- Ha a fókuszkijelző villog, akkor a fényképezőgép nincs fókuszban.
- **3** A felvétel készítéséhez nyomja le teljesen a kioldógombot.
	- A fényképezőgép konfigurálja a megfelelő beállításokat, majd megkezdi a felvételkészítést.
	- A kioldó gomb megnyomása után a felvételek készítése kis késéssel indul meg.
	- Az kompozit kép rendszeres időközönként megjelenik a kijelzőn.
- **4** A felvételkészítés leállításához nyomja meg ismét a kioldógombot.
	- Tekintse meg a változó eredményt a képernyőn, és nyomja le a kioldógombot a fényképezés befejezéséhez, amikor elérte a kívánt eredményt.
	- Egy felvétel legfeljebb 3 óráig tarthat.

#### **<b>8** Megjegyzések

• A speciális beállítások az élő kompozit fényképezés (sötét és világos kompozit) segítségével érhetők el M módban (50. oldal).

#### ■ [Live time]: Live time fényképezés

Hosszú expozíciós idejű képeket készíthet anélkül, hogy lenyomva kéne tartania a kioldógombot. A változó eredményt fényképezés közben láthatja a kijelzőn.

- **1** Jelölje ki a [Live time] beállítást az AP mód menüben (32. oldal).
- **2** Nyomja meg a  $\nabla$  gombot, használja a  $\triangleleft$  gombokat a maximális expozíciós idő kijelöléséhez, majd nyomja meg az @ gombot.
	- A kijelző frissítési gyakorisága automatikusan változhat a kiválasztott maximum expozíciós időtől függően.
	- Minél rövidebb a maximum expozíciós idő, annál gyorsabban frissül a képernyő.

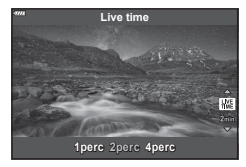

- **3** A fókuszáláshoz nyomja le félig a kioldógombot.
	- A fényképezőgép elmozdulása által okozott elmosódás csökkentése érdekében rögzítse a készüléket biztonságosan egy stabil, háromlábú állványra, és használja az OI.Share-en keresztül vezérelt távoli zárkioldót vezeték nélküli távirányítás módban (122. oldal).
	- Ha a fókuszkijelző villog, akkor a fényképezőgép nincs fókuszban.
- **4** A Live time fényképezés indításához nyomja le teljesen a kioldógombot.
	- A fényképezőgép automatikusan elvégzi a beállításokat, és elkezdi a felvételt.
	- A változó eredményt láthatja a kijelzőn.
- **5** A felvételkészítés leállításához nyomja meg ismét a kioldógombot.
	- Tekintse meg a változó eredményt a képernyőn, és nyomja le a kioldógombot a fényképezés befejezéséhez, amikor elérte a kívánt eredményt.
	- A felvételkészítés automatikusan véget ér a kiválasztott expozíciós idő elérésekor.

## **<b>8** Megjegyzések

• Az M módban található hosszú expozíciós (bulb/time) lehetőségek többféle beállítást tesznek lehetővé (49. oldal).

# **Felvételkészítés** *2*

#### [ Többszörös exponálás]: Több expozíció készítése

Kombináljon két különböző képet egymáson.

- **1** Jelölje ki a [Többszörös exponálás] beállítást az AP mód menüben  $(32.$  oldal), majd nyomja meg az  $\circledcirc$  gombot.
- **2** A fókuszáláshoz nyomja le félig a kioldógombot.
	- Ha a fókuszkijelző villog, akkor a fényképezőgép nincs fókuszban.
- **3** Az első fényképhez nyomja le teljesen a kioldógombot.
	- A felvételkészítés kezdetekor a ikon zölden jelenik meg a kijelzőn.
	- A kép a kijelző fölött jelenik meg.
	- Az utolsó fénykép törléséhez nyomia meg a  $\overline{m}$  gombot.

**4** Készítse el a második fényképet.

- A második kép megkomponálásához az első képet használja segédletként.
- A többszörös expozíció közben a fényképezőgép nem lép alvó üzemmódba.
- A következők közül bármelyik lépés a második fénykép automatikus törléséhez vezet: Ha kikapcsolja a fényképezőgépet, megnyomja a p gombot, megnyomja a MENU gombot, megnyomja a a gombot, elforgatja a módválasztó tárcsát, lemerül az akkumulátor, valamilyen kábelt csatlakoztat a fényképezőgéphez.

# $\widetilde{\mathcal{P}}$  Tippek

• További információk az átfedések létrehozásáról:  $\mathbb{R}$  "Átfedés" (105. oldal)

#### [ HDR]: Képek készítése HDR-rel

Örökítse meg a csúcsfényes és az árnyékos részek részleteit is. A fényképezőgép egy négy fényképből álló sorozat során módosítja az expozíciót, és egyetlen képpé kombinálja azokat.

- **1** Jelölje ki a [HDR] beállítást az AP mód menüben (32. oldal).
- **2** Nyomja meg a  $\nabla$  gombot, használja a  $\triangleleft$ gombokat a [HDR1] vagy [HDR2] kiválasztásához, majd nyomja meg az  $\circledcirc$  gombot.

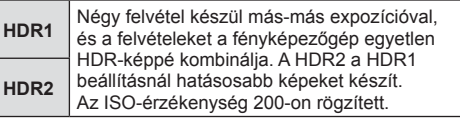

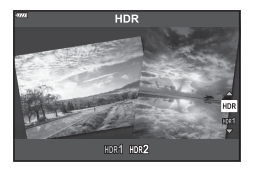

- **3** A fókuszáláshoz nyomja le félig a kioldógombot.
	- Ha a fókuszkijelző villog, akkor a fényképezőgép nincs fókuszban.
- **4** A HDR fényképezés indításához nyomja le teljesen a kioldógombot.
	- A fényképezőgép automatikusan négy fényképet készít, ha a kioldógombot lenyomja.
- A zaj feltűnőbb lehet az alacsony zársebességgel járó feltételek között készült fényképeknél.
- A legjobb eredmény elérése érdekében rögzítse a fényképezőgépet, például állványra.
- A felvételkészítés közben a kijelzőn vagy a keresőben megjelenített kép eltér a HDR-rel feldolgozott képtől.
- A HDR-funkcióval feldolgozott képet a készülék JPEG-fájlként menti. Ha a képminőség beállítása [RAW], akkor a kép rögzítése RAW+JPEG módban történik.
- A képmód [Természetes], míg a színbeállítás [sRGB] értéken rögzített.
## [ Csendes [♥]] mód

Kiiktatja a fényképezőgép hangját és fényét olyan helyzetekben, melyekben azok alkalmatlanok lennének.

- **1** Jelölje ki az [Csendes [♥]] beállítást az AP mód menüben (32. oldal), majd nyomja meg az @ gombot.
- **2** A fókuszáláshoz nyomja le félig a kioldógombot.
	- Ha a fókuszkijelző villog, akkor a fényképezőgép nincs fókuszban.
- **3** A felvétel készítéséhez nyomja le teljesen a kioldógombot.
	- A zár kioldásakor a kijelző egy pillanatra elsötétül. A zár hangja nem hallható.
- Előfordulhat, hogy nem sikerül elérni a kívánt eredményeket, ha villódzó fényforrásokat pl fénycsöves vagy LED-lámpát – használ, továbbá ha a téma a felvételkészítés során hirtelen elmozdul.
- [Csendes [♥]] módban a következő lépésekkel csökkenti a fényképezőgép a kibocsátott hangot és fényt.
	- Elektronikus zár: bekapcsolva
	- **Di**): kikapcsolva
	- AF segédfény: kikapcsolva
	- Villantás: kikapcsolva
- Ne feledje, hogy az elektronikus zárral készített fotókon a téma eltorzulhat a képeken, ha a téma vagy a kamera a felvételkészítés közben gyorsan mozog.
- A hosszú expozíciós zajcsökkentés nem érhető el [Csendes [♥]] módban.

# **<b>8** Megjegyzések

• Nyomja meg a  $\nabla$  gombot sorozatképhez vagy önkioldó használatával történő fényképezéshez (66. oldal).

#### [ Panoráma]: Felvételek készítése panorámaképhez

Az ezzel a lehetőséggel készült képeket össze lehet fűzni panorámaképpé. Telepítenie kell az OLYMPUS Viewer 3 legfrisebb változatát számítógépére, hogy panorámaképpé fűzhessen össze képeket.  $\mathbb{R}$  "A fényképezőgép csatlakoztatása számítógéphez és nyomtatóhoz" (125. oldal)

- **1** Jelölje ki a [Panoráma] beállítást az AP mód menüben (32. oldal), majd nyomja meg az @ gombot.
- 2 A △  $\triangledown$  <  $\triangleright$  gombokkal válassza ki a pásztázási irányt.
- **3** Készítsen felvételt a segédvonalak segítségével.
	- A fókusz, expozíció és más beállítások az első felvétel értékein vannak rögzítve. **<sup>250</sup> F5.6 <sup>38</sup>**

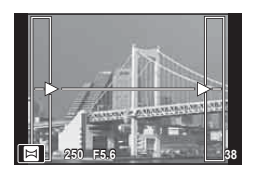

**4** Készítse el a többi képet olyan módon, hogy a széleken levő vezetővonalak mindegyik képen fedjék az előző képet.

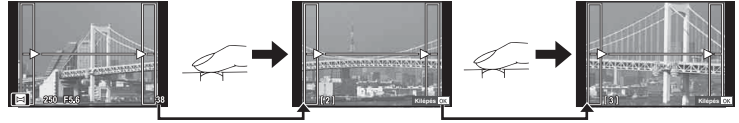

- A panorámaképek maximum 10 felvételt tartalmazhatnak. Egy figyelmeztető jel ( $[\mathbb{M}]$ ) jelenik meg a tizedik fénykép után.
- A panoráma-fényképezés során a korábban összeillesztés céljából készített képek nem jelennek meg. A jobb összeillesztést szolgáló keretek vagy egyéb jelzések segítségével szerkessze meg a képet úgy, hogy az egymás melletti szélek fedjék egymást a képkockákon belül.
- **5** Az utolsó felvétel elkészítése után nyomja meg az @ gombot a sorozat befejezéséhez.

## [ Trapéztorz. komp.]

Helyesbítse a perspektíva hatását épületek képein vagy tájképeken.

- **1** Jelölje ki a [Trapéztorz. komp.] beállítást az AP mód menüben (32. oldal), majd nyomja meg az  $\circledcirc$  gombot.
- **2** Állítsa be a kijelzőn a hatást, majd komponálja meg a képet.
	- Az elülső és a hátulsó tárcsával állítsa be a trapéztorzítás-korrekció értékét.
	- A felvételi területet a  $\Delta \nabla \triangleleft \triangleright$  gombokkal választhatja ki. A terület nem módosítható a korrekció mértékétől függően.
	- A módosítások törléséhez nyomja le és tartsa nyomva az @ gombot.
	- Ha az expozíciókorrekciót és egyéb felvételi lehetőségeket a trapéztorzítás-korrekció alkalmazása közben kívánja beállítani, az INFO gombot megnyomva jelenítsen meg a kijelzőn a trapéztorzításkorrekciótól eltérő képernyőt. A trapéztorzítás-korrekció folytatásához nyomja az INFO gombot addig, amíg a trapéztorzítás-korrekció beállítása ismét meg nem jelenik.
	- Az alábbiak történhetnek a korrekció értékének növekedésekor.
		- A kép nyerssé válik.
		- A kép kivágásának nagyítási aránya nagy lesz.
		- A kivágási pozíció nem lesz áthelyezhető.
- **3** A fókuszáláshoz nyomja le félig a kioldógombot.
	- Ha a fókuszkijelző villog, akkor a fényképezőgép nincs fókuszban.
- **4** A felvétel készítéséhez nyomja le teljesen a kioldógombot.
- [RAW] képminőségi beállításnál a képek RAW + JPEG formátumban készülnek.
- Előfordulhat, hogy a kívánt hatás előtétlencsékkel nem érhető el.
- A korrekció mértékétől függően előfordulhat, hogy néhány téma a megjelenítési területen kívülre esik. Ha a fényképezőgép a megjelenítési területen kívüli AF-témára fókuszál, egy ikon ( $\hat{\mathbf{a}}$ ,  $\hat{\mathbf{\downarrow}}$ ,  $\leftarrow$  vagy  $\Rightarrow$ ) jelenik meg.
- Ha a [Képstab.] funkcióhoz fókuszálási távolságot választott ki, a készülék a korrekciót a megadott fókusztávolságra alkalmazza. Ha nem Micro Four Thirds vagy Four Thirds objektívet használ, a fókusztávolságot a [Képstab.] (78. oldal) lehetőséggel válassza ki.

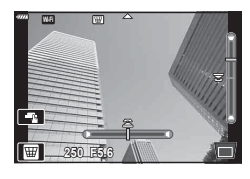

*2*

#### [ AE-sorozat]: Az expozíció módosítása fényképek sorozatán keresztül

A fényképezőgép egy sorozat fényképet készít, az expozíciót képenként módosítva.

- **1** Jelölje ki az [AE-sorozat] beállítást az AP mód menüben (32. oldal).
- 2 Nyomja meg a  $\nabla$  gombot, használja a  $\triangleleft$ gombokat a képek számának kijelöléséhez, majd nyomja meg az  $\circledcirc$  gombot.

**3K** 3 fényképet készít, az elsőt optimális exponálással (±0.0 EV), a másodikat −1.0 EV értékkel, a harmadikat pedig +1.0 EV értékkel. **5K** 5 fényképet készít, az elsőt optimális exponálással (±0.0 EV), a másodikat −1.3 EV értékkel, a harmadikat −0.7 EV értékkel, a negyediket +0.7 EV, az ötödiket

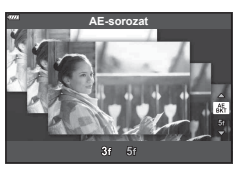

- **3** A fókuszáláshoz nyomja le félig a kioldógombot.
	- Ha a fókuszkijelző villog, akkor a fényképezőgép nincs fókuszban.
- **4** A felvétel készítéséhez nyomja le teljesen a kioldógombot.
- Készítsen meghatározott számú felvételt.

pedig +1.3 EV értékkel.

- A **BKT** jel zöldre vált az auto. sorozat alatt.
- A fényképezőgép az expozíciókorrekcióhoz aktuálisan kiválasztott érték alatti és fölötti értékekkel készít felvételeket.

#### [ Fókusz expozíciósor.]: A fókusztávolság módosítása fényképek sorozatán keresztül

A fényképezőgép a kioldógomb minden lenyomásakor egy nyolc képből álló sorozatot készít, a fókusztávolságot képenként módosítva.

- **1** Jelölje ki az [Fókusz expozíciósor.] beállítást az AP mód menüben (32. oldal).
- **2** Nyomja meg a  $\nabla$  gombot, használja a  $\triangleleft$ gombokat a képenkénti fókusztávolság-módosítás kijelöléséhez, majd nyomja meg az  $\otimes$  gombot.

A fókusztávolság fényképenként egy kicsivel módosul. A fókusztávolság fényképenként nagyban módosul.

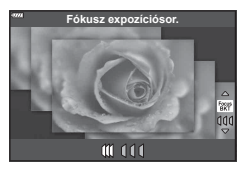

- **3** A fókuszáláshoz nyomja le félig a kioldógombot.
	- Ha a fókuszkijelző villog, akkor a fényképezőgép nincs fókuszban.
- **4** A felvétel készítéséhez nyomja le teljesen a kioldógombot.
- A fényképezőgép nyolc felvételt készít, mindegyiknél módosítva a fókusztávolságot. A fényképezőgép a fókusztávolságnál, valamint annál kisebb és nagyobb fókusztávolságokon is fényképeket készít, amikor a kioldógombot félig lenyomja.
- A BKT jel zöldre vált az auto. sorozat alatt.
- Ha felvétel közben változtat a zoomon, a fókuszsorozat leáll.
- Amikor a fókusz eléri a végtelen helyzetet, a felvétel leáll.
- A fókuszsorozat elektronikus zárkioldást használ.
- A Four-Thirds szabvány szerinti, illetve bizonyos Micro Four-Thirds szabvány szerinti rögzítésű objektívekkel a fókuszsorozat készítése nem lehetséges.

## **Művészi szűrők használata (ART mód)**

A művészi szűrők speciális hatásaival vidám hangulatú képek készíthetők.

**1** Fordítsa a módválasztó tárcsát ART állásba.

2 A V b gombokkal válasszon ki egy szűrőt.

- **3** Nyomja meg a  $\nabla$  gombot, jelöljön ki egy effektet  $a \triangleleft$  gombok segítségével, majd nyomja meg az @ gombot.
	- Másik művészi szűrő választásához nyomja meg a  $\overline{\mathbf{a}}$ gombot. Ha effektek jelennek meg, nyomja meg a  $\triangle$ gombot.
	- Az elérhető effektek a kiválasztott szűrőtől függnek (Lágy fókusz effekt, Lyukkamera effekt, Kereteffekt, Fehér képszél effekt, Csillagfény effekt, Színszűrő, Monokróm szín, Életlenítés effekt vagy Árnyék effekt).

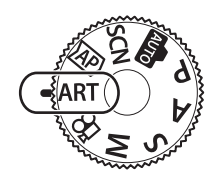

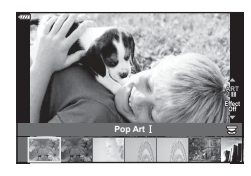

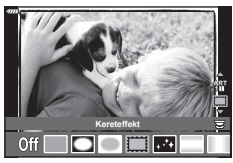

**4** Készítse el a felvételt.

## **<b>8** Megjegyzések

- Bizonyos művészi szűrőkkel [Színszűrő] (82. oldal) és [Monokróm szín] (83. oldal) lehetőségek is elérhetők.
- Az első tárcsa használható az expozíciókompenzációra (60. oldal).
- A hátsó tárcsa használható programeltolásra (45. oldal).
- Érintésvezérlés is használható.

#### A művészi szűrők típusai

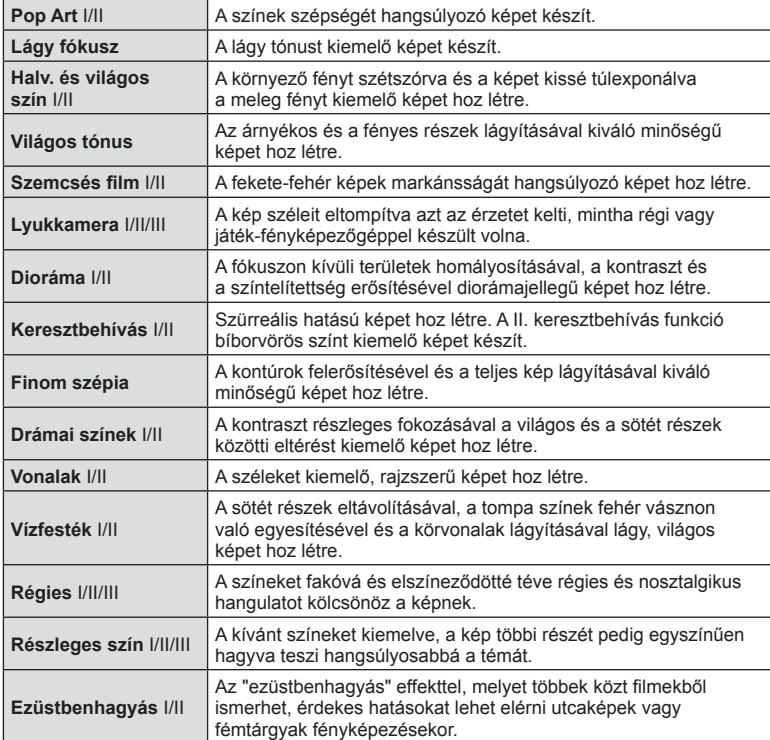

A II és III az eredeti verzió (I) módosított változatát jelzik.

- A művészi szűrő előnyeinek maximalizálása érdekében néhány felvételkészítési beállítás használata le van tiltva.
- Ha a képminőség aktuális beállítása [RAW] (73. oldal), a képminőség beállítása automatikusan [BN+RAW] értékre módosul. A művészi szűrő csak a JPEG-formátumú kép megjelenését befolyásolja.
- A témától függően előfordulhat, hogy a tónusátmenetek nem lesznek egyenletesek, a hatás kevésbé lesz észrevehető, vagy a kép szemcsésebbé válik.
- Előfordulhat, hogy egyes hatások nem láthatók a téma megjelenítése módban vagy film rögzítése közben.
- Az Ön által a filmfelvételhez kiválasztott szűrők, effektek, és a filmminőség hatással lehetnek a visszajátszás sebességére és egyenletességére.

#### ■ A [Részleges szín] használata

Csak bizonyos árnyalatok rögzítése színesben.

- **1** Válassza ki a [Részleges szín I/II/III] lehetőséget a művészi szűrő menüben (42. oldal).
- **2** Jelöljön ki egy típust vagy hatást, majd nyomja meg az  $\circledcirc$  gombot.
	- Egy színgyűrű jelenik meg a kijelzőn.
- **3** Az elülső vagy a hátsó tárcsát elforgatva válasszon ki egy színt.
	- A hatás megjelenik a kijelzőn.
- **4** Készítse el a felvételt.
- Ha a kivont színt a felvétel elkészítése után módosítani kívánja, az elülső ( $\circled{}$ ) vagy a hátsó ( $\mathcal{Q}$ ) tárcsával jelenítse meg a színgyűrűt.

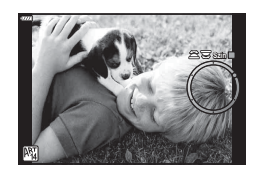

*2*

## **A rekeszérték és a zársebesség automatikus kiválasztása ( Program mód)**

P módban a fényképezőgép a téma fényerejétől függően automatikusan beállítja az optimális rekeszértéket és zársebességet. Állítsa a módválasztó tárcsát P állásba.

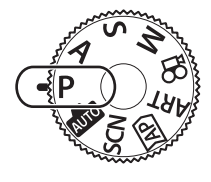

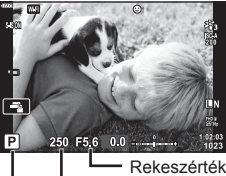

Felvételkészítési mód Zársebesség

- Megjelenik a fényképezőgép által kiválasztott zársebesség és rekeszérték.
- Az expozíciókorrekció kiválasztásához használja az elülső tárcsát.
- A programeltolás kiválasztásához használja a hátsó tárcsát.
- Ha a fényképezőgép nem tudja elérni a helyes expozíciót, a zársebesség értéke és a rekeszérték kijelzői villognak.

Az a rekeszérték, amikor a rekeszérték kijelzője villogni kezd, más-más lehet az objektív típusától és gyújtótávolságától függően.

Rögzített [ISO] beállítás használatakor módosítsa a beállítást. IST "Az ISO-érzékenység (ISO) módosítása" (63. oldal)

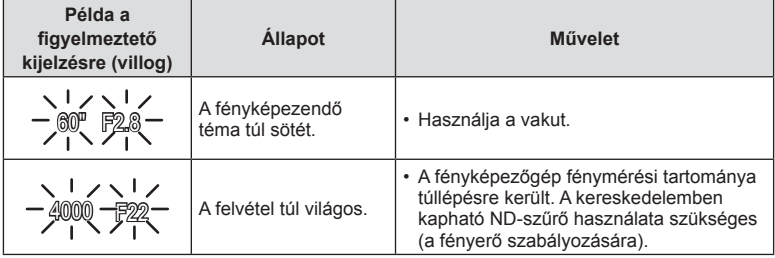

## **Programváltás (Ps)**

 $P$  és **ART** módban, illetve bizonyos  $\overline{AP}$  módokban választhat a rekeszértékek és a zársebességek különböző kombinációi közül, melyek azonos expozíciót eredményeznek. Forgassa el a hátulsó tárcsát a programeltoláshoz, hogy az "s" betű látszódjon a felvételi mód mellett. A programeltolás törléséhez forgassa el a hátulsó tárcsát, amíg az "s" el nem tűnik.

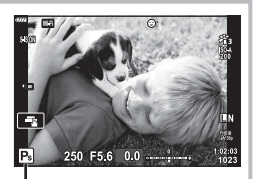

• Más módokban és vaku használatakor a programeltolás nem működik.

Programeltolás

## **Rekeszérték kiválasztása ( Fényrekesz előválasztási mód)**

A módban kiválasztható a rekeszérték, a fényképezőgép pedig automatikusan beállítja a megfelelő zársebességet. Fordítsa a módválasztó tárcsát **A** helyzetbe, majd a hátsó tárcsával állítsa be a rekeszértéket.

A nagyobb rekeszérték (alacsonyabb F-szám) csökkenti a mélységélességet (a fókuszpont előtti vagy mögötti élesnek tűnő területet), elmosva a háttér részleteit. A kisebb rekeszérték (nagyobb F-szám) növeli a mélységélességet.

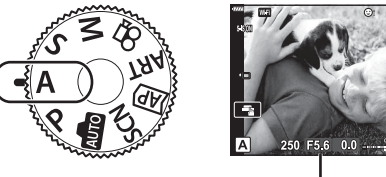

Rekeszérték

• Az expozíciókorrekció kiválasztásához használja az elülső tárcsát.

#### **A rekeszérték beállítása**

Rekeszérték csökkentése ← Arekeszérték növelése

$$
\mathsf{F2.8}\textcolor{red}{\leftarrow}\mathsf{F4.0}\textcolor{red}{\leftarrow}\mathsf{F5.6}\textcolor{red}{\rightarrow}\mathsf{F8.0}\textcolor{red}{\rightarrow}\mathsf{F11}
$$

(A mélységélesség csökkentése)  $\leftarrow$   $\rightarrow$  (A mélységélesség növelése)

- Ha a fényképezőgép nem tud helyes expozíciót elérni, a zársebesség kijelzője villog.
- Rögzített [ISO] beállítás használatakor módosítsa a beállítást.  $\mathbb{R}$  "Az ISO-érzékenység (ISO) módosítása" (63. oldal)

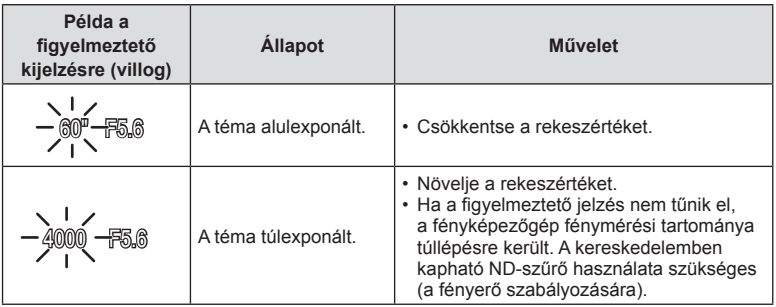

# **Zársebesség kiválasztása ( Zársebesség előválasztási mód)**

S módban megadható a zársebesség értéke, a fényképezőgép pedig automatikusan beállítja a megfelelő rekeszértéket. Fordítsa a módválasztó tárcsát S helyzetbe, majd a hátsó tárcsával állítsa be az exponálási időt.

A gyors zársebesség megragadja a gyorsan mozgó témák mozgását. A lassú zársebesség mozgásérzetet ad hozzá a mozgó témák életlenítésével.

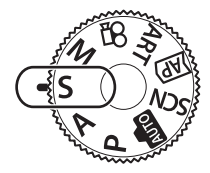

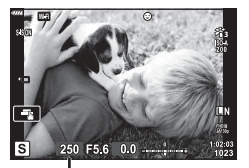

Zársebesség

• Az expozíciókorrekció kiválasztásához használja az elülső tárcsát.

#### **A zársebesség beállítása**

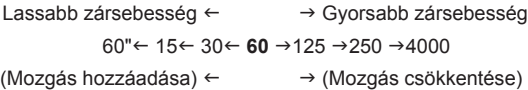

- Ha a fényképezőgép nem tud megfelelő expozíciót elérni, a rekeszérték kijelzője villog.
- Az a rekeszérték, amikor a rekeszérték kijelzője villogni kezd, más-más lehet az objektív típusától és gyújtótávolságától függően.
- Rögzített [ISO] beállítás használatakor módosítsa a beállítást.  $\mathbb{R}$  "Az ISO-érzékenvség (ISO) módosítása" (63. oldal)

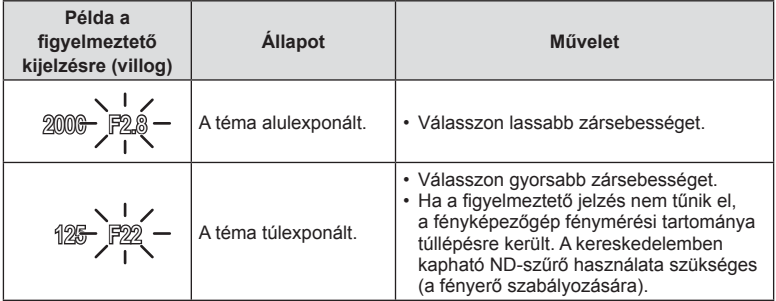

# **A rekeszérték és a zársebesség kiválasztása ( Manuális mód)**

M módban megadható a rekeszérték és a zársebesség értéke is. Bulb, time és élő kompozit fényképek is készíthetők. Fordítsa a módválasztó tárcsát M állásba, majd az elülső tárcsával válassza ki a rekeszértéket, a hátsó tárcsával pedig a zársebességet.

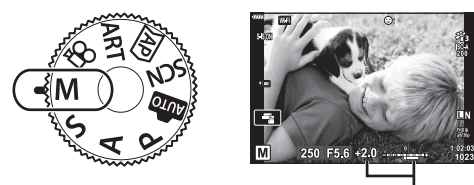

Eltérés a helyes expozíciótól

- A beállított rekeszérték és zársebesség által meghatározott expozíció, illetve annak a fényképezőgép által megfelelőnek mért expozíciótól való eltérése megjelenik a kijelzőn.
- A zársebesség 1/4000 és 60 mp. közötti, valamint [BULB], [LIVE TIME] vagy [LIVECOMP] értékre állítható be.
- A kijelzőn (vagy keresőn) megjelenített kép fényereje a rekeszérték és a zársebesség módosításakor változik. Rögzítheti a kijelző fényerejét, hogy fényképezés közben végig lássa a témát.  $\mathbb{R}$  [Éjsz. felv.] (110. oldal)
- Még a [Zajcsökk.] beállítása mellett is előfordulhat, hogy bizonyos környezeti feltételek (hőmérséklet stb.) és fényképezőgép-beállítások mellett a kijelzőn megjelenő képen és a fényképfelvételeken zaj és/vagy fényfoltok jelennek meg.

#### **Zajos kép**

Alacsony zársebesség esetén a kijelzőn látható kép zajossá válhat. Ez a jelenség akkor tapasztalható, ha megemelkedik a képalkotó egység vagy a képalkotó egység belső meghajtója áramkörének hőmérséklete, ami ahhoz vezet, hogy áram jön létre a képalkotó egység azon részeiben, amelyeket rendszerint nem ér fény. Ez akkor is előfordulhat, ha a kép hőnek kitett környezetben magas ISO-beállítással készül. A zajhatás mérséklésére a fényképezőgép aktiválja a zajcsökkentő funkciót.  $\mathbb{I} \mathcal{F}$  [Zajcsökkentés] (111. oldal)

# **Felvételkészítés hosszú expozíciós idővel ( BULB/ LIVE TIME)**

Ezt a lehetőséget válassza tűzijáték és éjszakai tájak fényképezéséhez. M módban forgassa a hátsó tárcsát a megjelölt irányba, amíg a képernyőn a [BULB] vagy [LIVE TIME] felirat jelenik meg.

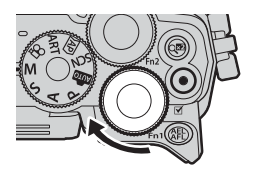

**Bulb fényképezés (BULB):**

A zár nyitva marad, amíg lenyomva tartja a kioldógombot. Az expozíció a kioldógomb elengedésekor ér véget. Expozíció közben nem jelenithető meg az objektív nézet.

**Time fényképezés (LIVE TIME):**

Az expozíció akkor kezdődik, amikor a kioldógombot teljesen lenyomja. Az expozíció befejezéséhez nyomja le ismét teljesen a kioldógombot. Expozíció közben az objektív nézet látható.

- Ha bulb fényképezéskor a képernyőn az objektív nézetet kívánja megjeleníteni, válasszon a [Live Bulb] beállításhoz egy, a [Ki]-től különböző lehetőséget.
- A MENU gomb megnyomásával válassza ki a [Live Bulb] vagy [Live Time] fényképezés megjelenítési intervallumát. Válassza a [Ki] lehetőséget a kijelző kikapcsolásához expozíció közben.
- A kijelző frissítéséhez exponálás közben koppintson a kijelzőre, vagy nyomja le félig a kioldógombot a megjelenítés frissítéséhez.
- Az ISO-érzékenység egyes beállításainál a [BULB] és a [LIVE TIME] lehetőségek nem érhetők el.
- A fényképezőgép elmozdulása által okozott elmosódás csökkentése érdekében rögzítse a készüléket biztonságosan egy stabil, háromlábú állványra, és használja az OI.Share-en keresztül vezérelt távoli zárkioldót (122. oldal).
- Felvételkészítés közben a következő funkció beállításai korlátozottak. Sorozatfelvétel, önkioldóval történő felvételkészítés, time lapse felvételkészítés, képstabilizálás stb.

*2*

# **Élő kompozit fényképezés (sötét és világos kompozit)**

Több expozíció kombinációjával hozzon létre egy fényképet, mely a csillagok, tűzijátékok, vagy egyéb témák fénycsíkjait örökíti meg a fényerő módosítása nélkül a háttér többi részén.

- **1** M módban állítsa a zársebességet [LIVECOMP] értékre.
	- M módban forgassa a hátsó tárcsát a megjelölt irányba, amíg a képernyőn a [LIVECOMP] felirat jelenik meg.

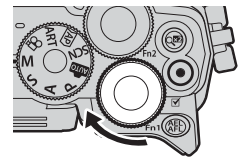

- **2** A [Kompozit beállítások] megjelenítéséhez nyomja meg a MENU gombot, és a  $\Delta \nabla$  billentyűkkel válassza meg az egyes expozíciók expozíciós idejét.
- **3** A fényképezőgép előkészítéséhez nyomja le a kioldógombot.
	- A fényképezőgép egy képkockát készít, hogy referenciaként szolgáljon a zajcsökkentéshez.
	- A fényképezőgép akkor áll készen, amikor a képernyőn a [Kész a kompoz. felv. készítésre] üzenet jelenik meg.
- **4** A fókuszáláshoz nyomja le félig a kioldógombot.
	- Ha a fókuszkijelző villog, akkor a fényképezőgép nincs fókuszban.
- **5** Az élő kompozíció fényképezés indításához nyomja le teljesen a kioldógombot.
	- Az kombinált kép minden exponálás után megjelenik a kijelzőn.
- **6** A felvételkészítés leállításához nyomja meg ismét a kioldógombot.
	- Tekintse meg a változó eredményt a képernyőn, és nyomja le a kioldógombot a fényképezés befejezéséhez, amikor elérte a kívánt eredményt.
	- A kompozit felvételek maximális hossza 3 óra. A rendelkezésre álló felvételi idő azonban a felvételkészítési feltételek és a fényképezőgép feltöltöttsége függvényében változik.
- Az ISO-érzékenység beállítási lehetőségei korlátozottak.
- A fényképezőgép elmozdulása által okozott elmosódás csökkentése érdekében rögzítse a készüléket biztonságosan egy stabil, háromlábú állványra, és használja az OI.Share-en keresztül vezérelt távoli zárkioldót (122. oldal).
- Felvételkészítés közben a következő funkció beállításai korlátozottak. Sorozatfelvétel, önkioldóval történő felvételkészítés, time lapse felvételkészítés, képstabilizálás stb.

# **Felvételkészítés az érintőképernyővel**

Érintse meg a  $\blacksquare$  elemet az érintőképernyő beállításainak áttekintéséhez.

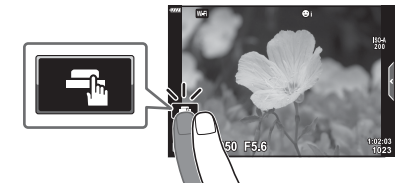

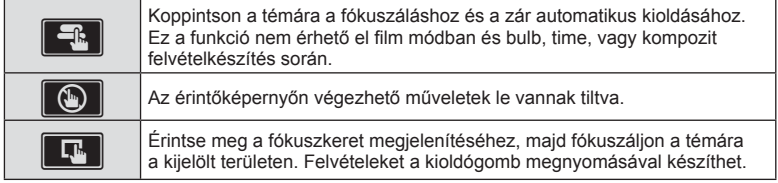

### $\blacksquare$  A téma előnézete ( $\blacksquare$ )

- **1** Koppintson a témára a kijelzőn.
	- Megjelenik egy AF-keret.
	- A csúszka segítségével válassza ki a keret méretét.
	- Az AF-keret megjelenítésének kikapcsolásához érintse meg az  $\Box$  gombot.
- **2** Koppintson a **Q** gombra, hogy a kép helyzetére zoomoljon.
	- Az ujjaival görgethet a kijelzőn, miközben a kép ki van nagyítva.
	- $\cdot$  Érintse meg az  $\boxed{\infty}$  elemet a nagyított nézet megszüntetéséhez.
	- Film módban nem méretezhet át vagy közelíthet a célra.

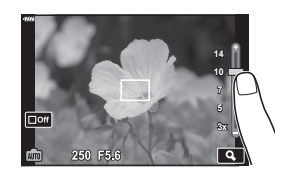

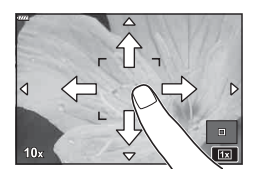

- Az érintőképernyő műveletei a következő esetekben nem állnak rendelkezésre. Panoráma, egygombos fehéregyensúly gombok vagy tárcsák használata során stb.
- Ne érintse meg a kijelzőt a körmével vagy más éles tárggyal.
- Kesztyű vagy kijelzővédő használata akadályozhatja az érintőképernyő használatát.
- Letilthatja az érintőképernyő működését.  $\mathbb{R}$  [Érintőképernyő beállítása] (114. oldal)

*2*

# **Filmek felvétele**

# **Filmfelvétel fényképkészítési módokban**

A **@** gomb segítségével tudja rögzíteni a filmeket.

- 1 Nyomja meg a **O** gombot a felvétel elindításához.
	- Az éppen rögzített film megjelenik a kijelzőn.
	- Ha a tekintetét a keresőhöz emeli, az éppen rögzített film megjelenik a keresőben.
	- Felvételkészítés közben a kijelző megérintésével módosíthatja a fókuszterületet.

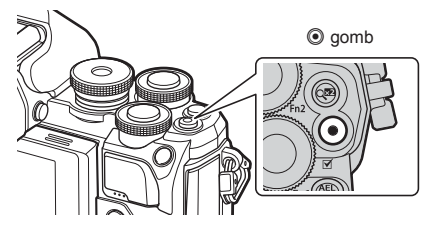

- **2** A felvétel befejezéséhez nyomja meg újra a  $\odot$  gombot.
- Amikor a fényképezőgépet CMOS-képérzékelővel használja, a mozgó objektumok torzítva jelenhetnek meg a gördülő zár jelensége miatt. Ez egy fizikai jelenség, amelynek során a képen torzulás látható a gyorsan mozgó téma fényképezése vagy a fényképezőgép bemozdulása miatt.

Ez a jelenség különösen hosszú gyújtótávolság használatakor észlelhető a leginkább.

- Ha az éppen felvett film fájlmérete meghaladja a 4 GB-ot, a készülék automatikusan felosztja a fájlt. (A felvételkészítés körülményeitől függően lehetséges, hogy a 4 GB alatti méretű filmek is több fájlként kerülnek mentésre.)
- Filmek felvételekor legalább Class 10 sebességi osztályú SD-kártyát használjon.
- Ha hosszú ideig használja a fényképezőgépet, megnő a képalkotó egység hőmérséklete és a felvételeken képzaj és színes fátyol jelenhet meg. Kapcsolja ki rövid időre a fényképezőgépet. A képzaj és a színes fátyol a magas ISO-érzékenység beállítással elkészített képeken is megjelenhet. Ha a hőmérséklet tovább növekszik, a fényképezőgép automatikusan kikapcsol.
- Four Thirds rendszerű objektív alkalmazásakor filmek felvétele közben az AF nem működik.
- $\cdot$  A  $\odot$  gomb nem használható filmek rögzítéséhez a következő esetekben: Ha a kioldógomb félig van lenyomva; bulb, time, kompozit, sorozat vagy time lapse fényképezéskor, vagy ha SCN módban az e-Portré, éiszakai fények vagy háttérfény HDR lehetőségek vannak kiválasztva, vagy ha  $\overline{AP}$  módban trapéztorzítás kompenzáció, panoráma, live time, többszörös exponálás, vagy HDR lehetőség van kiválasztva

# **Filmfelvétel film módban**

Film módban a fényképkészítési módokban elérhető effekteket kihasználó mozgóképeket készíthet.

1 Állítsa a módválasztó tárcsát & állásba.

- 2 A  $\triangleleft$  **P** gombokkal válassza ki a film módot.
	- Bizonyos módok további lehetőségeket biztosítanak, melyekhez a  $\nabla$  segítségével férhet hozzá.
- **3** Az  $\textcircled{\tiny{\textcircled{\tiny{\textcirc}}}}$  gombbal válassza ki a kijelölt módot.
	- Másik film mód választásához nyomja meg a  $\overline{\mathbf{a}}$ gombot. Ha további lehetőségek jelennek meg, nyomja meg a  $\triangle$  gombot.

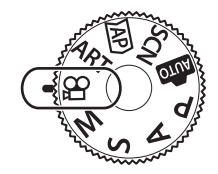

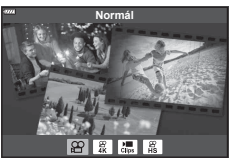

- **4** Nyomja meg a **@** gombot a felvétel elindításához.
	- A felvétel befejezéséhez nyomja meg újra a @ gombot.

# $<sup>8</sup>$  Megjegyzések</sup>

• Érintésvezérlés is használható.

#### Film mód lehetőségek

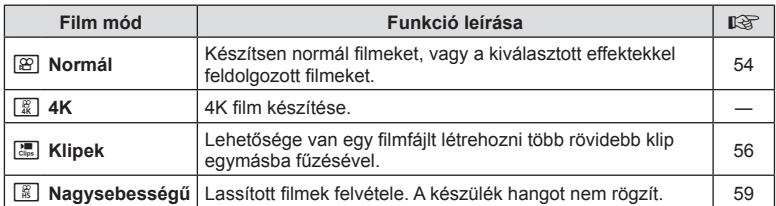

• A képmód művészi szűrő beállítások nem érhetők el [4K] módban.

• Ha [4K] módban készít felvételt, alkalmazzon 3. vagy jobb UHS sebességi osztályú UHS-I vagy UHS-II kártyát.

*2*

#### **■ Filmeffektek**

- 1 Jelölje ki a [Normál] beállítást a film mód lehetőségnél (53. oldal), majd nyomja meg az @ gombot.
- 2 Nyomja meg a **@** gombot a felvétel elindításához.
- **3** Érintse meg a kijelzőn az alkalmazni kívánt effekt ikonját.
	- Ha felvételkészítés közben effekteket kíván hozzáadni, koppintson a kijelzőre.
	- Bizonyos effekteket úgy is hozzá tud adni, ha a felvételkészítés megkezdése előtt a kijelzőre koppint.

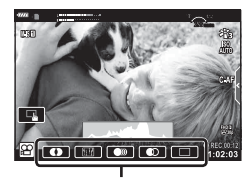

Filmeffekt

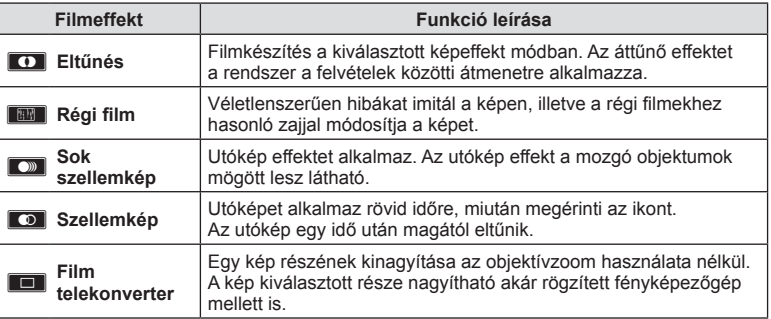

- **4** A felvétel befejezéséhez nyomja meg újra a **@** gombot.
- Továbbá az INFO gomb vezérli az információk és funkciók megjelenítését a kijelzőn felvételkészítés közben. Ne feledje, hogy ha felvétel közben megnyomja az INFO gombot, azzal a film telekonverteren kívül az összes film effektet leállítja.

#### **Eltűnés**

Érintse meg az ikont. Az effekt alkalmazása fokozatosan történik, amikor megérinti egy képmód ikonját.

• A részleges színekkel készült filmek az ART módban kiválasztott színt használják.

#### **Régi fi lm**

Az effekt alkalmazásához érintse meg az ikont. Az effekt törléséhez érintse meg ismét.

#### **Sok szellemkép**

Az effekt alkalmazásához érintse meg az ikont. Az effekt törléséhez érintse meg ismét.

#### **Szellemkép**

Az effekt az ikon minden egyes érintésével erősödik.

#### **Filmtelekonverter**

- **1** A zoomkeret megjelenítéséhez érintse meg az ikont.
	- A zoomkeret helyzetét a kijelzőt megérintve vagy a  $\triangle \nabla \triangleleft \triangleright$  gombbal módosíthatja.
	- A zoomkeret középre állításához tartsa nyomva az @ gombot.

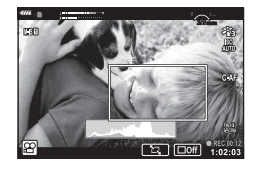

- **2** A **M** elemre koppintva nagyítson rá a zoomkeret egy részére.
	- A zoomkeret megjelenítéséhez koppintson a **N** elemre.
- 3 A zoomkeret eltüntetéséhez és a filmtelekonverter módból való kilépéshez érintse meg az  $\Box$  lehetőséget, vagy nyomja meg az  $\circledcirc$  gombot.
- A két hatás egyszerre nem alkalmazható.
- Képmódtól függően előfordulhat, hogy bizonyos effektek nem érhetők el.
- Előfordulhat, hogy a fényképezőgép felveszi az érintéssel végzett műveletek és a gombok hangiát.
- Művészi szűrő vagy filmeffekt használatakor előfordulhat, hogy a képváltási sebesség csökken.

#### Filmek létrehozása klipekből

Lehetősége van egy filmfájlt létrehozni több rövidebb klip egymásba fűzésével. A klipek több csoportra oszthatók ("Klipjeim"). A "Klipjeim" filmhez fotók is hozzáadhatók.

#### **Klipek felvétele**

- **1** Jelölie ki a [Klipek] beállítást a film mód lehetőségnél (53. oldal).
- **2** Nyomja meg a  $\nabla$  gombot, használja a  $\triangleleft$  gombokat egy érték kijelöléséhez, majd nyomja meg az  $\circledcirc$  gombot.
	- A live control vezérléssel három filmminőségbeli (képméret és képvátlási sebesség) lehetőség érhető el (75. oldal).
- 3 Nyomja meg a **@** gombot a felvételkészítés elindításához.
	- A felvételkészítés automatikusan véget ér a kiválasztott felvételi idő elérésekor.
	- Ha felvételkészítés közben megnyomia a  $\odot$  gombot, a felvétel készítése addig folytatódik, amíg a gombot lenyomva tartotta (legfeljebb 16 másodpercig).
	- Az új klip hozzáadódik a Klipjeimhez.

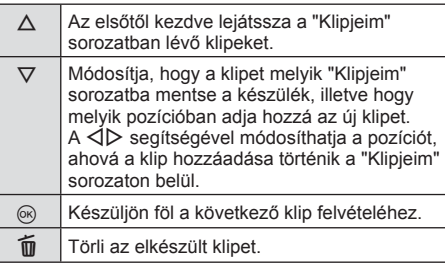

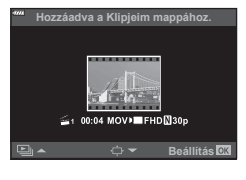

- 4 Nyomja meg az **@** gombot a következő klip elkészítéséhez.
	- Az ellenőrző képernyő eltűnik, és megkezdődik a következő klip felvétele.
	- A klipet a fényképezőgép az előző "Klipjeim" csoporttal azonos csoportba menti.
	- A különböző képméretű vagy képváltási sebességű filmeket a fényképezőgép különböző Klipjeim csoportokba menti.

#### **Új "Klipjeim" létrehozása**

A 3. lépésben nyomja le a  $\nabla$  gombot. Helyezzen át egy klipet a  $\Delta \nabla$  helyre a  $\ddot{\mathbf{m}}$  segítségével, maid nyomia meg az @ gombot.

#### **Klip eltávolítása a Klipjeim közül**

A 3. lépésben nyomia le a  $\nabla$  gombot. Helyezzen át egy klipet a  $\mathfrak{P}$ -ba a  $\Delta \nabla \langle \mathcal{D} \rangle$  gombokkal, és nyomja meg az  $\circledcirc$  gombot.

• A Klipjeim közül eltávolított klip normál filmfájl.

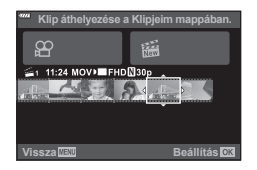

#### **Lejátszás**

A "Klipjeim" sorozatban lévő fájlok egymás után játszhatók le.

- **1** Nyomia meg a  $\blacktriangleright$  gombot, és válasszon ki egy  $\mathbb{E}$ szimbólummal jelölt képet.
- **2** Nyomja meg az @ gombot, és válassza ki a [c Klipjeim lejátszása] lehetőséget a  $\triangle \nabla$ gombokkal. Ezután nyomja meg újra az (%) gombot.
	- A "Klipjeim" összeállításban szereplő klipek egymás után játszódnak le.
	- A folyamatos leiátszás leállításához nyomia meg az  $\circledast$ gombot.

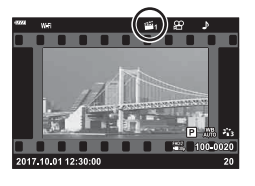

# Felvételkészítés **Felvételkészítés**

*2*

#### **"Klipjeim" szerkesztése**

A "Klipjeim" sorozat felvételeit egyetlen, közös filmfájllá kombinálhatja össze. A felvett klipeket a készülék a "Klipjeim" sorozatban tárolja. A "Klipjeim" sorozathoz filmeket és fotókat is hozzáadhat (95. oldal). Lehetősége van képernyő-áttűnések és művészi szűrők alkalmazására is.

1 Nyomja meg a **►** gombot, majd a hátsó tárcsát elforgatva indítsa el a "Klipjeim" lejátszását.

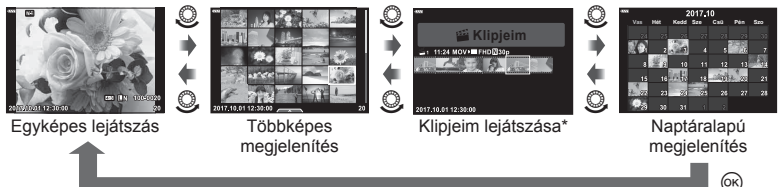

\* A  $\blacktriangleright$  gomb lenyomása után úgy is megtekintheti a Klipjeim lejátszóképernyőt, hogy kijelöl egy  $\mathbb{E}$  ikonnal jelölt objektumot, megnyomja az  $\circledcirc$  gombot, és kiválasztja a megjelenő menüből az [Klipjeim-megn. mind] lehetőséget.

2 A  $\triangle$   $\triangledown$  gombokkal válassza ki a Klipjeim lehetőséget, a  $\triangle$   $\triangledown$  gombokkal válasszon klipet, és nyomja meg az @ gombot.

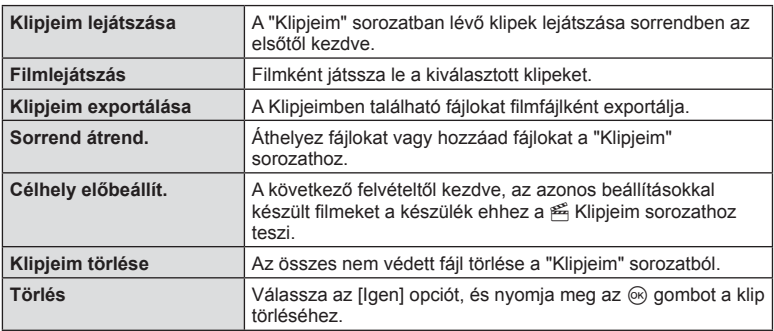

• Megjelenik a klip menü.

- **3** A kiválasztott filmhez tartozó Klipjeimmel jelölje ki a [Klipjeim exportálása] lehetőséget, és nyomja le az  $\circledcirc$  gombot.
- $\blacktriangle$  A  $\triangle$   $\triangledown$  gombokkal válasszon egy elemet, majd nyomja meg az  $\otimes$  gombot.

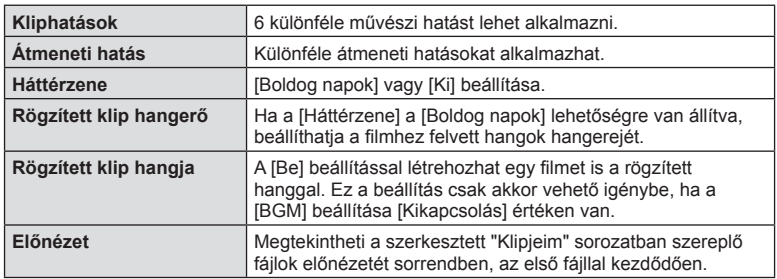

- **5** A szerkesztés végén válassza az [Exportálás indítása] lehetőséget, majd nyomja meg az  $\circledcirc$  gombot.
	- Az egyesített albumot a készülék egyetlen filmként menti el.
	- A film exportálása eltarthat egy ideig.
	- A "Klipjeim" sorozat legfeljebb 15 perc hosszúságú lehet, a fájl mérete pedig legfeljebb 4 GB.
- A kártya kivétele, behelyezése, törlése vagy védelemmel való ellátása után a "Klipjeim" sorozat megjelenése tovább tarthat.
- Legfeljebb 99 "Klipjeim" sorozatot készíthet, amelyekben klipenként legfeljebb 99 vágás szerepelhet. A maximum értékek a "Klipjeim" sorozat fájlméretétől és hosszától függően változnak.
- A "Klipjeim" sorozathoz csak klipek adhatók hozzá, más filmek nem.

#### **A [Happy Days] lehetőségtől eltérő háttérzenék**

Ha a [Happy Days] lehetőségtől eltérő háttérzenéket szeretne használni, mentse el az Olympus weboldalról letöltött adatokat a kártyára, majd válassza ki őket [ Háttérzene] lehetőségként az 4. lépésben. A letöltéshez keresse fel a következő weboldalt: http://support.olympus-imaging.com/bgmdownload/

*2*

#### [Nagysebességű]: Lassított felvételek készítése

Lassított filmek felvétele. A 120 képkocka/másodperc sebességgel felvett filmek 30 képkocka/másodperc sebességgel játszódnak le, a minőség pedig a [HD] értéknek megfelelő.

- 1 Jelölje ki a [Nagysebességű] beállítást a film mód lehetőségnél (53. oldal), majd nyomja meg az  $\circledcirc$  gombot.
- **2** Nyomja meg a **@** gombot a felvételkészítés elindításához.
	- Nyomja meg még egyszer az @ gombot a felvétel befejezéséhez.
- A fókusz és az expozíció a felvételkészítés elején kerül rögzítésre.
- A felvételkészítés maximum 20 másodpercig folytatódhat.
- A készülék hangot nem rögzít.

# **A csendesítő funkció használata fi lm felvétele közben**

A fényképezőgép által felvételkészítés közben keltett hangok felvételét meg lehet előzni.

A funkcióelemek megjelenítéséhez érintse meg a csendes felvételkészítés fület. Az elem megérintése után a

beállítások kiválasztásához érintse meg a megjelenő nyilakat.

- Elektronikus zoom, felvételi hangerő, rekesz, zársebesség, expozíciókorrekció, ISO-érzékenység
	- \* Csak motoros zoomobjektíveknél használható
- A rendelkezésre álló lehetőségek felvételkészítési módonként eltérőek.

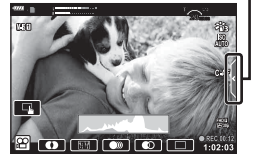

Csendes felvételkészítés fül

# **Különböző beállítások használata**

# **Expozícióvezérlés ( Expozíció** F**)**

Fordítsa el a segédtárcsát az expozíciókorrekció kiválasztásához. Válasszon pozitív ("+") értéket, ha világosítani akarja a képet, és negatív ("–") értéket, ha sötétíteni akarja a képet. Az expozíció ±5.0 EV értékkel állítható.

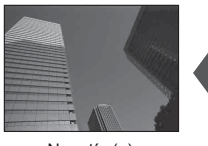

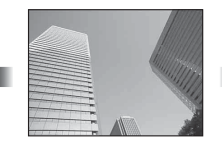

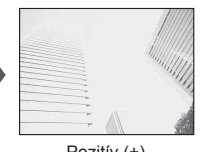

Negatív (–) Nincs korrekció (0) Pozitív (+)

- Az expozíciókorrekció  $\overline{\mathbf{m}}$ , M, vagy SCN módban, illetve Z módban, ha a Live Time vagy panoráma lehetőséget választotta, nem használható.
- A képernyő és a kereső témamegjelenítésén maximum ±3 EV értékig tükröződnek a beállított értékek. Ha expozíció meghaladja a ±3.0 EV értéket, az expozíciós sáv villogni kezd.
- A filmek legfeljebb ±3.0 EV tartományig javíthatók.

# **Az expozíció rögzítése (AE-zár)**

Az **AEL/AFL** gombbal zárolhatia az expozíciót. Ez akkor hasznos, ha a fókuszt és az expozíciót egymástól függetlenül kívánja beállítani, vagy ha több képet ugyanazzal az expozícióval kíván elkészíteni.

- Az **AEL/AFL** egyszeri megnyomásával rögzítheti az expozíciót, és az  $|AE|$  megjelenik. **IG "AEL/AFL"** (115. oldal)
- Az AE-zár kioldásához nyomja meg még egyszer az AEL/AFL gombot.
- A zár a módválasztó tárcsa, a MENU gomb vagy az  $\otimes$  gomb működtetésével old ki.
- Ha az  $Fn1$  gombhoz másik funkció van hozzárendelve, válassza a  $\left[\frac{1}{10}\right]$  (85. oldal) lehetőséget.

# **Digitális zoom ( Digitális telekonverter)**

Nyomja meg a  $\mathbb{Q}^n$  gombot a jelenlegi zoom aránynál nagyobb nagyításhoz. A kijelző nagyítása megduplázódik, és az elkészített fényképek a képernyőn látható területet fogják mutatni.

- A kijelzőn a  $\mathbb Q$  jelenik meg.
- A digitális zoomból való kilépéshez nyomja le újra a  $\mathbb{Q}^n$  gombot.
- A digitális zoom nem érhető el, ha a többszörös exponálás, panoráma, illetve trapéztorzítás kompenzálás lehetőségeket választotta **AP**) módban, vagy ha film módban a [Normál] lehetőséget választotta.
- RAW-kép megjelenítésekor a kijelzőn látható területet egy keret jelöli.
- Az AF-keret csökken.
- Ha az Fn2 gombhoz másik funkció van hozzárendelve, válassza a  $[\mathbb{Q}^2]$  (85. oldal) lehetőséget.

## **Az AF-keret mód kiválasztása ( AF-keret beállítások)**

Megválaszthatja az automata fókusz fókuszálási területének helyzetét és méretét. Az arcprioritás AF-funkciót is ki lehet választani (62. oldal).

- **1** Nyomja meg a  $\triangleleft$  gombot.
- **2** Az első tárcsával válassza ki az [[ = ] (Egyes keret)] vagy a [[:::] (9 keretből álló csoport)] lehetőséget.

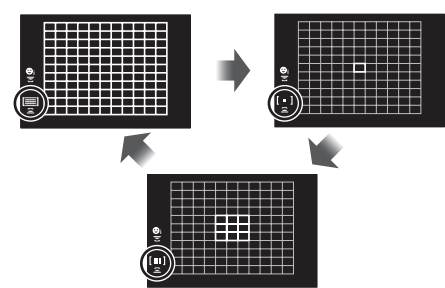

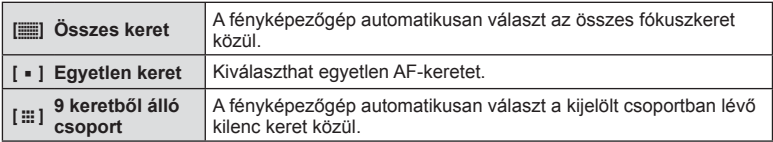

- Az egyetlen keret mód alkalmazása automatikusan történik a csoportos keret mód beállítása esetén.
- Four Thirds rendszerű objektív alkalmazásakor a fényképezőgép automatikusan visszatér az egyetlen keretes módra.

# **Az AF-keret beállítása**

Válassza ki az egyetlen keret vagy a csoportos keret pozícióját.

- **1** Nyomja meg a  $\triangleleft$  gombot.
	- Ha a [[iii] (Összes keret)] lehetőség van kiválasztva, az első tárcsával válassza ki a [[ = ] (Egyes keret)] vagy a [[: ! ] (9 keretből álló csoport)] lehetőséget.
- $2 \text{ A} \Delta \nabla \langle \mathbf{P} \rangle$ gombok segítségével válassza ki a területet, melyre fókuszálni kíván.
- Az AF-keretek mérete és száma az oldalaránynak (73. oldal) és a [Digitális telekonverter] (99. oldal) beállításainak megfelelően változik.

# **<b>8** Megjegyzések

• Érintésvezérlés is használható.

## **AF arcprioritás/ AF szemprioritás**

A fényképezőgép felismeri az arcokat, majd beállítja a fókuszt és a digitális ESP fénymérést.

- **1** Nyomja meg a  $\triangleleft$  gombot.
- **2** A hátsó tárcsa segítségével válasszon ki egy lehetőséget. **<sup>i</sup>**

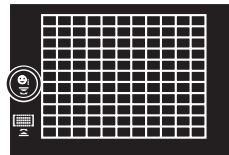

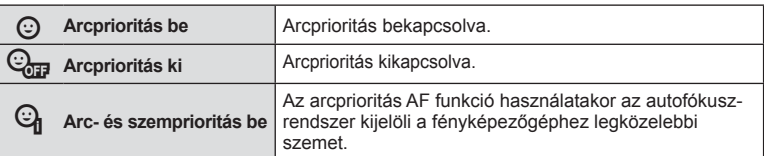

- **3** Irányítsa a fényképezőgépet a témára.
	- Ha a fényképezőgép arcot érzékel, fehér keretet jelenít meg.
- **4** Nyomja le félig a kioldógombot a fókuszáláshoz.
	- Amikor a fényképezőgép a fehér kerettel jelzett arcra fókuszál, a keret színe zöldre vált.
	- Ha a fényképezőgép felismeri a személy szemét, zöld kerettel jelzi a kijelölt szemet. (AF szemprioritás)
- **5** Nyomja le teljesen a kioldógombot a felvételkészítéshez.

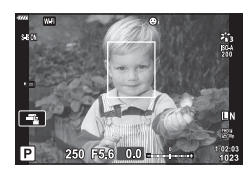

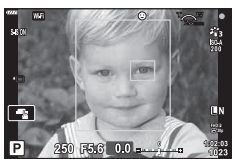

- Sorozatfelvétel esetén az arcprioritás egy sorozaton belül csak az első felvételnél érvényesül.
- A témától és a Művészi szűrő beállítástól függően előfordulhat, hogy a fényképezőgép nem képes pontosan felismerni az arcot.
- Amikor a beállítás [**x** (Digitális ESP fénymérés)] (80. oldal) fényméréskor az arc részesül előnyben.

# **<b>8** Megjegyzések

• Az arcprioritás [MF] (72. oldal) módban is rendelkezésre áll. A fényképezőgép által felismert arcokat fehér keret jelzi.

# **Az ISO-érzékenység (ISO) módosítása**

Az ISO-érzékenység növelése növeli a képzajt (szemcsésséget), de lehetővé teszi a fényképezést gyenge megvilágítás mellett. A legtöbb esetben az [AUTOM.] beállítás ajánlott, amely ISO 200 értéken indul – amely kiegyensúlyozza a zajt és a dinamikus tartományt –, majd a felvétel körülményei alapján állítja be az ISO-érzékenységet.

- **1** Nyomja meg a  $\triangle$  gombot.
- **2** Forgassa el az első tárcsát valamelyik beállítás kiválasztásához.

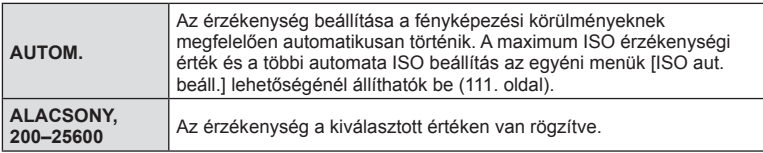

# **Vaku használata ( vakus fényképezés)**

A vaku manuálisan is beállítható. A vaku sokféle felvételi körülmény között használható vakus fényképezéshez.

1 Forgassa el az ON/OFF kapcsolót  $\overline{2}$ UP helyzetbe a vaku felemeléséhez.

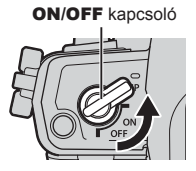

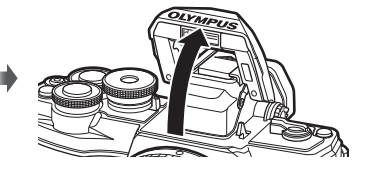

- **2** Nyomia meg a  $\triangleright$  gombot.
- **3** Az elülső tárcsával válasszon ki egy elemet, majd nyomja meg az  $\otimes$  gombot.
	- Az elérhető beállítások és a megjelenítésük sorrendje a felvételi módtól függően változik.  $\mathbb{R}$  "A felvételkészítési módokhoz köthető vaku módok" (65. oldal)

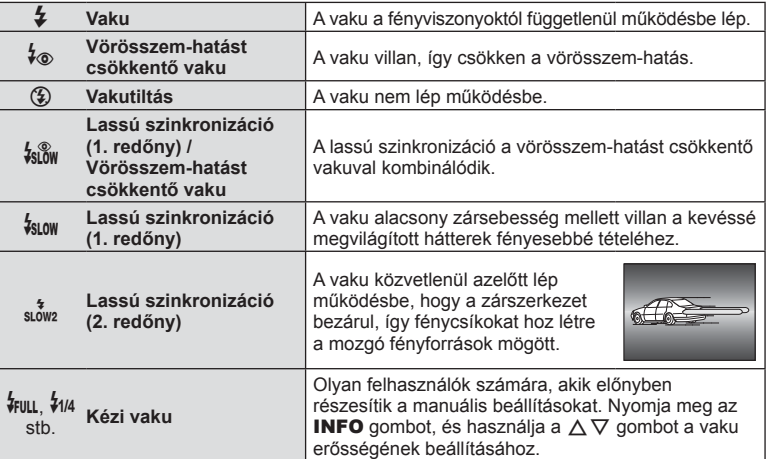

- A [₺o (Vörösszem-hatást csökkentő vaku)] módban az előzetes villanófényt követően kb. 1 másodperc telik el a kioldó működésbe lépéséig. A fénykép elkészüléséig ne mozdítsa meg a fényképezőgépet.
- Előfordulhat, hogy a [ $\frac{1}{2}$  (Vörösszem-hatást csökkentő vaku)] bizonyos felvételi körülmények között nem működik hatékonyan.
- Ha a vaku villan, a zársebesség 1/250 vagy kevesebb mp-re van állítva. Ha a kép világos háttér előtt vakuval készül, a háttér túlexponált lehet.

#### **A felvételkészítési módokhoz köthető vaku módok**

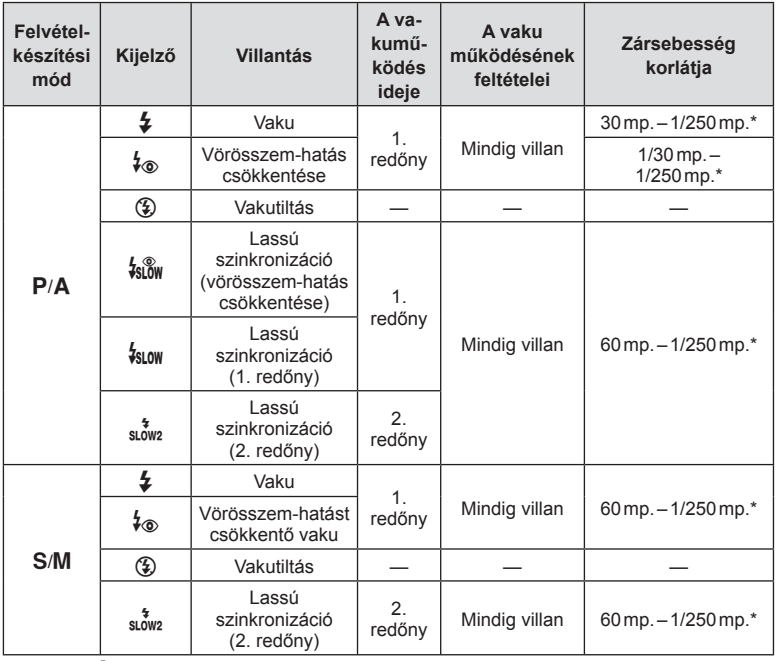

• Csak a  $\frac{1}{4}$  és a  $\circled{2}$  állítható be **bud** módban.

\* A zársebesség 1/200 másodperc külön megvásárolható, külső vaku használatakor.

#### **Minimális távolság**

Az objektív árnyékot vethet a fényképezőgéphez közeli témára, ami a kép beleolvadását eredményezi a háttérbe, vagy minimális fényerősség mellett is túl fényes lesz a vaku.

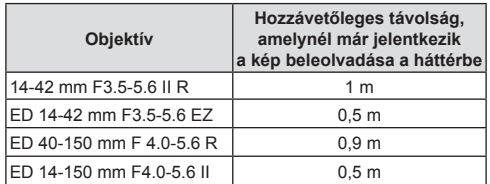

• Külső vakukkal meggátolható a kép beleolvadása a háttérbe. Annak érdekében, hogy a felvétel ne legyen túlexponált, válassza az  $\bf{A}$  vagy  $\bf{M}$  módot, és válasszon magas rekeszértéket, vagy csökkentse az ISO-érzékenységet.

## **Sorozatfelvétel / önkioldó felvétel készítése**

Képsorozatot készíthet a kioldógombot teljesen lenyomva tartva. Az önkioldó használatával is készíthet képeket.

- **1** Nyomja meg a  $\nabla$  gombot.
- 2 A √ pombok használatával jelölje ki a következő lehetőségek valamelyikét.

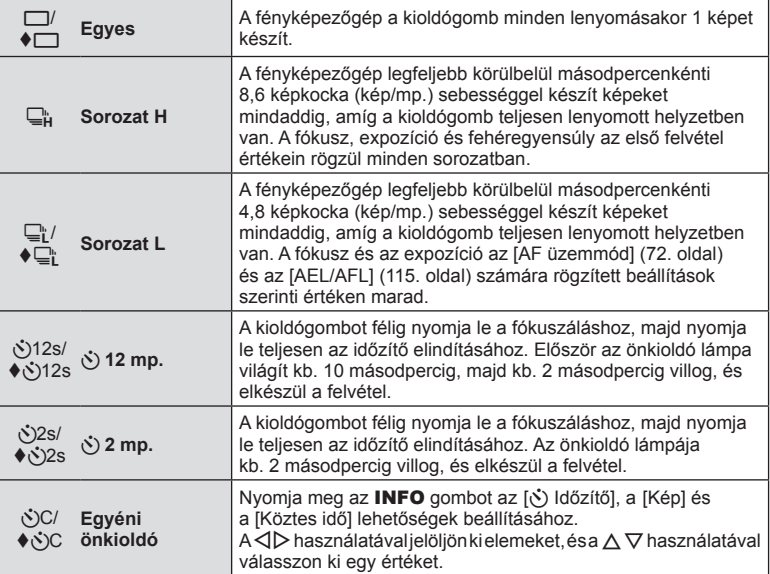

\* A  $\blacklozenge$  szimbólummal jelölt elemek elektronikus zárat használnak a zár működése által okozott alacsony szintű életlenítés szabályzására.

- **3** Nyomja meg az  $\otimes$  gombot.
- Ha önkioldóval szeretne felvételt készíteni, rögzítse jól a fényképezőgépet fényképezőgép-állványra.
- Ha a fényképezőgép elé áll, amikor az önkioldó használatához lenyomja a kioldógombot, a fénykép életlen lehet.
- $\Box$  vagy  $\blacklozenge \Box$  használatakor megjelenik az élőkép.  $\Box$  használatakor a kijelző a sorozatképben készült utolsó fényképet mutatja.
- A sorozatfelvétel sebessége a használt objektívtől és a zoomobjektív fókuszától függően változik.
- A sorozatfelvétel alatt, ha az akkumulátor töltöttségi szint ikonja az alacsony töltöttség miatt villog, a fényképezőgép nem készít több felvételt, hanem elmenti az elkészült képeket a memóriakártyára. Attól függően, hogy mennyire merült le az akkumulátor, előfordulhat, hogy a fényképezőgép nem tud minden képet elmenteni.

# $<sup>8</sup>$  Megjegyzések</sup>

- Az aktivált önkioldó törléséhez nyomja meg a  $\nabla$  gombot.
- A sorozatfelvétel/önkioldó elérhető csendes módban (37. oldal).

#### ■ Live Control

A live control segítségével választhatja ki a felvételkészítési funkciót a hatás kijelzőn való ellenőrzése közben.

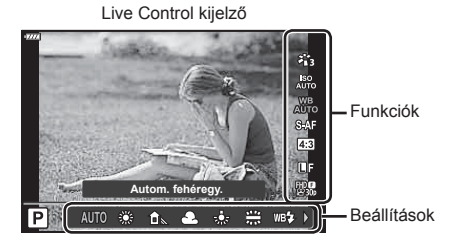

#### Elérhető beállítások

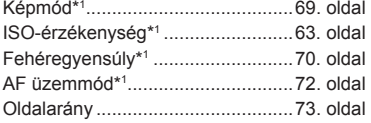

\*1 Film módban áll rendelkezésre.

- \*2 SCN módban áll rendelkezésre.
- \*3 ART módban áll rendelkezésre.

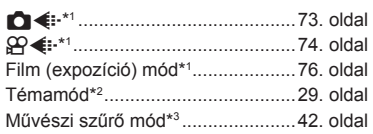

- 1 A témavezérlő megjelenítéséhez nyomja meg az @ gombot.
	- $\bullet$  A témavezérlő elrejtéséhez nyomja meg ismét az  $\circledast$  gombot.
- **2** A  $\triangle$   $\nabla$  gombok használatával jelölje ki a kívánt funkciót, a  $\triangleleft$  gombokkal jelöljön ki egy beállítást, és nyomja meg az @ gombot.
	- Ha körülbelül 8 másodpercig nem használja a fényképezőgépet, a készülék automatikusan a kiválasztott beállításokat alkalmazza.

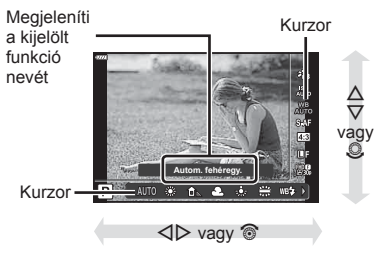

• Egyes elemek nem minden felvételi módban érhetők el.

## **<b>8** Megjegyzések

• Az egyes beállítások alapértelmezett beállításaival kapcsolatosan lásd: "Alapértelmezett beállítások" (148. oldal).

#### Részletes LV-vezérlőpult

Az egyéb felvételkészítési beállításokhoz a részletes LV-vezérlőpulton férhet hozzá, mely felsorolja a következő felvételkészítési lehetőségekhez kiválasztott beállításokat.

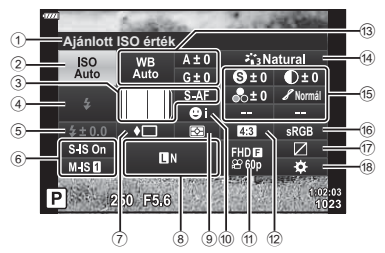

#### **A részletes LV-vezérlőpulttal módosítható beállítások**

1 Aktuális kijelölés

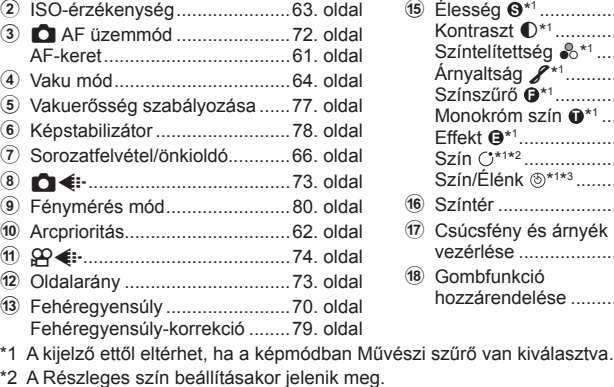

- \*3 A Színlétrehozó beállításakor jelenik meg.
- **1 P/A/S/M** üzemmódban nyomja meg a gombot.
	- Megjelenik a részletes LV vezérlőpult.
	- $\cdot$  **ED, ART, SCN** és  $\overline{AP}$  módban a részletes LV vezérlőpult a [M Vezérlés beáll.] (110. oldal) segítségével állítható be.
	- Film módban nem jelenik meg a részletes LV vezérlőpult.
- **2** A  $\triangle$   $\triangledown$   $\triangle$   $\triangledown$  gombokkal jelöljön ki egy elemet, majd nyomja meg az  $\circ$ gombot.
- **3** A  $\triangleleft$  pombokkal válasszon ki egy opciót módot.

## **<b>8** Megjegyzések

- A beállításokat a vezérlőtárcsák vagy érintésvezérlés segítségével is kiválaszthatja.
- Az egyes beállítások alapértelmezett beállításaival kapcsolatosan lásd: "Alapértelmezett beállítások" (148. oldal).

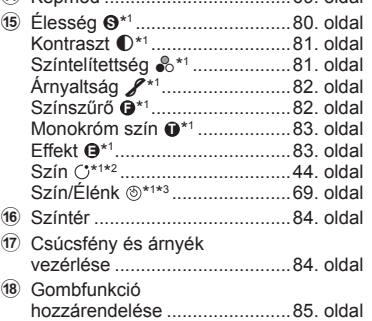

d Képmód ....................................69. oldal

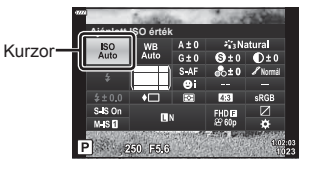

**68** HU

# **Szerkesztési beállítások ( Képmód)**

Kiválaszthat egy képmódot, és beállíthatja a kontrasztot, illetve az élességet és más paramétereket (80. oldal). Az egyes képmódok változásait a készülék külön menti.

- **1** A képmód kijelöléséhez nyomja meg az @ gombot, majd használja a  $\Delta \nabla$  gombokat.
- 2 A √ pombokkal jelöljön ki egy beállítást, majd nyomja meg az  $\circledcirc$  gombot.

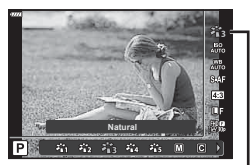

Képmód

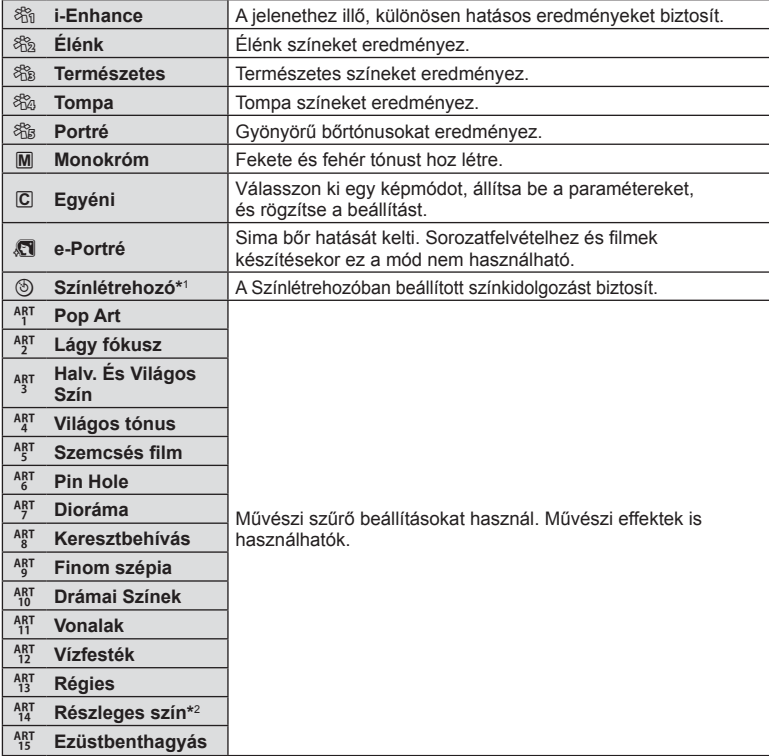

#### Képmódban elérhető lehetőségek

\*1 Miután a  $\triangleleft$  gombokkal kiválasztotta a Színlétrehozót, nyomja meg az INFO gombot és használja az első tárcsát az árnyalat beállítására, a hátsó tárcsát pedig a színtelítettség beállítására.

\*2 Miután a  $\triangleleft$   $\triangleright$  gombbal kiválasztotta a Részleges szín lehetőséget, az INFO gombot megnyomva jelenítse meg a színgyűrűt (44. oldal).

# **Szín beállítása ( WB (fehéregyensúly))**

A fehéregyensúly (WB) biztosítja, hogy a fényképezőgéppel felvett képeken a fehér tárgyak fehéren jelenjenek meg. Az [AUTOM.] beállítás a legtöbb esetben megfelelő, de a fényforrástól függően más értékek is kiválaszthatók, amikor az [AUTOM.] nem éri el a kívánt eredményt vagy más színeket szeretne alkalmazni képekre.

- **1** A Fehéregyensúly kijelöléséhez nyomja meg az  $\circledcirc$  gombot, majd használja a  $\Delta \nabla$  gombokat.
- 2 A √ pombokkal jelöljön ki egy beállítást, majd nyomja meg  $az \circledcirc$  gombot.

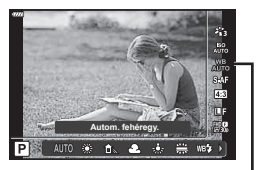

Fehéregyensúly

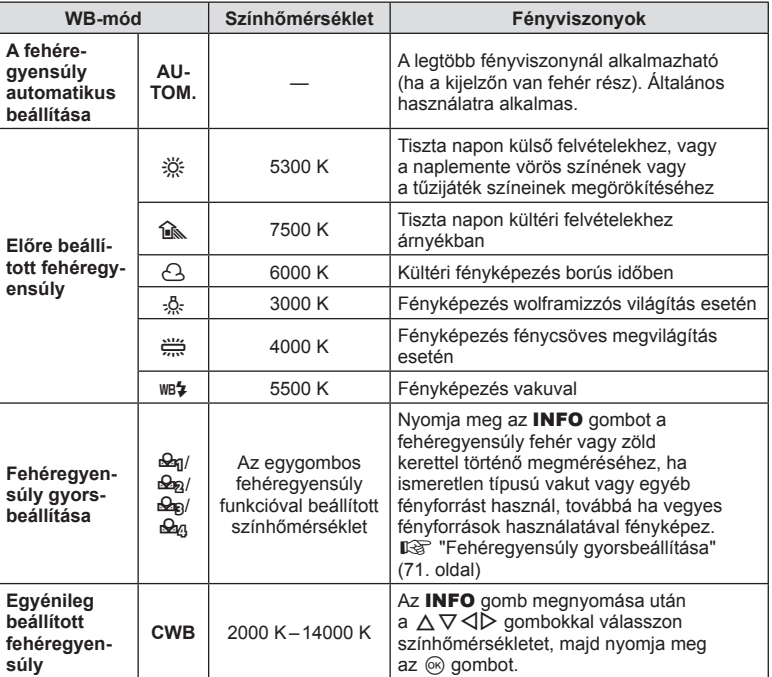

#### **Fehéregyensúly gyorsbeállítása**

Mérje meg a fehéregyensúlyt úgy, hogy a végső fényképhez használt fény alatt készítsen felvételt egy papírlapról vagy más fehér tárgyról. Természetes fénynél, valamint különböző színhőmérsékletű egyéb fényforrásoknál történő fényképezésnél ajánlott.

- 1 Válassza ki a [ $\mathcal{Q}_1$ ], [ $\mathcal{Q}_2$ ], [ $\mathcal{Q}_3$ ] vagy [ $\mathcal{Q}_4$ ] (fehéregyensúly gyorsbeállítása 1, 2, 3 vagy 4) lehetőséget, majd nyomja meg az INFO gombot.
- **2** Készítsen fényképet egy nem színes (fehér vagy szürke) papírlapról.
	- Úgy komponálja meg a képet, hogy kitöltse a kijelzőt, és ne essen rá árnyék.
	- Megjelenik a gyorskereső fehéregyensúly beállításainak kijelzője.
- **3** Válassza az [Igen] opciót, és nyomja meg az  $\otimes$  gombot.
	- Az új értéket a készülék előre beállított fehéregyensúlyként menti.
	- A fényképezőgép addig tárolja az új értéket, amíg meg nem méri ismét a gyorskereső fehéregyensúlyt. A gép kikapcsolásával ez az adat nem vész el.

# **Fókuszmód kiválasztása (AF üzemmód)**

Kiválaszthat egy fókuszálási módszert (fókuszmódot). Különböző fókuszálási módszereket választhat a fotókészítési módhoz és film módhoz.

**1** Az AF üzemmód kijelöléséhez nyomja meg az  $\circledcirc$  gombot, majd használja a  $\Delta \nabla$  gombokat.

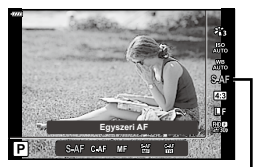

AF üzemmód

**2** A  $\triangleleft$  pombokkal jelöljön ki egy beállítást, majd nyomja meg az  $\otimes$  gombot.

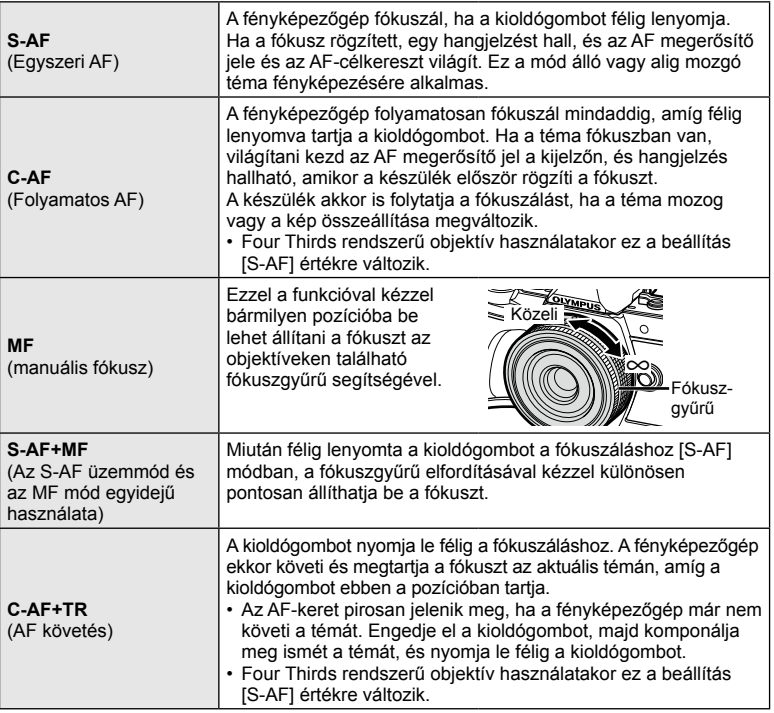

- Előfordulhat, hogy a fényképezőgép nem tud fókuszálni, ha a téma nem kap elég fényt, köd vagy füst rontja a láthatóságot, vagy alacsony a kontraszt.
- A Four Thirds rendszerű objektív alkalmazásakor filmek felvétele közben az AF nem elérhető.
- Az AF üzemmód nem érhető el, amikor az objektív MF fókusz kapcsolója MF állásban van.
## **Az oldalarány beállítása**

Módosíthatja az képarányt (vízszintes-függőleges arányt) felvételkészítés közben. Igény szerint [4:3] (szabványos), valamint [16:9], [3:2], [1:1] vagy [3:4] értékre állíthatja be az oldalarányt.

- **1** A képarány kijelöléséhez nyomja meg az @ gombot, majd használja a  $\Delta \nabla$  gombokat.
- **2** Használja a  $\triangleleft$  gombokat egy érték kijelöléséhez, majd nyomja meg az @ gombot.
- A képarány csak fotók esetében állítható be.
- A rendszer menti a kiválasztott oldalaránynak megfelelően körülvágott JPEG-képeket. RAW-képeket nem vág körbe a rendszer, és nem menti a kiválasztott oldalaránynak megfelelően.
- RAW-képek lejátszásakor a kiválasztott oldalarányt keret jelzi.

## **Képminőség kiválasztása (Fotóminőség, ▶ ← ← ki**

A fotókhoz lehetősége van képminőségmód kiválasztására. Válassza a felhasználásnak (pl. számítógépes feldolgozás, weboldalon való megjelenítés stb.) megfelelő minőséget.

- 1 A (Fotóminőség, **■** (i-) kijelöléséhez nyomja meg az  $\circledcirc$  gombot, majd használja a  $\Delta \nabla$ gombokat.
- **2** A √ pombokkal jelöljön ki egy beállítást, majd nyomja meg az <sup>@</sup> gombot.
	- JPEG- (**UF, UN, MN és SN) és RAW-mód közül lehet választani. Ha minden** képnél JPEG- és RAW-formátumú képet is kíván készíteni, válassza a JPEG+RAW lehetőséget. A JPEG-módok egyesítik a képméretet ( $\blacksquare$ ,  $\blacksquare$  és  $\blacksquare$ ) és a tömörítési arányt (SF, F, N és B).
	- Ha az **UF, UN, WN és SN kombinációtól eltérőt kíván kiválasztani, módosítsa** a [ $\leftarrow$ :- Beállítás] (112. oldal) beállításokat az egyéni menüben.

#### **RAW-képadatok**

Ez a formátum (".ORF" kiterjesztés) feldolgozatlan képadatokat tárol későbbi feldolgozásra. A RAW-képadatok nem jeleníthetők meg más fényképezőgéppel vagy szoftverrel, és a RAW-képek nem választhatók ki nyomtatásra. A RAW-képekből JPEG-másolatok hozhatók létre ezzel a fényképezőgéppel.  $\square \cong \nparallel$ Állóképek szerkesztése (Szerkesztés)" (103. oldal)

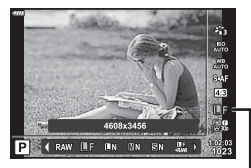

Fotóminőség

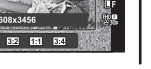

PI 4:3

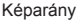

## **A képminőség kiválasztása (filmminőség**  $\Omega$  **€i⋅)**

A filmrögzítési mód beállítható a felhasználási célnak megfelelően.

- 1 A (Filmminőség,  $\mathbb{R}$  (:-) kijelöléséhez nyomja meg az  $\circledast$  gombot, majd használja a  $\Delta \nabla$ gombokat.
- 2 Használja a  $\triangleleft$  gombokat egy érték kijelöléséhez, majd nyomja meg az <sup>@</sup> gombot.

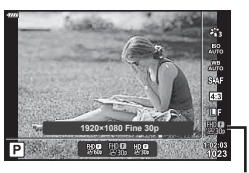

Filmminőség

#### ■ Elérhető filmminőség-lehetőségek

Az elérhető filmminőség-paraméterek a film üzemmódtól (53. oldal) és a Video menüben kiválasztott [Képváltási sebesség] és [Videó bitsebessége] értékektől (102. oldal) függenek.

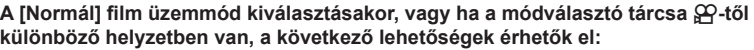

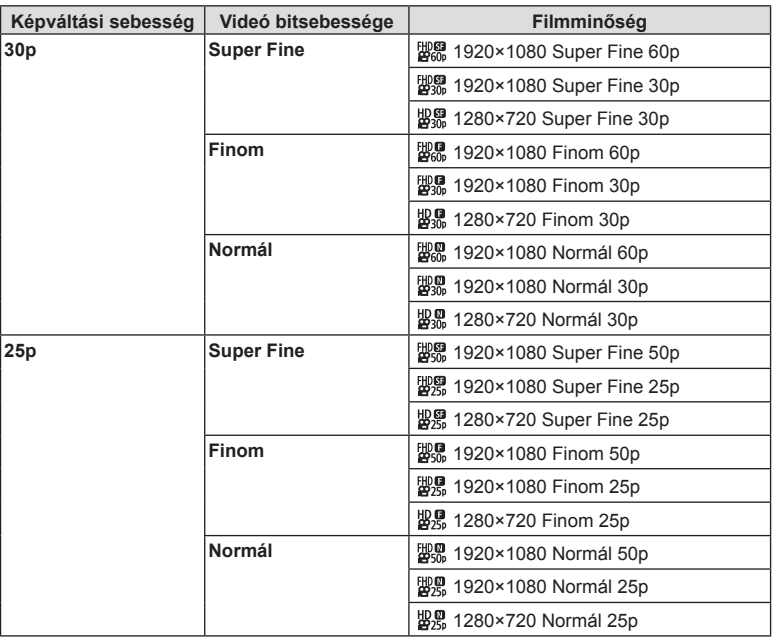

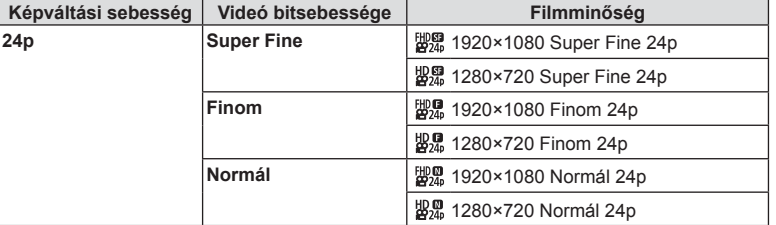

**A következő lehetőségek érhetők el, ha fi lm módban a [4K] lehetőség van kiválasztva:**

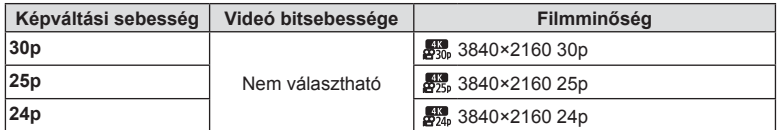

#### **A következő lehetőségek érhetők el, ha fi lm módban a [Klipek] lehetőség van kiválasztva:**

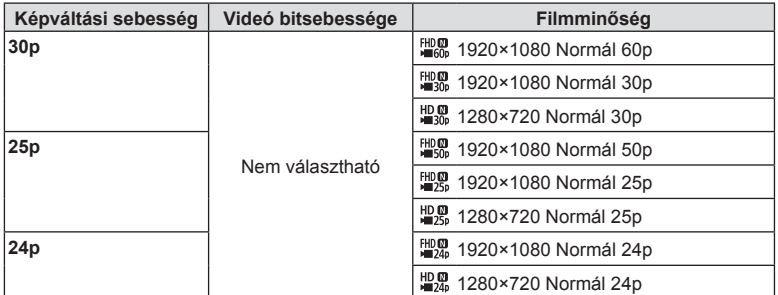

**A következő lehetőség érhető el, ha fi lm módban a [Nagysebességű] lehetőség van kiválasztva:**

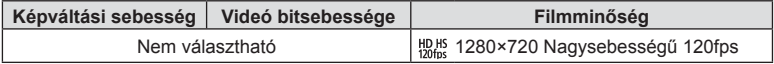

• A képek MPEG-4 AVC/H.264 formátumban kerülnek mentésre. Az egyes fájlok maximális mérete 4 GB-ra korlátozott. Az egyes filmek maximális felvételi ideje 29 percre korlátozott.

• A felhasznált kártya típusától függően a felvétel a maximális hossz elérése előtt leállhat.

#### **Hatások hozzáadása filmhez**

A fotók készítésekor alkalmazott hatásokat kihasználva készíthet filmeket.

- 1 Állítsa a módválasztó tárcsát **o allásba**.
- 2 A film csúcsfény (expozíció) mód kijelöléséhez nyomja meg az @ gombot, majd használja  $a \triangle \nabla$  gombokat.
- 3 Használja a <ID gombokat egy érték kijelöléséhez, majd nyomja meg az @ gombot.

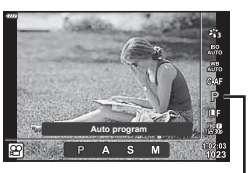

Film (expozíció) mód

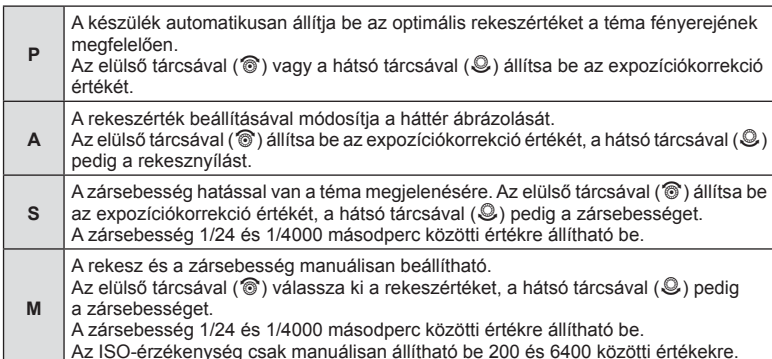

• "A tárgy elmozdul, miközben a zár nyitva van" típusú tényezők által okozott életlen képek száma csökkenthető a lehető leggyorsabb zársebesség kiválasztásával.

- A zársebesség alsó határértéke a filmfelvétel képváltási sebességének megfelelően változik.
- Előfordulhat, hogy a fényképezőgép túlzott mértékű rázkódása nem korrigálható eléggé.
- Ha a fényképezőgép belseje felmelegszik, a készülék a védelme érdekében automatikusan leállítja a felvételt.
- A [C-AF] funkció néhány művészi szűrő esetében korlátozva van.

## **A vaku fényerejének beállítása ( Vakuerősség-szabályozás)**

Ha úgy látja, hogy a téma túlexponált, vagy alulexponált, bár a kép többi része megfelelően exponált, állíthat a vaku fényerején.

- 1 **P/A/S/M** üzemmódban nyomja meg a a gombot.
	- $\cdot$  **m, ART, SCN** és  $\overline{AP}$  módban a részletes LV vezérlőpult a [C Vezérlés beáll.] (110. oldal) segítségével állítható be.
- 2 A △ V √ pombokkal válassza ki a [Hz] lehetőséget, majd nyomja meg az @ gombot.
- **3** Használja a  $\triangleleft$  gombokat egy érték kijelöléséhez, majd nyomja meg az  $\circledcirc$  gombot.

értékű.

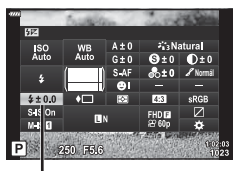

Vakuerősség szabályozása

- Ennek a beállításnak nincs hatása, amikor a külső vaku vakuvezérlő módja MANUAL
- A vakuerősség külső vakuval végzett módosításai a fényképezőgéppel készített módosításokhoz kerülnek.

## **Elmozdulás csökkentése ( képstabilizátor)**

Csökkenthető a fényképezőgép rossz fényviszonyok között vagy nagyfokú nagyítással történő fényképezés mellett előforduló elmozdulása.

A képstabilizáció bekapcsol, amikor félig lenyomja a kioldógombot.

- 1 **P/A/S/M** üzemmódban nyomja meg a a gombot.
	- $\cdot$  **B**, ART, SCN és  $\overline{AP}$  módban a részletes LV vezérlőpult a [C Vezérlés beáll.] (110. oldal) segítségével állítható be.
- 2 A △ V △ P gombokkal válassza ki a [Képstab.] lehetőséget, majd nyomja meg az @ gombot.

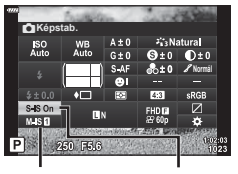

**a** Képstab. **■**Képstab.

**3** A √ pombokkal jelöljön ki egy beállítást, majd nyomja meg az  $\circledcirc$  gombot.

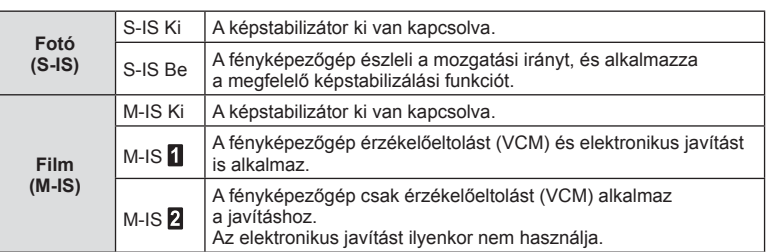

- A képstabilizátor nem képes a fényképezőgép erőteljes elmozdulása vagy a legnagyobb zársebesség beállítása miatt fellépő elmozdulás korrigálására. Ilyen esetekben ajánlott a fényképezőgépet fényképezőgép-állványra helyezni.
- Fényképezőgép-állvány használatakor a [Képstab.] funkciót állítsa [S-IS Ki]/[M-IS Ki] értékre.
- Amennyiben képstabilizáló funkció kapcsolóval rendelkező objektívet használ, az objektívoldali beállítás részesül előnyben.
- A képstabilizátor aktiválásakor működési hang vagy rezgés érzékelhető.

#### **Micro Four Thirds / Four Thirds System rendszerűtől eltérő objektívek használata**

A gyújtótávolság adataival csökkentheti a fényképezőgép rázkódását, amikor nem Micro Four Thirds vagy Four Thirds rendszerű objektívekkel készít felvételt.

- Válassza a [Képstab.] lehetőséget, nyomia meg az **INFO** gombot, majd használja a  $\Delta \nabla \triangleleft \triangleright$  gombokat a gyújtótávolság kiválasztásához, és nyomja meg az  $\otimes$  gombot.
- Válasszon 0,1 mm és 1000,0 mm közötti gyújtótávolságot.
- Válasszon ki egy olyan értéket, amelyik megfelel az objektíven feltüntetettnek.
- Ha a Képrögzítés menü 1-ben az [Alaphelyzet] (alap) beállítást választja, azzal nem állítja vissza a gyújtótávolságot.

# **Fehéregyensúly fi nombeállítása ( fehéregyensúly-kompenzáció)**

Lehetősége van az automatikus fehéregyensúly és az előre beállított fehéregyensúly kompenzációs értékének beállítására, illetve finombeállítására is.

A folytatás előtt válasszon egy fehéregyensúly-értéket, amelynek finombeállítását el kívánja végezni.  $\mathbb{R}$  "Szín beállítása (WB (fehéregyensúly))" (70. oldal)

- 1 **P/A/S/M** üzemmódban nyomja meg a a gombot.
	- $\cdot$  **E.** ART, SCN és  $\overline{AP}$  módban a részletes LV vezérlőpult a [C Vezérlés beáll.] (110. oldal) segítségével állítható be.
- **2** Jelölje ki a fehéregyensúly-kompenzációt a  $\triangle \nabla \triangleleft \triangleright$ gombokkal, majd nyomja meg az @ gombot.
- 3 A  $\triangleleft$  p gombokkal választhatja ki a tengelyt.
- **4** Használja a  $\triangle \nabla$  gombokat egy érték kiválasztásához, majd nyomja meg az @ gombot.

## **Kompenzáció az A tengely mentén (vörös és kék)**

A csúszkát a + irányba tolva a vörös szín, a – irányba tolva a kék szín válik hangsúlyosabbá.

## **Kompenzáció a G tengely mentén (zöld és magenta)**

A csúszkát a + irányba tolva a zöld szín, a – irányba tolva a magenta szín válik hangsúlyosabbá.

• Ha a Képrögzítés menü 1-ben az [Alaphelyzet] (alap) beállítást választja, azzal nem állítja vissza a beállított értékeket.

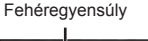

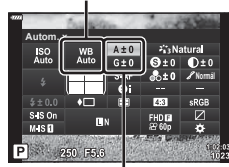

Fehéregyensúly-korrekció

## **A fényerő mérési módjának kiválasztása ( fénymérés)**

Kiválaszthatja, hogy a fényképezőgép hogyan mérje a téma fényerejét.

- **1 P/A/S/M** üzemmódban nyomja meg a  $\overline{P}$  gombot.
	- $\cdot$  **E**, ART, SCN és  $\overline{AP}$  módban a részletes LV vezérlőpult a [m] Vezérlés beáll.] (110. oldal) segítségével állítható be.
- 2 A  $\triangle \nabla \triangle \triangleright$  gombokkal válassza ki a [Fénymérés] lehetőséget, majd nyomja meg az @ gombot.

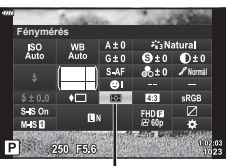

Fénymérés

3 A < $\triangleright$  gombokkal jelöljön ki egy beállítást, maid nyomja meg az @ gombot.

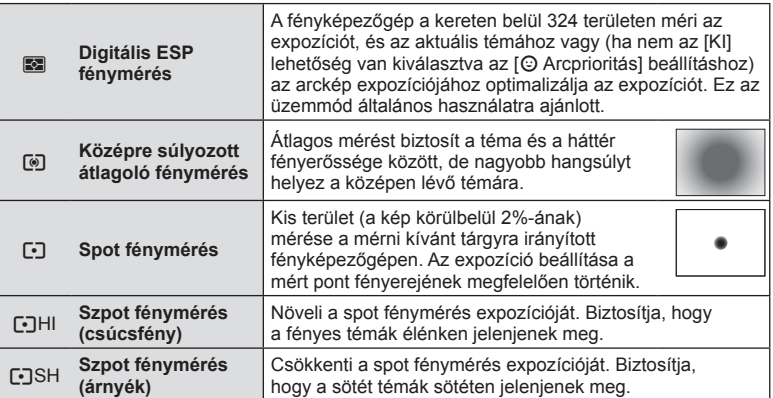

# **Az élesség fi nombeállítása ( Élesség)**

A Képmód (69. oldal) beállításaiban elvégezheti az élességen finombeállításait. és mentheti a módosításokat.

- Előfordulhat, hogy a beállítások nem érhetők el a felvételkészítés módjától függően (24. oldal).
- 1 **P/A/S/M** üzemmódban nyomja meg a a gombot.
	- $\cdot$  **B, ART, SCN** és  $\overline{AP}$  módban a részletes LV vezérlőpult a [C Vezérlés beáll.] (110. oldal) segítségével állítható be.
- 2 A  $\triangle \triangledown \triangle \triangledown$  gombokkal válassza ki az [Élesség] lehetőséget, majd nyomja meg az @ gombot.
- **3** Állítsa be az élességet a  $\triangleleft$  gombokkal, majd nyomja meg az  $\circledcirc$  gombot.

**Élesség** $\overline{\Theta}$ ±0 **Normál**  $P$   $250$  EGG

Élesség

## **A kontraszt fi nombeállítása ( Kontraszt)**

A képmód (69. oldal) beállításai alatt elvégezheti a kontraszt finombeállítását, és mentheti a módosításokat.

- Előfordulhat, hogy a beállítások nem érhetők el a felvételkészítés módjától függően (24. oldal).
- 1 **P/A/S/M** üzemmódban nyomja meg a a gombot.
	- $\cdot$  **EQ, ART, SCN** és  $\overline{AP}$  módban a részletes LV vezérlőpult a [C Vezérlés beáll.] (110. oldal) segítségével állítható be.
- 2 A △  $\triangledown$  <  $\triangleright$  gombokkal válassza ki a [Kontraszt] lehetőséget, majd nyomja meg az @ gombot.
- **3** Állítsa be a kontrasztot a  $\triangleleft$  gombokkal, majd nyomja meg az @ gombot.

## **A színtelítettség fi nombeállítása ( Színtelítettség)**

A képmód (69. oldal) beállításai alatt elvégezheti a színtelítettség finombeállítását. és mentheti a módosításokat.

- Előfordulhat, hogy a beállítások nem érhetők el a felvételkészítés módjától függően (24. oldal).
- 1 **P/A/S/M** üzemmódban nyomja meg a a gombot.
	- $\cdot$  **mulhers ART, SCN** és  $\overline{AP}$  módban a részletes LV vezérlőpult a [K Vezérlés beáll.] (110. oldal) segítségével állítható be.
- 2 A A  $\nabla$  ⊲  $\triangleright$  gombokkal válassza ki a [Színtelítettség] lehetőséget, majd nyomja meg  $az \n\infty$  gombot.
- **3** Állítsa be a színtelítettséget a  $\triangleleft$  gombokkal, majd nyomja meg az @ gombot.

Kontraszt

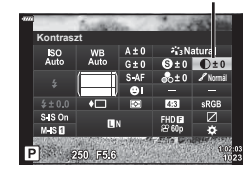

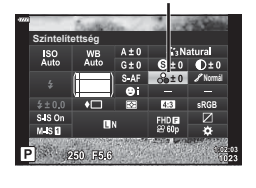

Színtelítettség

# **A színtónus fi nombeállítása ( Árnyaltság)**

A képmód (69. oldal) beállításai alatt elvégezheti a tónus finombeállításait, és mentheti a módosításokat.

- Előfordulhat, hogy a beállítások nem érhetők el a felvételkészítés módjától függően (24. oldal).
- 1 **P/A/S/M** üzemmódban nyomja meg a a gombot.
	- $\cdot$  **EQ, ART, SCN** és  $\overline{AP}$  módban a részletes LV vezérlőpult a [K Vezérlés beáll.] (110. oldal) segítségével állítható be.
- 2 A △  $\triangledown$  <  $\triangleright$  gombokkal válassza ki az [Árnyaltság] lehetőséget, majd nyomja meg az @ gombot.

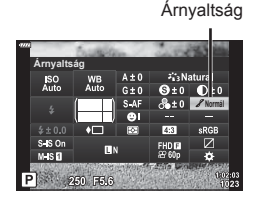

**3** Állítsa be a tónust a  $\triangleleft$  gombokkal, majd nyomja meg az  $@$  gombot.

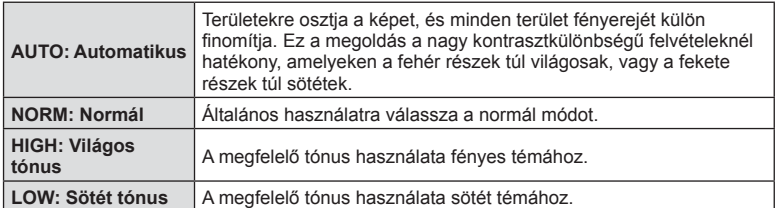

## **Szűrőeffektek alkalmazása egyszínű képekre ( Színszűrő)**

A képmód (69. oldal) beállításai között található egyszínű beállításokban előre hozzáadhat és menthet egy szűrőeffektet. Ezzel egy egyszínű kép jön létre, amelynél a szűrő színével egyező szín világosabb, a kiegészítő szín pedig sötétebb lesz.

- 1 **P/A/S/M** üzemmódban nyomja meg a a gombot.
	- $\cdot$  **ED, ART, SCN** és  $\overline{AP}$  módban a részletes LV vezérlőpult a [K Vezérlés beáll.] (110. oldal) segítségével állítható be.
- 2 A △  $\triangledown$  <  $\triangleright$  gombokkal válassza ki a [Színszűrő] lehetőséget, majd nyomja meg az @ gombot.

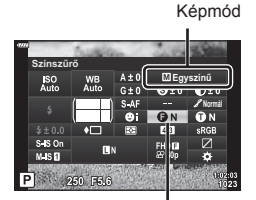

**3** A **√** gombokkal jelöljön ki egy beállítást, majd nyomja meg az  $\circledcirc$  gombot.

Színszűrő

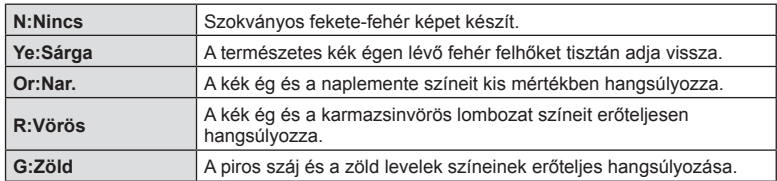

*2* **Felvételkészítés Felvételkészítés**

Felvételkészítés **Felvételkészítés**

*2*

A képmód egyszínű beállításánál (69. oldal) előre hozzáadhat és menthet egy színárnyalatot.

- **1 P/A/S/M** üzemmódban nyomia meg a  $\overline{a}$  gombot.
	- $\cdot$  **m, ART, SCN** és  $\overline{AP}$  módban a részletes LV vezérlőpult a [C Vezérlés beáll.] (110. oldal) segítségével állítható be.
- 2 A A  $\nabla$  ⊲  $\triangleright$  gombokkal válassza ki a [Monokróm szín] lehetőséget, majd nyomja meg az  $\circledcirc$  gombot.
- 3 Használja a  $\triangleleft$  gombokat egy érték kijelöléséhez, majd nyomja meg az @ gombot.

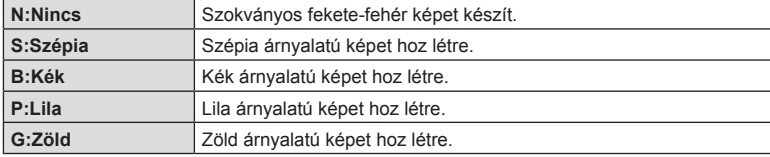

# **Az i-Enhance effektek beállítása ( Effekt)**

Beállíthatja az i-Enhance effekt erősségét a képmód (69. oldal) alatt.

- 1 **P/A/S/M** üzemmódban nyomja meg a a gombot.
	- $\cdot$  **ED, ART, SCN** és  $\overline{AP}$  módban a részletes LV vezérlőpult a [K Vezérlés beáll.] (110. oldal) segítségével állítható be.
- **2** A  $\triangle$   $\nabla$   $\triangle$   $\triangleright$  gombokkal válassza ki az [Effekt] lehetőséget, majd nyomja meg az @ gombot.
- **3** Állítsa be az effektet a  $\triangleleft$  gombokkal, majd nyomja meg az @ gombot.

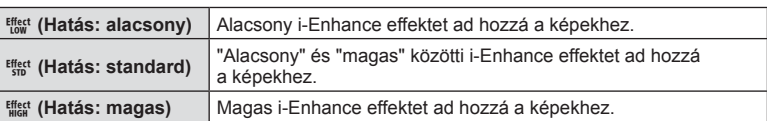

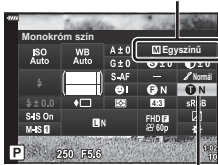

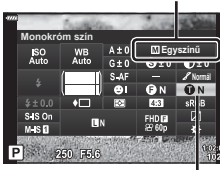

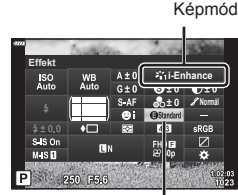

Effekt

Képmód

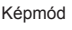

Monokróm szín

## **A színreprodukciós formátum beállítása ( Színtér)**

Választhat olyan formátumot, amellyel biztosítható, hogy a színek a képek monitoron való megjelenítésekor vagy kinyomtatásakor helyesen jelenjenek meg. Ez a funkció egyenértékű az egyéni menüben lévő [Színtér] (112. oldal) funkcióval.

- **1 P/A/S/M** üzemmódban nyomja meg a  $\overline{P}$  gombot.
	- $\overline{BD}$ , ART, SCN és  $\overline{AP}$  módban a részletes LV vezérlőpult a [ c Vezérlés beáll.] (110. oldal) segítségével állítható be.
- 2 A △ V △ P gombokkal válassza ki a [Színtér] lehetőséget, majd nyomja meg az @ gombot.

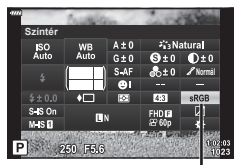

Színtér

3 A V gombokkal válasszon ki egy színformátumot, majd nyomja meg az @ gombot.

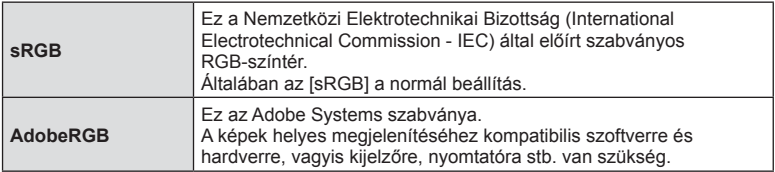

• Az [Adobe RGB] nem érhető el  $ART$  (42. oldal) és film módban (53. oldal), illetve ha **SCN** módban a Háttérfény HDR lehetőséget választotta (29. oldal), vagy  $\overline{AP}$  módban a HDR lehetőséget választotta (36. oldal).

## **A csúcsfények és árnyékok fényerejének módosítása ( Kiemelés és árnyék vezérlése)**

A [Kiemelés&árnyék vezérlés] lehetőséggel beállíthatja a világos és árnyékos részek fényerejét.

- 1 **P/A/S/M** üzemmódban nyomja meg a a gombot.
	- $\cdot$  **ED, ART, SCN** és  $\overline{AP}$  módban a részletes LV vezérlőpult a [K Vezérlés beáll.] (110. oldal) segítségével állítható be.
- 2 Az  $\triangle \triangledown \triangle \triangleright$  gombokkal válassza ki a [Kiemelés és árnyék vezérlése] lehetőséget, majd nyomja meg az @ gombot.
- **3** Használja a  $\triangleleft$  pombokat az árnyékok, és a  $\triangle \nabla$  gombokat a csúcsfények fényerejének beállításához.
	- $\cdot$  A beállítások az  $\circledcirc$  gomb lenyomásával és nyomva tartásával állíthatók vissza.
	- Nyomja meg az INFO gombot a középtónus beállítási menüjének megjelenítéséhez.
- **4** A beállítások mentéséhez nyomja meg az @ gombot.

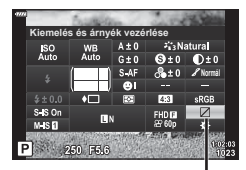

Csúcsfény és árnyék vezérlése

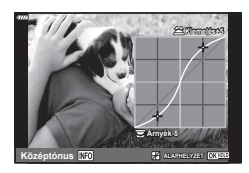

#### **Funkciók hozzárendelése gombokhoz ( Gombfunkció)**

Az alapértelmezett beállítás szerint a gombokhoz a következő funkciók vannak hozzárendelve:

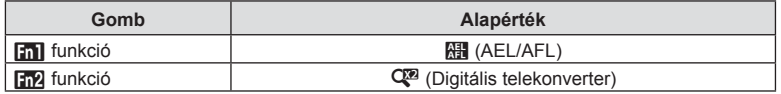

Ha egy gombhoz másik funkciót szeretne hozzárendelni, végezze el a következő lépéseket.

- 1 **P/A/S/M** üzemmódban nyomja meg a a gombot.
	- $\cdot$  **B**, ART, SCN és  $\overline{AP}$  módban a részletes LV vezérlőpult a [K Vezérlés beáll.] (110. oldal) segítségével állítható be.
- 2 Az ∆  $\nabla$  ⊲  $\triangleright$  gombokkal válassza ki a [Gombfunkció] lehetőséget, majd nyomja meg az  $\circledcirc$  gombot.
	- Megjelenik a [Gombfunkció] egyéni menü.
- **3** A  $\triangle$   $\triangledown$  gombokkal válassza ki a kívánt gombot, majd nyomja meg az  $\triangleright$  gombot.
- $\overline{4}$  A  $\overline{\triangle}$   $\overline{\triangledown}$  gombokkal válassza ki a kívánt funkciót, majd nyomja meg az  $\circledast$ gombot.
- **5** Nyomja le újra az  $\otimes$  gombot a kilépéshez.

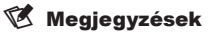

- A gombokhoz rendelhető funkciók bizonyos módokban nem érhetők el.
- A rendelkezésre álló lehetőségek az aktuális módtól függnek.

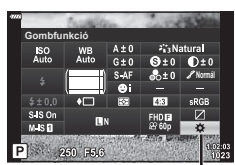

Gombfunkció

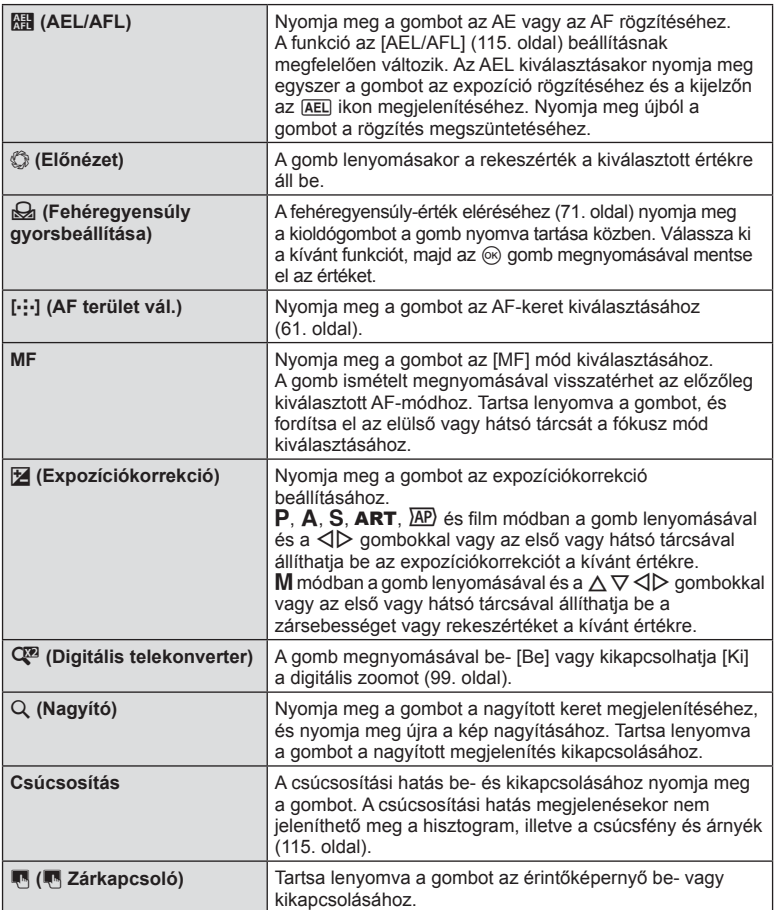

#### ■ Zoomkeret AF/Zoom AF (Super szpot AF)

A fókusz beállítása közben kinagyíthatja a kép egy részét. A nagy zoomarány lehetőséget nyújt arra, hogy az autofókusz jóval kisebb területre fókuszáljon, mint amekkorát normál esetben az AF-keret lefed. A fókuszkeretet pontosabban is elhelyezheti.

Nyomja le és tartsa lenyomva a gombot, amihez a  $[Q]$  hozzá van rendelve, hogy a következő sorrendben léptesse a képernyőket:

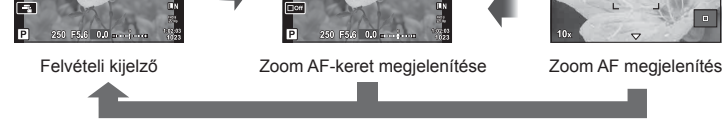

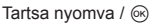

- 1 A [Q] hozzárendelése az Fn1 vagy Fn2 gombhoz.
	- A Super szpot AF használatához először hozzá kell rendelnie a [Q] elemet az  $Fn1$ vagy Fn2 gombhoz (85. oldal).
- **2** Nyomia le a gombot, amihez a [Q] hozzá van rendelve, hogy megjelenítse a zoomkeretet.
	- Ha a kamera közvetlenül a gomb megnyomása előtt fókuszált egy témára, a zoomkeret azonnal az aktuális fókuszpozíció körül jelenik meg.
	- A  $\triangle \nabla \triangle \triangleright$  gombokkal pozícionálja a zoomkeretet.
	- Nyomja meg az INFO gombot, és az  $\Delta \nabla$  gombok segítségével válassza ki a zoom arányt. (×3, ×5, ×7, ×10, ×14)
- **3** Nyomja meg ismét a hozzárendelt gombot a zoomkeret nagyításához vagy kicsinyítéséhez.
	- A  $\triangle \triangledown \triangle \triangleright$  gombokkal pozícionálja a zoomkeretet.
	- A zoomarány az elülső ( $\circledcirc$ ) vagy a hátsó ( $\circledcirc$ ) tárcsával módosítható.
- **4** Nyomja le félig a kioldógombot az autofókusz elindításához.
	- A fényképezőgép a kijelző közepén lévő keretben lévő témára fókuszál. A  $\wedge \nabla \triangleleft \triangleright$ gombok segítségével módosítsa a fókuszpont helyzetét.
- A nagyítás csak a kijelzőn megjelenő képet befolyásolja, az elkészült fényképet nem.
- Nyomja le és tartsa nyomva a hozzárendelt gombot, vagy nyomja meg az  $\circledast$  gombot a zoom leállításához és a zoomkeret AF kijelzőből való kilépéshez.
- A Four Thirds rendszerű objektív alkalmazásakor nagyított nézet közben az AF nem működik.
- Zoomolt állapotban a képstabilizátor hangot ad ki.

# **<b>8** Megjegyzések

• Érintésvezérlés is használható.

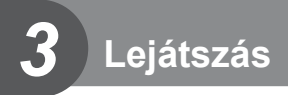

# **Információ megjelenítése lejátszás közben**

# **Lejátszott felvételekhez kapcsolódó információ**

#### **Egyszerűsített megjelenítés**

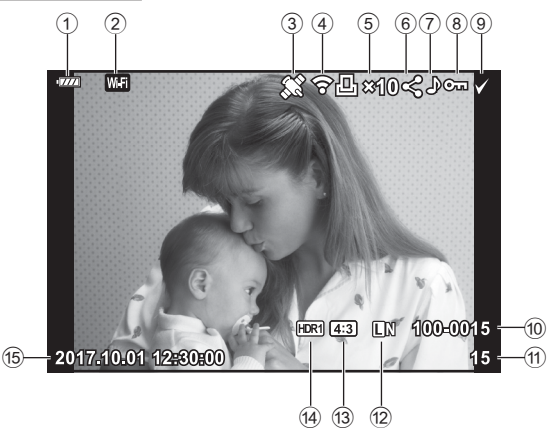

#### **Teljes megjelenítés**

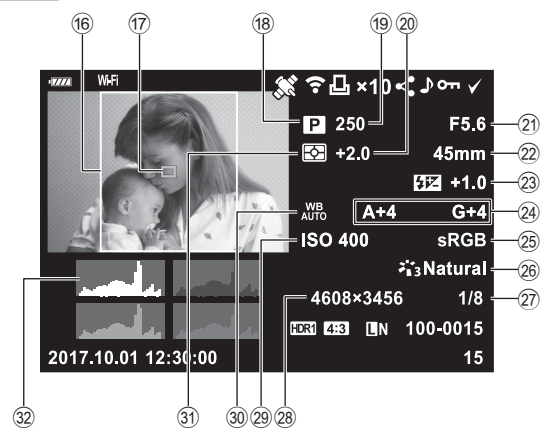

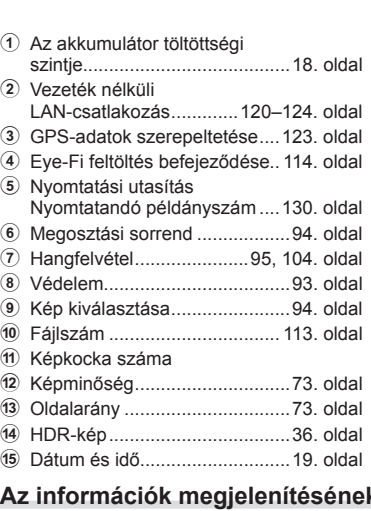

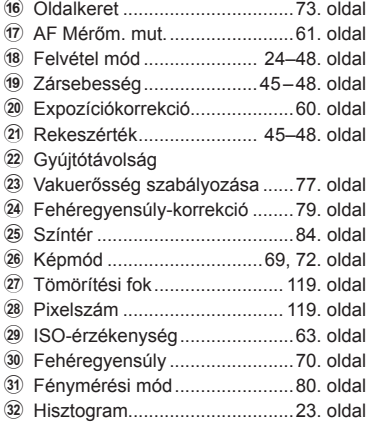

## **k** bekapcsolása

A lejátszás közben megjelenő információ az INFO gombbal váltható.

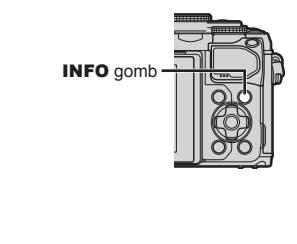

INFO

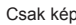

INFO

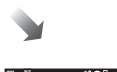

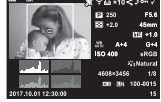

Csak kép Teljes megjelenítés

• Hozzáadhat hisztogramot, csúcsfényt és árnyékot, illetve fénydobozt a lejátszás alatt megjelenített információkhoz.  $\mathbb{R}$  [■ Info] (116. oldal)

INFO

Egyszerűsített megjelenítés

 $\overline{w}$  or  $\overline{w}$ 

# **Fotók és filmek megtekintése**

- 1 Nyomja meg a **D** gombot.
	- Egy fénykép vagy film jelenik meg.
	- Válassza ki a kívánt fényképet vagy filmet az első tárcsával (· ) vagy a nyílgombokkal.
	- Ha vissza kíván térni a felvételi módba, nyomja le félig a kioldógombot, vagy nyomja  $meg a \triangleright gombot.$

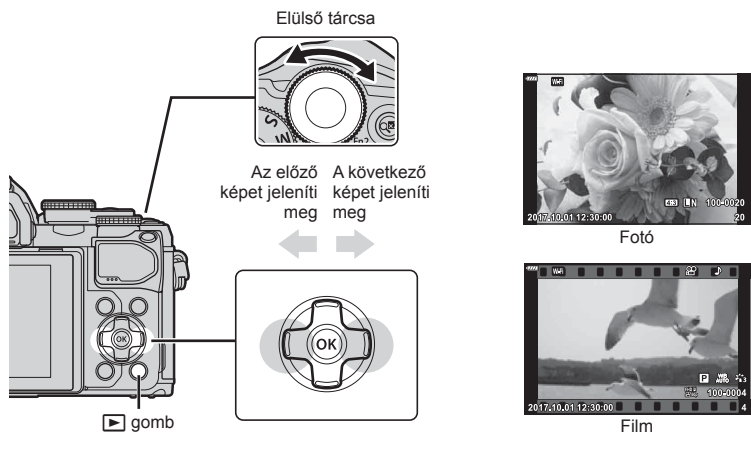

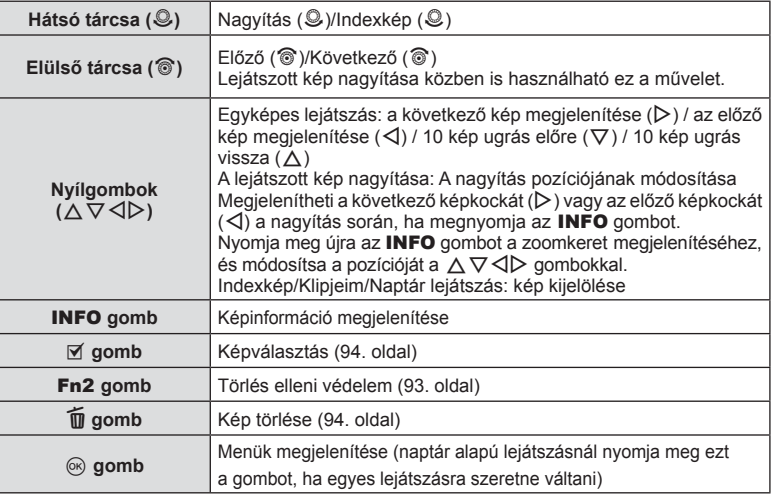

## **Többképes megjelenítés/ Naptáralapú megjelenítés**

- Az egyképes lejátszásban forgassa el a hátsó tárcsát a  $\blacksquare$  állásba a többképes lejátszáshoz. Fordítsa tovább a "Klipjeim" lejátszásához, majd még tovább a naptáralapú megjelenítéshez.
- Egyképes lejátszáshoz való visszatéréshez fordítsa a hátsó tárcsát Q állásba.

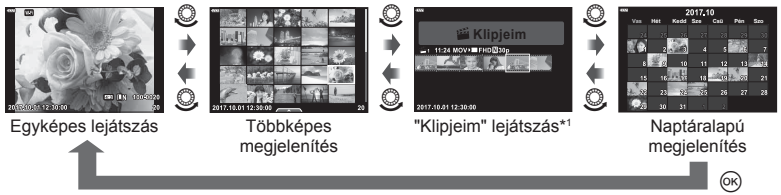

- \*1 Ha a "Klipjeim" funkcióval legalább egy klipet készített, azok itt jelennek meg (56. oldal).
- Módosíthatja a többképes megjelenítés során megjelenített képek számát. **IG [G beállítások]** (117. oldal)

## **Fotók megtekintése**

#### **A lejátszott kép nagyítása**

Egyképes lejátszás közben a nagyításhoz fordítsa a hátsó tárcsát Q állásba. Egyképes lejátszáshoz való visszatéréshez fordítsa E-1 állásba.

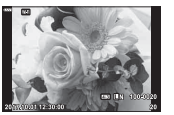

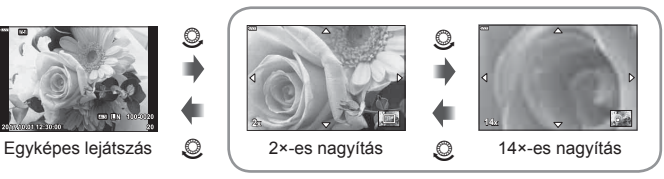

A lejátszott kép nagyítása

#### **Kép elforgatása**

Döntse el, hogy elforgatja-e a fényképeket.

- **1** Játssza le a felvételt, és nyomja meg az @ gombot.
- Válassza az [Elforgatás] lehetőséget, és nyomja meg az  $\circledcirc$  gombot.
- **3** A  $\triangle$  gombbal az óramutató járásával ellentétes irányba, a  $\nabla$  gombbal pedig az óramutató járásával megegyező irányba forgathatja el a képet; a kép minden egyes gombnyomásra elfordul.
	- A beállítások mentéséhez és a kilépéshez nyomja meg az  $\circledast$  gombot.
	- A készülék az elforgatott képet az aktuális tájolásban menti.
	- A filmek és a védelem alatt álló képek nem forgathatók el.

#### **Diavetítés**

Ezzel a funkcióval egymás után megjeleníthetők a kártyán rögzített fotók.

- 1 Nyomja meg az @ gombot a lejátszás képernyőn.
- 2 Válassza az [**马**] opciót, és nyomja meg az @ gombot. **Törlés**

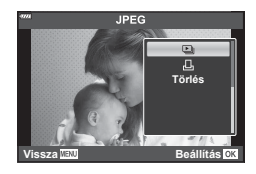

#### **3** Adja meg a beállításokat.

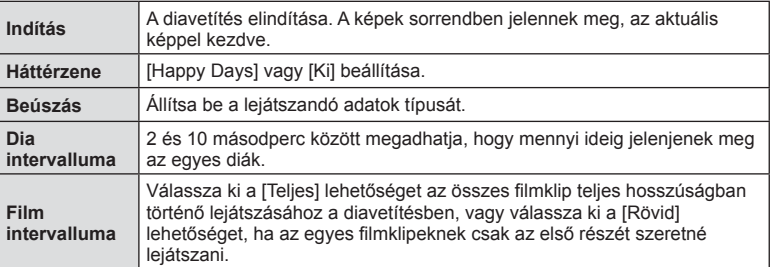

- **4** Válassza ki a [Indítás] elemet, majd nyomja meg az @ gombot.
	- A diavetítés elindul.
	- Diavetítés alatt nyomja meg a  $\Delta \nabla$  gombot a fényképezőgép hangerejének módosításához. A hangerőszabályzó jelzés megjelenése közben nyomja meg a  $\triangleleft$  gombot a képhez vagy a filmhez felvett hang és a háttérzene közötti egyensúly beállításához.
	- Nyomja meg az @ gombot a diavetítés leállításához.

#### **A [Happy Days] lehetőségtől eltérő háttérzenék**

Ha a [Happy Days] lehetőségtől eltérő háttérzenéket szeretne használni, mentse el az Olympus weboldalról letöltött adatokat a kártyára, majd válassza ki őket [ Háttérzene] lehetőségként az 3. lépésben. A letöltéshez keresse fel a következő weboldalt: http://support.olympus-imaging.com/bgmdownload/

#### **Filmek megtekintése**

Válasszon ki egy filmet, és nyomja meg az  $\otimes$  gombot a Lejátszás menü megjelenítéséhez. Válassza a [Filmlejátszás] lehetőséget, és nyomja meg az @ gombot a lejátszás elindításához. Az előre- és visszatekerést a  $\langle \rangle$  qombbal végezheti. Nyomja meg ismét az  $\langle \rangle$  gombot a lejátszás szüneteltetéséhez. A lejátszás szüneteltetése közben nyomja meg a  $\triangle$  gombot az első, vagy a  $\nabla$ gombot az utolsó képkocka megjelenítéséhez. Az előző vagy a következő képkocka megtekintéséhez használja  $a \triangleleft b$  gombokat vagy az elülső tárcsát ( $\circled{ }$ ). A lejátszás befejezéséhez nyomja meg a MENU gombot.

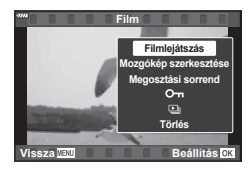

• Filmlejátszás közben a  $\Delta \nabla$  gombokkal állíthatja be a hangerőt.

#### **4 GB-os vagy annál nagyobb fi lmek**

Ha a filmet automatikusan több fájlba vágta szét a rendszer, akkor az  $\otimes$  gomb megnyomására megjelenik egy menü az alábbi lehetőségekkel:

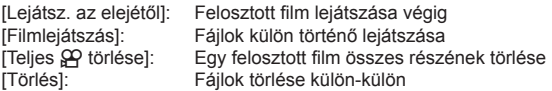

• Filmek számítógépen történő lejátszásához az OLYMPUS Viewer 3 szoftver legfrissebb verziójának használata ajánlott. A szoftver első használata előtt csatlakoztassa a fényképezőgépet a számítógéphez.

## **Képek írásvédelme**

Védje képeit a véletlen törlés ellen. Jelenítsen meg egy védeni kívánt képet, és nyomja meg az  $\otimes$  gombot a lejátszás menü megielenítéséhez. Válassza a  $[O_{\blacksquare}]$ lehetőséget, és nyomja meg az @ gombot, majd nyomja meg a  $\triangle$  vagy a  $\nabla$  gombot a kép írásvédelméhez. A védett képeket O<sub>T</sub> (védelem) ikon jelzi. A védelem eltávolításához nyomja meg a  $\triangle$  vagy a  $\nabla$  gombot.

Egyszerre több kijelölt képet is elláthat védelemmel. **I**§ "Képek kiválasztása (O¬, Kiválasztottak törlése, Megoszt. sorrend kiv.)" (94. oldal)

• A kártya formázása törli az összes adatot, beleértve a védett képeket is.

## **<sup><b>8 Megjegyzések**</sup>

• Az aktuális képet az Fn2 gomb megnyomásával is elláthatja védelemmel. Az Fn2 gomb nem használható képek védelmére, amikor a [Q] funkció van hozzárendelve. A képek védemmel való ellátása előtt válasszon egy, a [Q]-tól különböző funkciót (85. oldal).

*3*

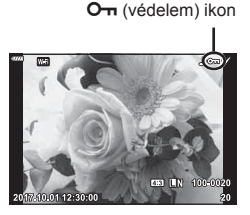

## **Kép törlése**

Jelenítsen meg egy törölni kívánt képet, és nyomja meg a m gombot. Válassza az [Igen] opciót, és nyomja meg az @ gombot.

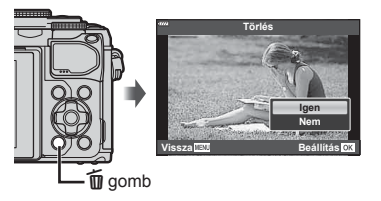

## Képek kiválasztása (O<sub>T</sub>, Kiválasztottak törlése, Megoszt. sorrend kiv.)

A [O<sub>T</sub>], [Kiválasztottak törlése] és [Megoszt. sorrend kiv.] funkciók esetében több képet is kiválaszthat. Nyomia meg a ◉ (M) gombot a többképes megjelenítéskor (91. oldal) egy kép kiválasztásához; a  $\blacktriangleright$  ikon megjelenik a képen. Nyomja meg újból a (A) gombot a kiválasztás megszüntetéséhez.

A menü megjelenítéséhez nyomia meg az ® gombot. majd válasszon a [O-n], [Kiválasztottak törlése] és [Megoszt. sorrend kiv.] lehetőségek közül.

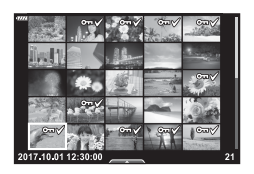

#### **Képek átviteli utasításának beállítása ( Megosztási sorrend)**

Előre kiválaszthatja, hogy melyik képeket kívánja átmásolni okostelefonra. A megosztási sorrendben szereplő képek között böngészni is lehet. Az átmásolni kívánt képek lejátszásakor az % gombbal jelenítse meg a lejátszás menüt. A [Megosztási sorrend] lehetőség kiválasztása és az @ gomb megnyomása után nyomja meg a  $\triangle$  vagy a  $\nabla$  gombot a kép megosztási utasításának beállításához és a  $\triangle$  megjelenítéséhez. A megosztási utasítást a  $\triangle$  vagy a  $\nabla$  gombbal törölheti. Előre kiválaszthatja, hogy mely képeket kívánja átmásolni, és egyszerre állíthat be rájuk megosztási utasítást.  $\square \otimes \rceil$  "Képek kiválasztása ( $\Omega \neg n$ , Kiválasztottak törlése, Megoszt. sorrend kiv.)" (94. oldal), "Képek másolása okostelefonra" (122. oldal)

- 200 képre állíthat be megosztási sorrendet.
- A megosztási sorrendekben nem szerepelhetnek RAW-képek.

## **Hangrögzítés**

Hangfelvétel adható hozzá fotókhoz (legfeljebb 30 másodperc hosszúságú).

- **1** Jelenítse meg azt a képet, amelyikhez hangfelvételt szeretne adni, és nyomja meg az  $\circledast$  gombot.
	- Védett képekhez nem lehet hangfelvételt hozzáadni.
	- A hangfelvétel a lejátszás menüben is elérhető.
- **2** Válassza az [U] opciót, és nyomja meg az @ gombot.
	- A hangfelvétel hozzáadása nélküli kilépéshez válassza ki a [Nem] lehetőséget.
- **3** Válassza az [ $\bullet$  Indítás] lehetőséget, és nyomja meg az @ gombot a felvétel elindításához.
- **4** Nyomja meg az <sub>®</sub> gombot a felvétel befejezéséhez.
	- A hangfelvétellel rendelkező képeket a 
	h ikon jelzi.
	- Rögzített hangfelvétel törléséhez válassza ki a [Törlés] lehetőséget a 3. lépésben.

## **Hanglejátszás**

Ha rendelkezésre áll hangfelvétel a jelenlegi képhez, az ® gomb megnyomása megjeleníti a hanglejátszási lehetőségeket. A lejátszás megkezdéséhez jelölje ki a [  $\overline{D}$  lejátszás] lehetőséget, és nyomia le az  $\otimes$  gombot. A lejátszás befejezéséhez nyomja meg az  $\circledast$  vagy a **MENU** gombot. Lejátszás közben a  $\triangle \nabla$  gombokkal növelheti vagy csökkentheti a hangerőt.

## **Fotók hozzáadása a Klipjeim sorozathoz (Klipjeimhez adás)**

Kiválaszthat fotókat, és hozzáadhatja őket a Klipjeim sorozathoz. Jelenítse meg a hozzáadni kívánt fotót, majd nyomja meg az @ gombot a menü megjelenítéséhez. Válassza a [Felvesz Klipjeimhez] lehetőséget, majd nyomja meg az  $\circ$  gombot. A  $\wedge \nabla \triangleleft \triangleright$  gombokkal válassza ki a Klipjeim lehetőséget és azt a sorrendet, amelyben hozzá szeretné adni a képeket, majd nyomja meg az @ gombot.

• A RAW képek a Klipjeimhez alacsony felbontású előnézeti képként kerülnek hozzáadásra.

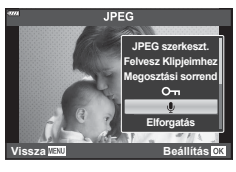

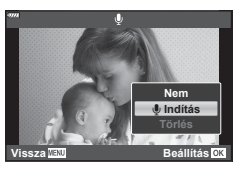

# **Az érintőképernyő használata**

Az érintőképernyővel különféle műveleteket végezhet a képekkel.

#### ■ Teljes képernyős lejátszás

#### **Az előző vagy a következő kép megjelenítése**

• Húzza az ujját balra a következő kép, illetve jobbra az előző kép megtekintéséhez.

#### **Nagyító**

- A kijelzőt finoman megérintve jelenítse meg a csúszkát és a  $\overline{P}$  ikont.
- Húzza a csúszkát felfele vagy lefele a nagyításhoz vagy kicsinyítéshez.
- Az ujjaival görgethet a kijelzőn, miközben a kép ki van nagyítva.
- Koppintson a **P** ikonra a többképes lejátszáshoz. Koppintson a  $\bigoplus$  ikonra a naptár alapú lejátszáshoz és a Klipjeim lejátszásához.

#### ■ Többképes/Klipjeim/Naptár alapú lejátszás

#### **Az előző vagy a következő oldal megjelenítése**

- Húzza az ujiát felfelé a következő oldal, illetve lefelé az előző oldal megtekintéséhez.
- A  $\bigcirc$  vagy  $\bigcirc$  elem segítségével adja meg a megjelenített képek számát. [G [G Beállítások] (110. oldal)
- Koppintson többször a  $\bigcirc$  elemre az egyképes lejátszáshoz való visszatéréshez.

#### **Felvételek lejátszása**

• Koppintson a felvételre a teljes kijelzős méretben történő megjelenítéshez.

#### **Képek kiválasztása és védelme**

Egyképes megjelenítés során az érintőképernyő menüjének előhívásához érintse meg finoman a kijelzőt. Ezután a menü megfelelő ikonjait megérintve végrehajthatja a kívánt műveleteket.

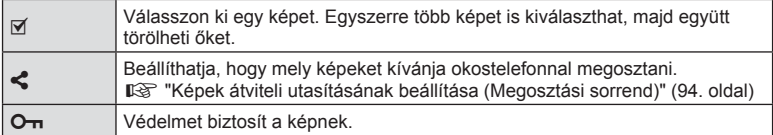

• Ne érintse meg a kijelzőt a körmével vagy más, éles tárggyal.

• Kesztyű vagy kijelzővédő használata akadályozhatja az érintőképernyő használatát.

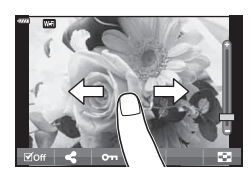

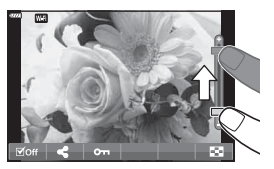

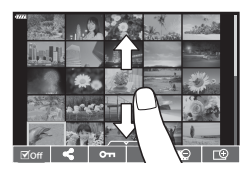

**Lejátszás**

*3*

# **Alapvető menüműveletek**

A menük segítségével személyre szabható a fényképezőgép a használat megkönnyítése érdekében. A menük olyan felvételkészítési és lejátszási lehetőségeket tartalmaznak, amelyeket a Live Control, a részletes LV-vezérlőpult stb. nem jelenít meg.

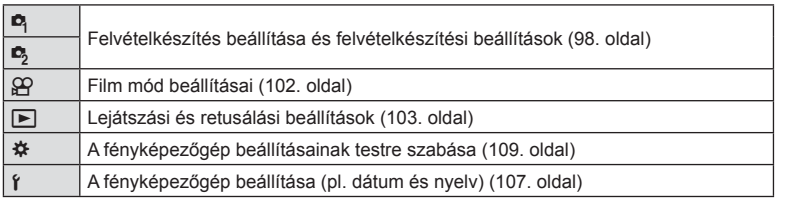

#### **A menükből nem választható funkciók**

A nyílgombbal egyes menüpontokat nem lehet kiválasztani a menükből.

- Az aktuális felvételi módban nem választható menüpontokat
- Egy már kiválasztott menüpont miatt nem választható menüpontok: A képmód és hasonló beállítások nem érhetők el a programtárcsa **Bo** állásában.
- **1** A menük megjelenítéséhez nyomja meg a MENU gombot.

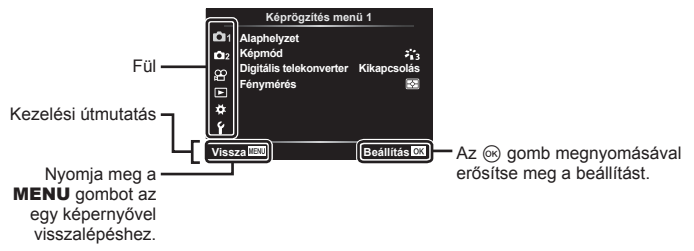

- Egy útmutató jelenik meg körülbelül 2 másodpercen belül egy lehetőség kiválasztását követően.
- Nyomja meg az INFO gombot az útmutatások megjelenítéséhez vagy elrejtéséhez.
- **2** Az  $\triangle \nabla$  gombbal válasszon ki egy lapot, majd nyomja meg az  $\otimes$  gombot.
	- A menücsoport fül a  $\ddot{\ast}$  Egyéni menü kiválasztásakor jelenik meg. Az  $\Delta \nabla$  gombbal válassza ki a menücsoportot, majd nyomja meg az @ gombot.

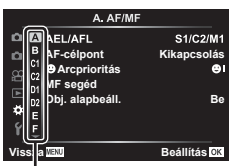

Menücsoport

*4*

**ő műveletek)**

**3** Válasszon egy elemet a  $\Delta \nabla$  gombokkal, és nyomja meg az  $\circledast$  gombot a kiválasztott elem beállításainak megjelenítéséhez.

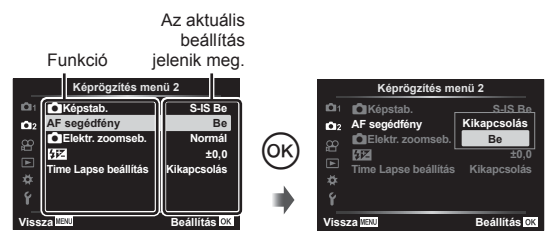

- $\Delta$  Az  $\Delta \nabla$  gombokkal jelöljön ki egy lehetőséget, majd nyomja meg az  $\otimes$  gombot a kiválasztáshoz
	- A menü bezárásához nyomja meg többször a MENU gombot.

#### **Megjegyzések**

• Az egyes beállítások alapértelmezett beállításaival kapcsolatosan lásd: "Alapértelmezett beállítások" (148. oldal).

# **A Képrögzítés menü 1 / Képrögzítés menü 2 használata**

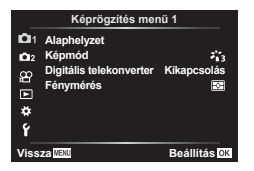

#### **Képrögzítés menü 1 Képrögzítés menü 2**

**D** Alaphelyzet (98. oldal) Képmód (69. oldal, 99) Digitális telekonverter (99. oldal) Fénymérés (80. oldal)

 $\bullet$  Képstab. (78. oldal) AF segédfény (99. oldal) Elektr. zoomseb. (100. oldal)  $\frac{1}{2}$  (77. oldal) Time Lapse beállítás (100. oldal)

#### **Visszatérés az alapbeállításokhoz ( Alaphelyzet)**

A fényképezőgép beállításai könnyen visszaállíthatók az alapértelmezett beállításokra.

- **1** Válassza ki az [Alaphelyzet] pontot a W Képrögzítés menü 1-ben, és nyomja meg az  $\circledcirc$  gombot.
- **2** Jelöljön ki egy alaphelyzetbe állítási lehetőséget ([Teljes] vagy [Alap]), és nyomja meg az  $\circledcirc$  gombot.
	- Az összes beállítás visszaállításához (az idő, dátum és néhány egyéb beállítás kivételével) jelölje ki a [Teljes] lehetőséget, majd nyomja meg az @ gombot. **IG** "Alapértelmezett beállítások" (148. oldal)
- **3** Válassza az [Igen] opciót, és nyomja meg az @ gombot.

*4*

## **Szerkesztési beállítások ( Képmód)**

A [Képmód] lehetőségnél külön-külön állíthatja be kontrasztot, az élességet és más paramétereket (69. oldal). Az egyes felvételi módok paramétereinek változásait a készülék külön menti.

- 1 Válassza ki a [Képmód] pontot a <sup>n</sup> Képrögzítés menü 1 lehetőségnél, majd nyomja meg az @ gombot.
	- A fényképezőgép megjeleníti az aktuális felvételkészítési módban elérhető képmódokat.

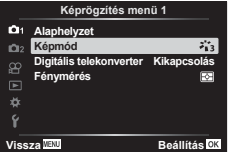

- **2** Válasszon ki egy beállítást a  $\Delta \nabla$  gombokkal, és nyomja meg az  $\otimes$  gombot.
- Nyomja meg a  $\triangleright$  gombot a kiválasztott képmód részletes beállításainak elvégzéséhez. A részletes beállítások nem érhetők el bizonyos képmódok számára.
- A kontraszt módosításai nincsenek hatással a [Normál] típustól eltérő beállításokra.

#### **Digitális zoom ( Digitális telekonverter)**

A digitális telekonverter az aktuális zoomarányon felüli nagyításhoz használható. A fényképezőgép menti a középső kivágást. A téma mérete majdnem megduplázódik.

- **1** Válassza a [Digitális telekonverter] beállítás [Be] értékét a W Képrögzítés menü 1 lehetőségnél.
- **2** A kijelzőn megjelenő kép kétszeres nagyításúra nő.
	- A téma rögzítése úgy történik, ahogy a kijelzőn látható.
- A digitális zoom nem érhető el, ha a többszörös exponálás, panoráma, illetve trapéztorzítás kompenzálás lehetőségeket választotta **AP**) módban, vagy ha film módban a [Normál] lehetőséget választotta.
- RAW-kép megjelenítésekor a kijelzőn látható területet egy keret jelöli.
- Az AF-keret csökken.
- A kijelzőn a  $\mathbb{F}$  jelenik meg.

## **A fókusz javítása sötét környezetben ( AF segédfény)**

Az AF segédfény úgy állítja be a fényt, hogy segítse a fókuszálást sötét környezetben. Válassza a [Ki] lehetőséget az AF segédfény kikapcsolásához.

## **Zoomsebesség kiválasztása (**K **Elektr. zoomseb.)**

Válassza ki a sebességet, amellyel állókép készítésekor a zoomgyűrű használatakor az elektronikus zoomobjektív ki vagy be mozogjon.

- **1** Jelölje ki a [n Elektr. zoomseb.] lehetőséget a  $\blacksquare$  Képrögzítés menü 2-ben, majd nyomja meg az  $\circledcirc$  gombot.
- **2** Válasszon ki egy beállítást a  $\triangle \nabla$  gombokkal, és nyomja meg az  $\circledcirc$ gombot.

#### Automatikus felvételkészítés fix intervallummal (Time lapse beállítás)

A fényképezőgép beállítható, hogy automatikusan time lapse felvételeket készítsen. Az elkészített képek egyetlen filmként is felvehetők. A beállítás csak P/A/S/M módban használható.

1 Jelölje ki a  $\mathbb{Z}_2$  képrögzítés menü 2-ben a [Time Lapse beállítás] lehetőséget, majd nyomja le az @ gombot. **±0,0**

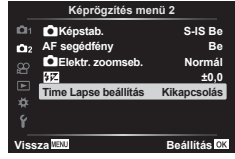

- 2 Válassza ki a [Be] lehetőséget, és nyomja meg a  $\triangleright$  gombot.
- **3** Adja meg az alábbi beállításokat, majd nyomja meg az  $\otimes$  gombot.

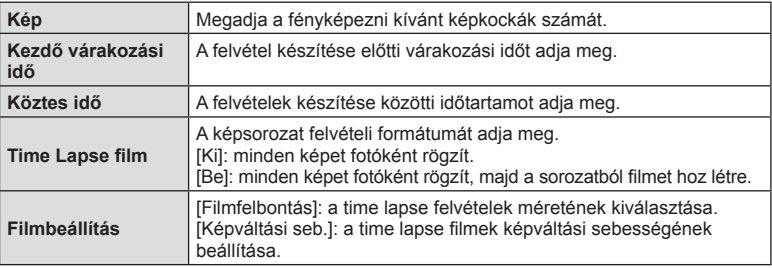

• A megjelenített kezdő- és záróidőpontok csak útmutatásként szolgálnak. A tényleges idő a felvételi körülményektől függően változik.

- **4** Ismét megjelenik a [Ki]/[Be] lehetőség, ellenőrizze, hogy a [Be] van-e kijelölve, majd nyomja le újra az @ gombot.
- **5** Készítse el a felvételt.
- A képeket akkor is elkészíti a fényképezőgép, ha a téma automatikus fókuszálást követően nincs fókuszban. A fókusz rögzítéséhez manuális fókusz módban készítse el a felvételt.
- [Film R] (102. oldal) 0,5 másodpercig működik.
- Ha a felvétel előtti idő vagy a felvételek közötti idő 1 perc 31 másodpercre vagy annál hosszabbra van beállítva, a kijelző és a fényképezőgép 1 perc után kikapcsol. 10 másodperccel felvétel előtt a készülék ismét bekapcsol. A kikapcsolt kijelző a kioldógombot megnyomva kapcsolható be.
- Ha az AF üzemmód (72. oldal) [C-AF] vagy [C-AF+TR] értékre van állítva, automatikusan [S-AF] értékűre változik.
- Time lapse felvétel közben a fényképezőgép érintéssel nem működtethető.
- A bulb, time és élő kompozit felvételkészítés nem elérhető time lapse fényképek készítése során.
- Ha a vaku feltöltési ideje hosszabb, mint a felvételek készítése közötti idő, a vaku nem működik.
- Ha az egyik fotó rögzítése nem történik meg sikeresen, a time lapse film nem készül el.
- Ha nincs elég hely a kártyán, a time lapse film nem készül el.
- A time lapse felvétel a következő kezelőszervek működtetésekor megszakad: módválasztó tárcsa, MENU gomb, I gomb, objektívkioldó-gomb, illetve USB-kábel csatlakoztatása.
- Ha kikapcsolja a fényképezőgépet, a time lapse felvétel megszakad.
- Ha az akkumulátor töltöttsége nem elegendő, előfordulhat, hogy a felvétel menet közben leáll. Felvételkészítés előtt győződjön meg arról, hogy az akkumulátor eléggé fel van töltve.
- A [4K]-val rögzített, [Filmbeállítás] > [Filmfelbontás] célra kiválasztott filmek lehetséges, hogy nem jelennek meg bizonyos számítógépes rendszereken. További információt az OLYMPUS webhelyén olvashat.

# **A Video menü használata**

A filmek felvételi funkcióit a Video menüben állíthatja be.

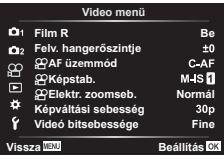

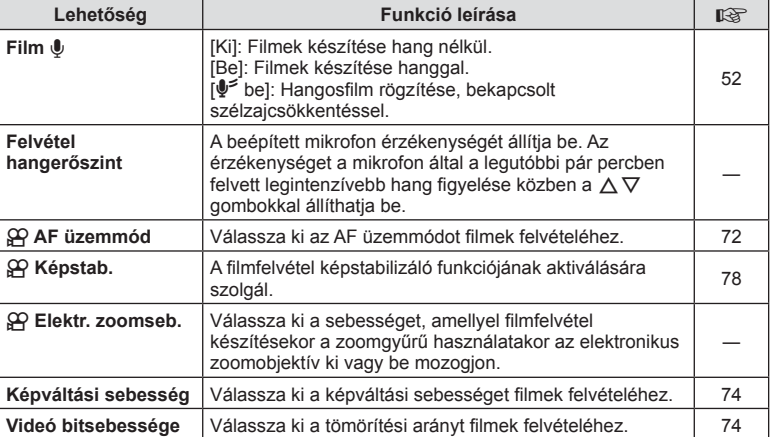

• Előfordulhat, hogy az objektív és a fényképezőgép műveleti hangjait rögzíti a film. Ennek megakadályozása céljából csökkentse a műveleti hangokat az [AF üzemmód] [S-AF] vagy [MF] értékre állításával vagy a fényképezőgép gombjaival végzett műveletek minimalizálásával.

- $\cdot$  Hang nem vehető fel  $^{ART}_{7}$  (Dioráma) módban.
- Ha a [Film  $\Psi$ ] beállítás [Ki] értékű,  $\mathcal{Q}_{\mathbb{H}^2}$  jelenik meg.

# **A lejátszás menü használata**

#### **Lejátszás menü**

**L**ej (92. oldal)  $f \nightharpoonup$  (103. oldal) Szerkesztés (103. oldal) Nyomtatási utasítás (130. oldal) Véd. törl. (106. oldal) Csatlakozás okostelefonhoz (121. oldal)

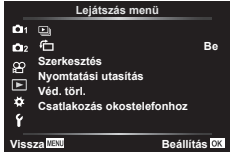

# **A képek elforgatása (** R**)**

Ha a beállítás [Be], megtörténik az álló képek automatikus elforgatása, hogy azok helyesen jelenjenek meg a lejátszási képernyőn.

## **Állóképek szerkesztése (Szerkesztés)**

A felvett képeket külön képekként lehet szerkeszteni és menteni.

- **1** Válassza a [Szerkesztés] lehetőséget a **E** Lejátszás menüben, majd nyomja meg az  $@$  gombot.
- 2  $Az \Delta \nabla$  gombbal válassza a [Sel. Image] elemet, majd nyomja meg  $a \n\infty$  gombot.
- **3** A √ pombbal válassza ki a szerkeszteni kívánt képet, majd nyomja meg  $az \n\infty$  gombot.
	- A [RAW szerkeszt.] felirat jelenik meg, ha RAW-kép van kiválasztva, és a [JPEG szerkeszt.] látható, ha JPEG-kép van kiválasztva. A RAW+JPEG formátumban rögzített képek esetén a [RAW szerkeszt.] és a [JPEG szerkeszt.] egyaránt megjelenik. Válassza ki közülük a kívánt lehetőséget.
- **4** Válassza a [RAW szerkeszt.] vagy a [JPEG szerkeszt.] lehetőséget, majd nyomja meg az @ gombot.

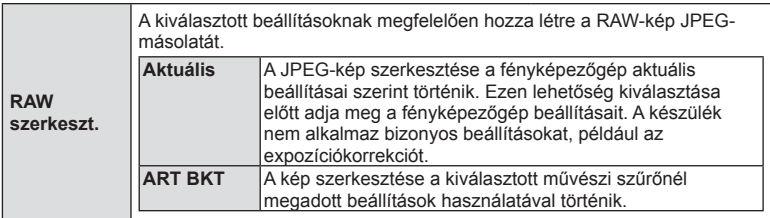

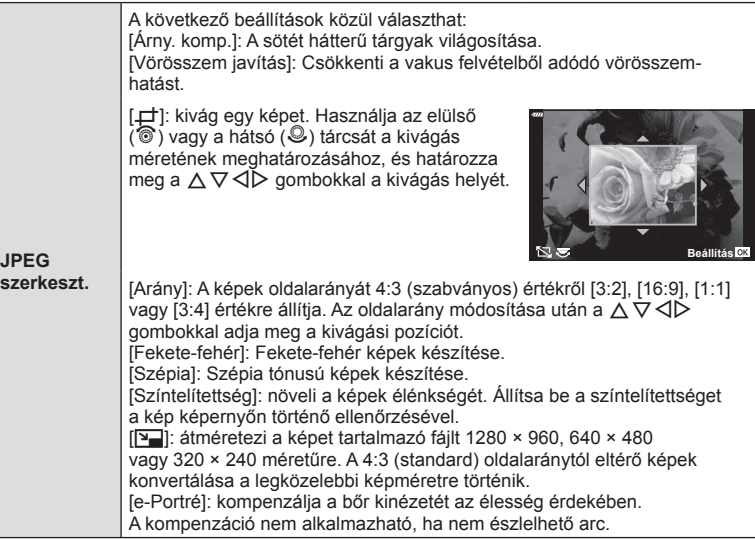

- **5** Ha végzett a beállításokkal, nyomja meg az  $\otimes$  gombot.
	- A rendszer alkalmazza a beállításokat a képre.
- **6** Válassza az [Igen] opciót, és nyomja meg az  $\otimes$  gombot.
	- A szerkesztett kép a kártyán tárolódik.
- A vörösszem-korrekció a képtől függően esetleg nem működhet.
- A JPEG-képek szerkesztése az alábbi esetekben nem lehetséges: Ha a képfeldolgozás számítógépen történt, ha nincs elég hely a memóriakártyán vagy ha a kép más fényképezőgéppel készült.
- A kép nem méretezhető át ( $\boxed{v}$ ) az eredetinél nagyobb méretűre.
- A [P] (kivágás) és az [Arány] csak 4:3 (szabványos) oldalarányú képek szerkesztésére használható.

## **Hangrögzítés**

Hangfelvétel adható hozzá fotókhoz (akár 30 másodperc hosszúságú). Ez ugyanaz, mint a [U] beállítás a lejátszás során (95. oldal).

*4*

#### **Átfedés**

A fényképezőgéppel készült képek közül legfeljebb 3 RAW-képből is létrehozható többrétegű kép, és menthető külön képként.

A kép mentése azzal a képrögzítési móddal történik, amely a kép mentésének pillanatában van beállítva. (Ha [RAW] a kiválasztott formátum, a példány mentése [IN+RAW] formátumban történik.)

- **1** Válassza a [Szerkesztés] lehetőséget a ▶ Lejátszás menüben, majd nyomja meg az  $\circledcirc$  gombot.
- 2 Az  $\triangle \triangledown$  gombbal válassza ki az [Átfedés] lehetőséget, majd nyomja meg az  $\circledcirc$  gombot.
- **3** Válassza ki az egymásra vetítendő képek számát, majd nyomja meg az @ gombot.
- **4** A  $\land$  ∇ ⊲  $\triangleright$  gombokkal válassza ki a felhasználni kívánt RAW-képeket, és az @ gombbal adja hozzá őket az egymásra vetítéshez.
	- Az egymásra vetített képek megjelennek, ha megtörténik a 3. lépésben megadott számú kép kiválasztása.
- **5** Állítsa be az erősítést mindegyik egymásra vetítendő kép esetén.
	- A  $\triangleleft$  aombokkal jelöljön ki egy képet, és a  $\triangle$   $\triangledown$ gombokkal adja meg az erősítés mértékét.
	- Az erősítés 0,1–2,0 közötti értékre állítható. Ellenőrizze az eredményt a kijelzőn.
- **6** Nyomia meg az  $\circledcirc$  gombot a megerősítő párbeszédpanel megjelenítéséhez. Válassza az [Igen] opciót, és nyomja meg az  $\circledcirc$  gombot.

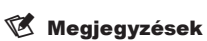

• Ha 4 vagy több képből szeretne többrétegű képet készíteni, mentse a többrétegű képet RAW-fájlként, és a [Átfedés] funkcióval ismételje a többszörös átfedést.

# **Fotó mentése filmből (Kép a filmben)**

Mentse el a 4K filmek kiválasztott képkockáit állóképként.

- **1** Válassza a [Szerkesztés] lehetőséget a ▶ Lejátszás menüben, majd nyomja meg az  $\circledcirc$  gombot.
- 2 Az  $\triangle \nabla$  gombbal válassza a [Sel. Image] elemet, majd nyomja meg  $a \n\infty$  gombot.
- **3** A  $\triangleleft$  gombbal válasszon ki egy filmet, majd nyomja meg az  $\otimes$  gombot.
- **4** Válassza a [Mozgókép szerkesztése] lehetőséget, majd nyomja meg az  $@$  gombot.
- **5** Az  $\triangle \triangledown$  gombbal válassza ki a [Kép a filmben] menüpontot, majd nyomja meg az @ gombot.
- **6** A √ pombokkal válassza ki a fotóként menteni kívánt képet, és nyomja meg az  $\circledcirc$  gombot.
	- Használja a  $\Delta \nabla$  gombokat, vagy ugorjon több képkockát.

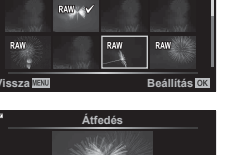

**PAW** 

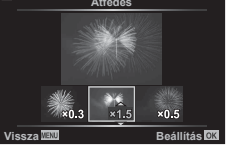

**Átfedés**

XAW/\_ v

#### **Filmek vágása (Film vágás)**

- **1** Válassza a [Szerkesztés] lehetőséget a ▶ Lejátszás menüben, majd nyomja meg az  $\circledcirc$  gombot.
- 2 Az  $\triangle \triangledown$  gombbal válassza a [Sel. Image] elemet, majd nyomja meg  $a \n\infty$  gombot.
- **3** A  $\triangle$  gombbal válasszon ki egy filmet, majd nyomja meg az  $\otimes$  gombot.
- **4** Válassza a [Mozgókép szerkesztése] lehetőséget, majd nyomja meg az @ gombot.
- **5** Az  $\Delta \nabla$  gombbal válassza ki a [Film vágás] lehetőséget, majd nyomja meg az  $\circledcirc$  gombot.
- **6** Válassza ki a [Felülírás] vagy az [Új fájl] lehetőséget, és nyomja meg az  $(x)$  gombot.
	- Ha kép védett, a [Felülírás] menüpont nem érhető el.
- **7** Válassza ki, hogy a törlésre kerülő szakasz az első képkockával kezdődjön, vagy az utolsó képkockával végződjön-e, a  $\triangleleft$  használatával jelölje ki a kívánt lehetőséget, és az @ gombbal válassza ki azt.
- **8** A √ pombok használatával válassza ki a törlésre kerülő szakaszt.
	- A törlendő szakasz vörössel van megjelenítve.
- **9** Nyomja meg az  $\otimes$  gombot.
- A szerkesztés ezen fényképezőgéppel rögzített filmeknél érhető el.

#### **Minden védelem törlése**

Egyszerre több kép védelme törölhető.

- **1** Válassza a [Véd. törl.] lehetőséget a **►** Lejátszás menüben, majd nyomja meg az  $\circledcirc$  gombot.
- **2** Válassza az [Igen] opciót, és nyomja meg az @ gombot.

# **A beállítási menü használata**

A fényképezőgép alapvető funkcióinak beállításához használja a f Beállítási menüt.

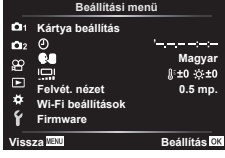

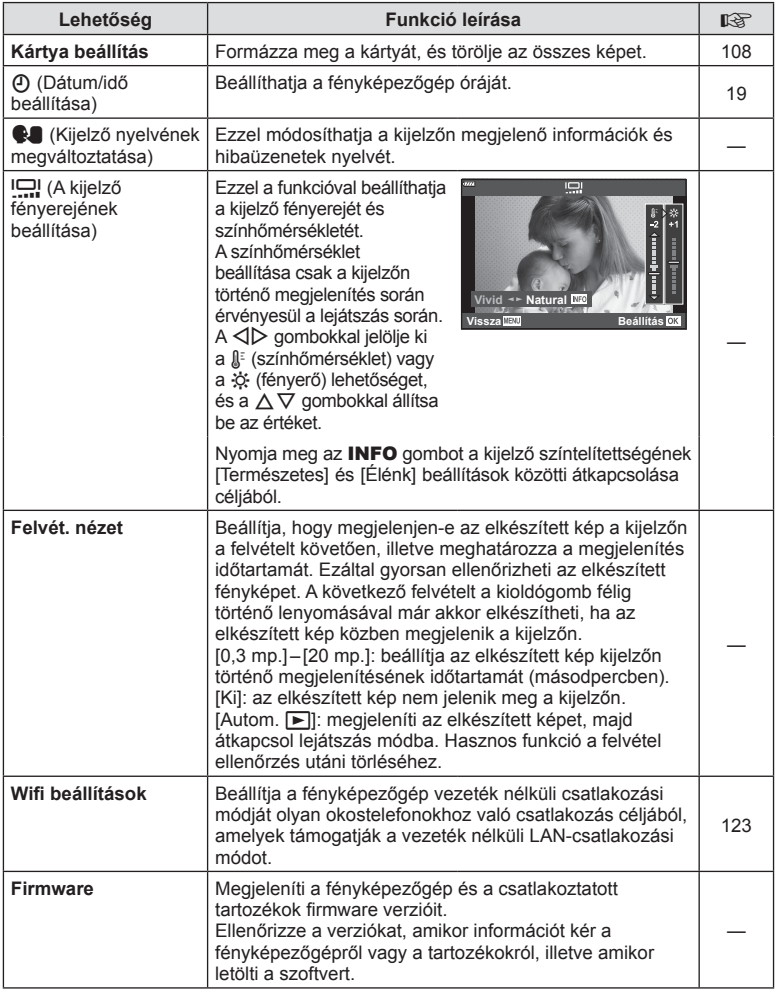

Első használat előtt vagy más fényképezőgéppel vagy számítógéppel történő használat után a kártyákat formázni kell ezzel a fényképezőgéppel. A kártya formázásakor a kártyán tárolt adatok - az írásvédett képek is - törlődnek. Használt kártya formázásakor ellenőrizze, hogy van-e olyan kép a kártyán, amelyet meg szeretne tartani.  $\square \simeq \rceil$  "A fényképezőgéppel használható memóriakártya-típusok" (133. oldal)

- 1 Válassza ki a [Kártya beállítás] pontot a f Beállítási menüben, majd nyomja meg az  $\otimes$  gombot.
	- Ha adat található a kártyán, menüelemek jelennek meg. Válassza ki a [Formázás] elemet, és nyomja meg az  $@$  gombot.
- 2 Válassza az [Igen] opciót, és nyomja meg az @ gombot.
	- A formázás kész.

## **Az összes kép törlése (Kártya beállítás)**

Egy kártyán lévő összes kép egyszerre törölhető. A védett képek nem törlődnek.

- 1 Válassza ki a [Kártya beállítás] pontot a f Beállítási menüben, majd nyomja meg az  $\otimes$  gombot.
- **2** Válassza a [Mindent töröl] lehetőséget, majd nyomja meg az  $\circledcirc$  gombot.
- **3** Válassza az [Igen] opciót, és nyomja meg az  $\circledcirc$ gombot.
	- A készülék az összes képet törli.

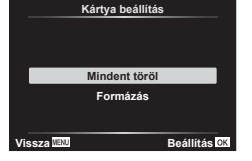

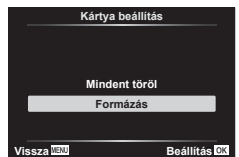
## **Az egyéni menük használata**

A fényképezőgép beállításai az  $\bigstar$  Egyéni menüvel szabhatóak testre.

#### **Egyéni menü**

- **A** AF/MF (109. oldal)<br>**B** Gomb/Tárcsa (109.
- Gomb/Tárcsa (109. oldal)
- $\left(\frac{a}{2}\right)$  Kijelző/ $\left(\frac{b}{2}\right)$ /PC (110. oldal)
- D1/D2 Exp/ISO/BULB (111. oldal)
- **B**  $\sharp$  Testreszab. (112. oldal)<br>**B**  $\sharp$ :/Fehéregyensúly/Szín ←:-/Fehéregyensúly/Szín (112. oldal)
- G Felvétel (113. oldal)
- 
- $E = E \times F$  (114. oldal) Funkciók (114. oldal)

## a **AF/MF**

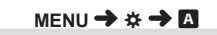

**Vissza**

Ŷ F

**DI AELIAFL** 

**Obj. alapbeáll. Be MF segéd**

**Beállítás**

S1/C2/M1

**AF-célpont Kikapcsolás Arcprioritás**

A. AF/MF

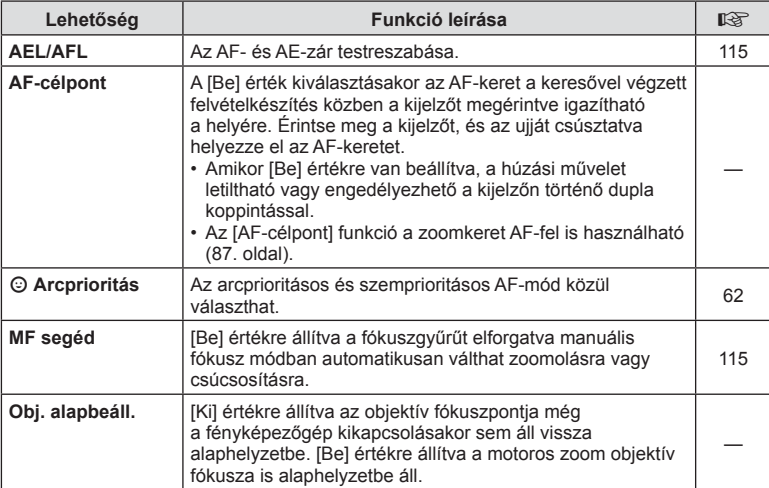

### **B** Gomb/tárcsa

### **MENU → ☆ → B**

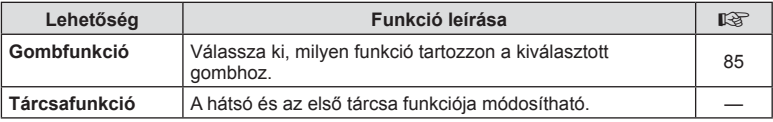

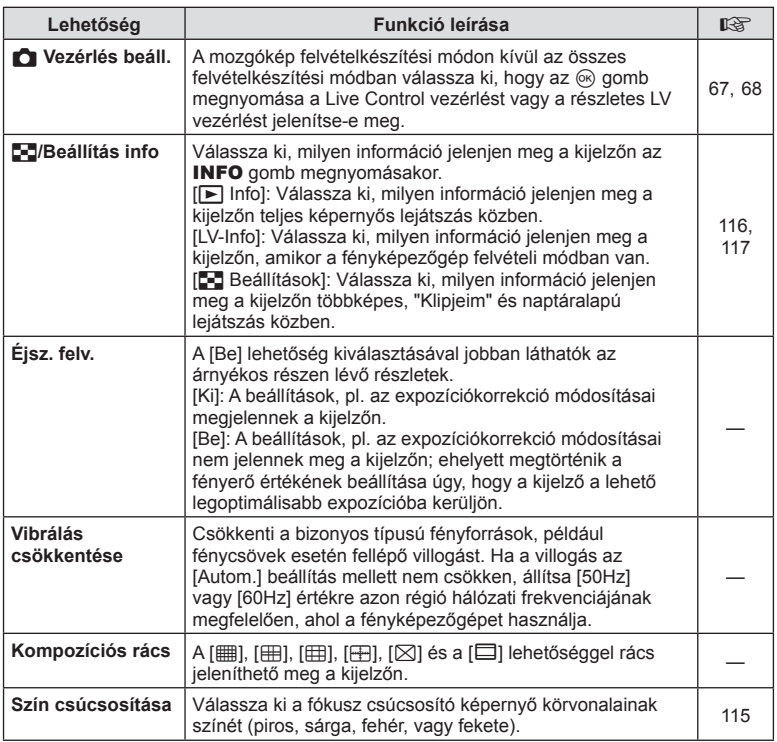

## O **Kijelző/**8**/PC**

### **MENU → ☆ → @**

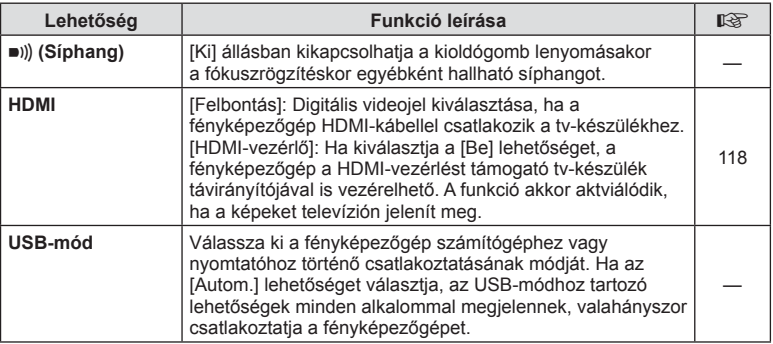

### P **Exp/ISO/BULB**

### **MENU → ☆ → 回**

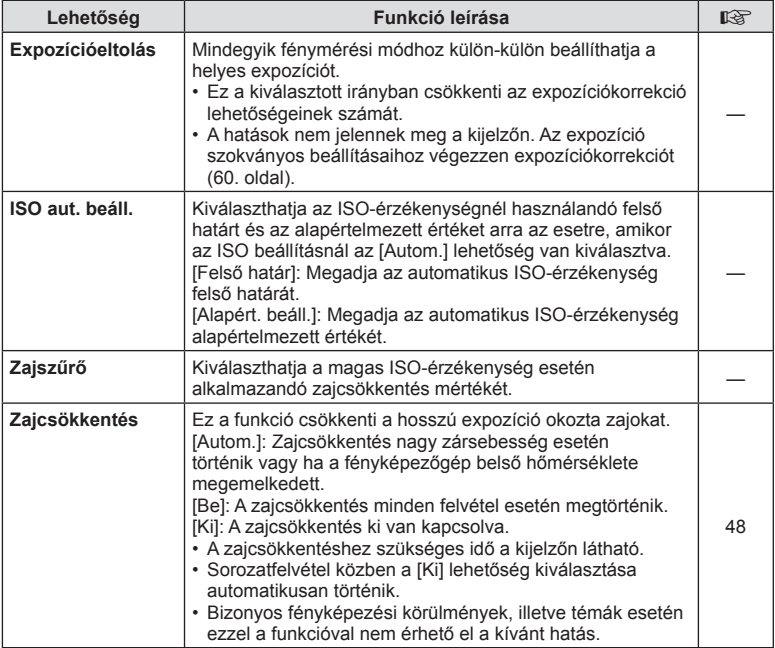

## Q **Exp/ISO/BULB**

### **MENU →**  $\Leftrightarrow$  **→ 22**

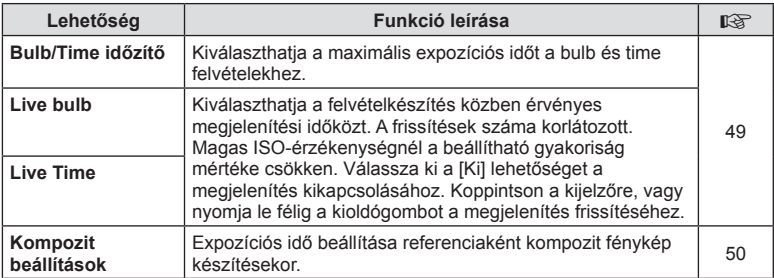

## **El**  $\frac{1}{4}$  Egyéni

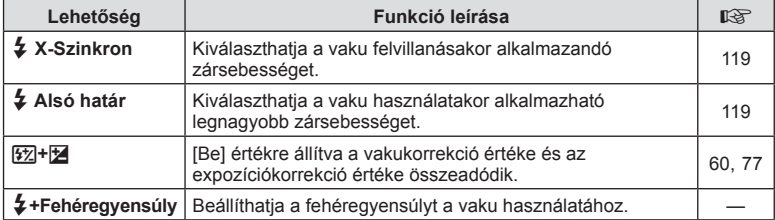

## W K**/fehéregyensúly/szín**

### **MENU →**  $\Leftrightarrow$  **→ B**

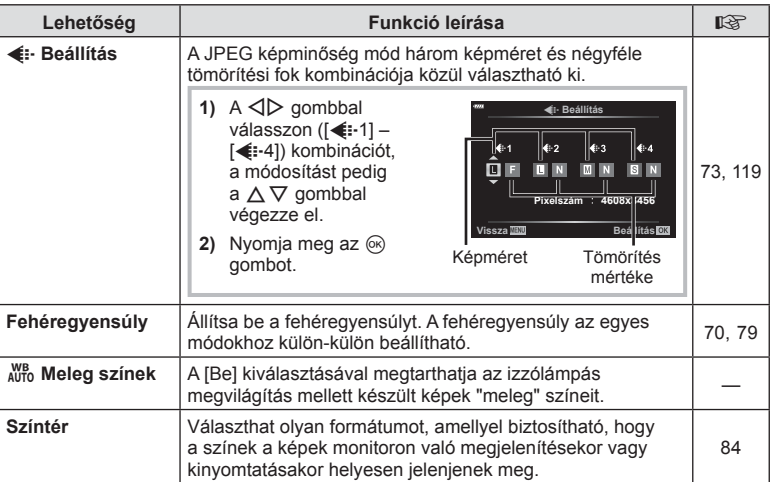

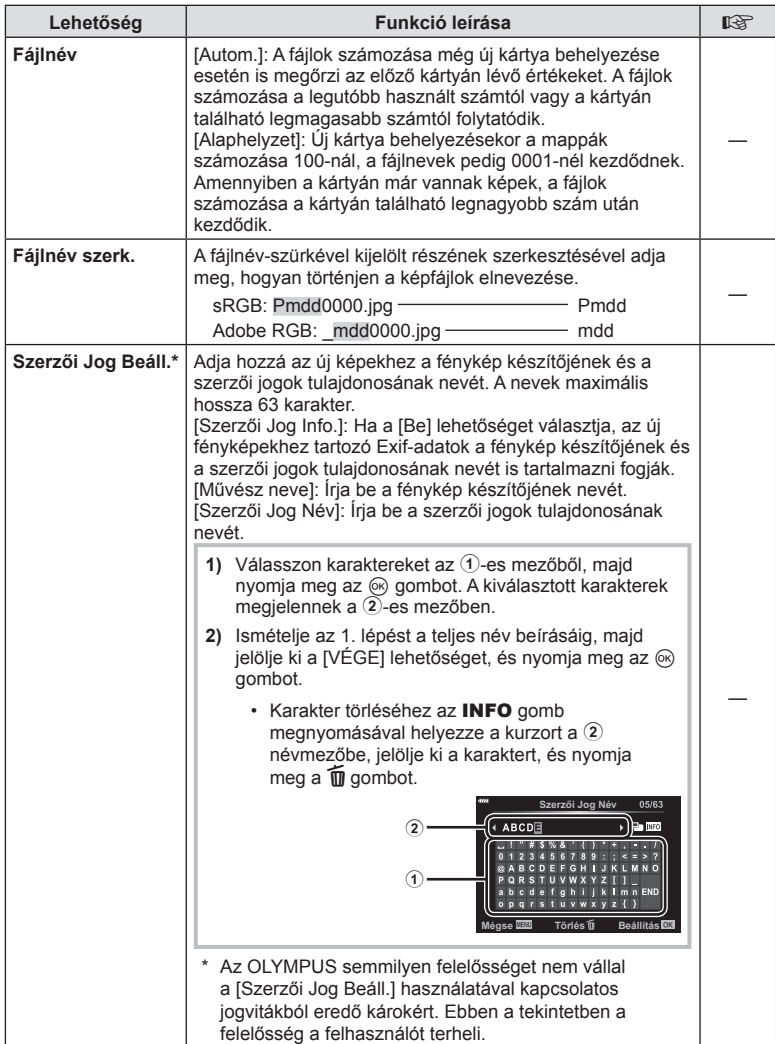

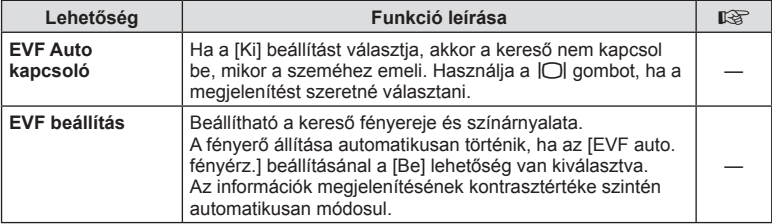

## **n** Funkciók

#### **MENU → ☆ → ■**

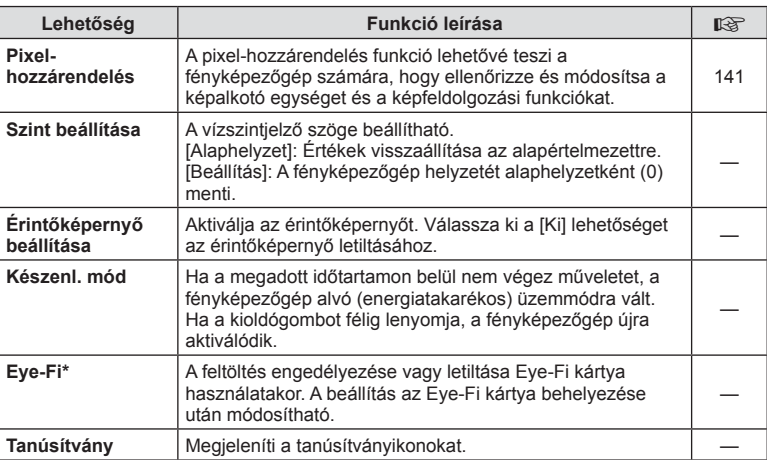

\* Az Eye-Fi kártyát azon ország törvényeinek és szabályozásainak megfelelően használja, ahol a fényképezőgépet használja. Repülőgépek fedélzetén vagy más olyan helyeken, ahol a vezeték nélküli eszközök használata tilos, vegye ki az Eye-Fi kártyát a fényképezőgépből, vagy válassza az [Eye-Fi] opciónál a [Ki] beállítást. A fényképezőgép nem támogatja a "végtelen" Eye-Fi módot.

## $MENU \rightarrow \hat{X} \rightarrow \Box \rightarrow [AEL/AFL]$

Az autofókusz és a fénymérés annak a gombnak a megnyomásával hajtható végre, amelyhez az AEL/AFL hozzá van rendelve. Válasszon üzemmódot az egyes fókuszmódokhoz.

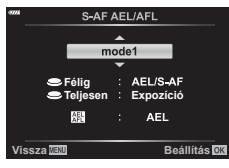

#### **Vissza Beállítás Az AEL/AFL funkció hozzárendelései**

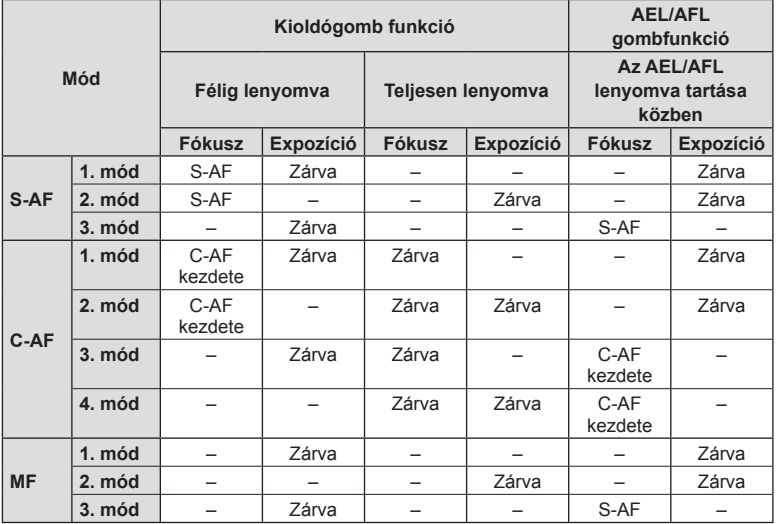

#### **MF segéd**

### $MENU \rightarrow \hat{x} \rightarrow \Omega \rightarrow [MF\,seqed]$

A manuális fókusz fókuszsegéd-funkciója. A fókuszgyűrűt elforgatva a téma szélei élesednek, vagy a kijelző egy része nagyítva jelenik meg. Ha nem mozgatja a fókuszgyűrűt, a kijelző visszatér a normál megjelenítésre.

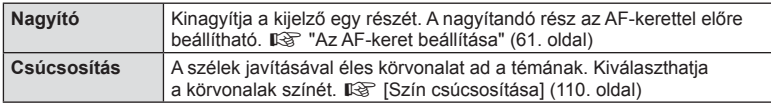

• Csúcsosítás során a kisebb témák széleit a fényképezőgép jobban élesíti. A pontos fókuszálást semmi nem szavatolja.

### **<sup><sup>***s***</sup>** Megjegyzések</sup>

• A [Csúcsosítás] funkció a gombokkal jeleníthető meg. A kijelző a gomb minden megnyomására vált. A [Gombfunkció] lehetőséggel rendelje hozzá előre a váltási funkciót az egyik gombhoz (85. oldal).

*4*

### $MENU \rightarrow \begin{array}{c} \star \end{array} \rightarrow \begin{array}{c} \blacksquare \end{array} \rightarrow \begin{array}{c} \blacksquare \end{array}$  /Beállítás info]

#### q **Info (Lejátszási információk megjelenítése)**

Használia a [ $\blacktriangleright$ ] Info] lehetőséget a következő lejátszási információk megjelenítéséhez. További információk megjelenítéséhez nyomja meg többször az INFO gombot a lejátszás során. Azt is választhatja, hogy ne jelenjenek meg az alapértelmezettként megadott információk.

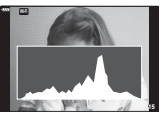

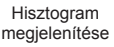

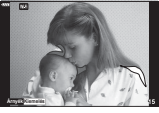

Csúcsfény és árnyék megjelenítése

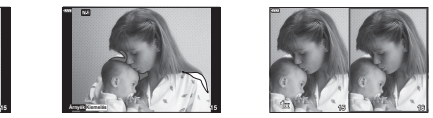

Fénydoboz megjelenítése

- A Csúcsfény és árnyék kijelző a túlexponált területeket vörös, az alulexponált területeket kék színnel jeleníti meg.
- A fénydoboz kijelző használatával hasonítson össze két képet egymás mellett. Nyomja meg az @ gombot a képek közti váltáshoz.
- A kiinduló kép a jobb oldalon jelenik meg. Az elülső tárcsa segítségével válasszon ki egy képet, majd az  $\textcircled{\tiny{\text{R}}}$  megnyomásával helyezze el a képet a bal oldalon. Azt a képet, amelyet a bal oldalon lévő képpel szeretne összehasonlítani, a jobb oldalon választhatja ki. Másik kiinduló kép választásához jelölje ki a jobb oldali képkockát, és nyomja meg az @ gombot.
- A zoomarányt a hátsó tárcsa elfordításával módosíthatia. Nyomia meg az **Fn1** gombot, majd a  $\Delta \nabla \triangleleft \triangleright$  gombokkal görgessen a nagyított területen, és forgassa el az elülső tárcsát a képek közötti választáshoz.

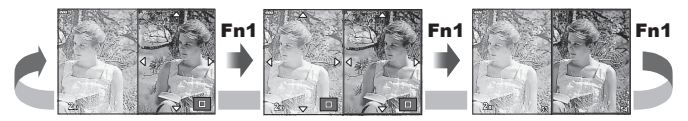

#### **LV-Info (Felvételkészítési információk megjelenítése)**

Hozzáadhat hisztogramot, illetve csúcsfény és árnyék vagy vízszintjelző kijelzőket az [LV-Info]-hoz. Válassza az [Egyéni 1] vagy [Egyéni 2] lehetőséget, és válassza ki, hogy mely kijelzőket szeretné hozzáadni. További információk megjelenítéséhez nyomja meg többször az INFO gombot a felvételkészítés során. Azt is választhatja, hogy ne jelenjenek meg az alapértelmezettként megadott információk.

#### G **Beállítások (többképes megjelenítés/naptár alapú megjelenítés)**

Módosíthatja a többképes megjelenítéssel megjelenítendő képek számát, és beállíthatja, hogy ne jelenítse meg azokat a képernyőket, amelyek alapértelmezett beállítás szerint a [ $\blacksquare$ ] beállítások] alatt jelenítendők meg. A jelölőnégyzettel rendelkező képernyők kiválaszthatók a lejátszási képernyőn a hátsó tárcsával.

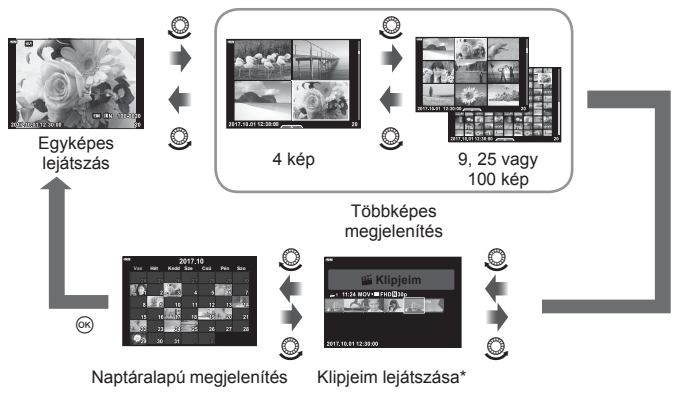

\* Ha a Klipjeim funkcióval legalább egy klipet készített, azok itt jelennek meg (56. oldal).

### **MENU → ☆ → 囮 → [HDMI]**

A képek televízión való lejátszásához a fényképezőgéphez külön kapható kábelt használja. A funkció felvételkészítés közben használható. Csatlakoztassa a fényképezőgépet egy HD-tévéhez HDMI-kábel segítségével, ha jó minőségű képeket szeretne tv-képernyőn megtekinteni.

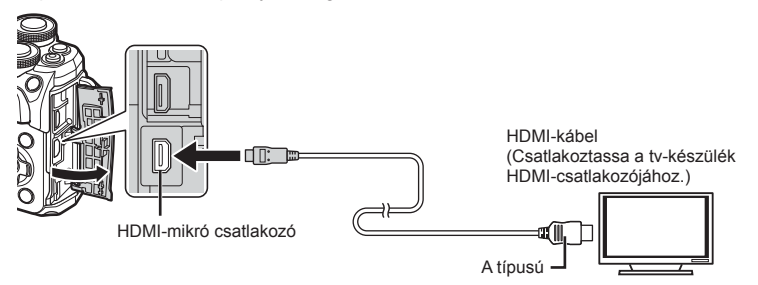

Csatlakoztassa a fényképezőgépet és a tévét, majd váltsa át a tévé bemeneti forrását.

- HDMI-kábel csatlakoztatásakor a fényképezőgép kijelzője kikapcsol.
- A tv-készülék bemeneti forrásának módosításával kapcsolatban további információt a tv-készülék kezelési útmutatójában talál.
- A tv-készülék beállításaitól függően előfordulhat, hogy a megjelenő képek és információk levágásra kerülnek.
- Ha a fényképezőgép egy HDMI-kábelen keresztül csatlakozik, akkor kiválaszthatja a digitális videó jeltípusát. Válasszon egy formátumot, amely megfelel a tv-készüléken kiválasztott bemeneti formátumnak.

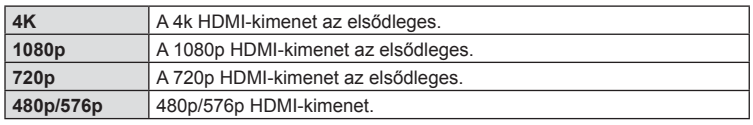

- Ne csatlakoztassa a fényképezőgépet más HDMI-kimeneti eszközhöz. Ez károsíthatja a fényképezőgépet.
- Nincs HDMI-kimenet, amikor USB-kábellel csatlakozik a számítógéphez vagy nyomtatóhoz.
- [4K] kiválasztásakor a felvételkészítési mód videokimenete [1080p] felbontású.

### A tv-távirányító használata

A fényképezőgép a TV távirányítójával is működtethető, ha a fényképezőgépet HDMI-vezérlést támogató TV-készülékhez csatlakoztatta. Válassza a [HDMI vezérlő] funkció [Be] beállítását. Ha a [Be] lehetőség van kiválasztva, a fényképezőgép csak lejátszásra használható.

- A fényképezőgépet a tv-készüléken megjelenő kezelési útmutató utasításait követve működtetheti.
- Egyképes megjelenítés során a "**piros**" gomb megnyomásával a képinformációkat, a "**zöld**" gomb megnyomásával pedig a többképes megjelenítést jelenítheti meg vagy reitheti el.
- Előfordulhat, hogy egyes tv-készülékek nem támogatják az összes funkciót.

### MENU →  $\hat{\mathbf{x}}$  → **E** → [  $\oint$  X-Szinkron]/[  $\oint$  Alsó határ]

A vaku villanásához beállíthatja a zársebességet.

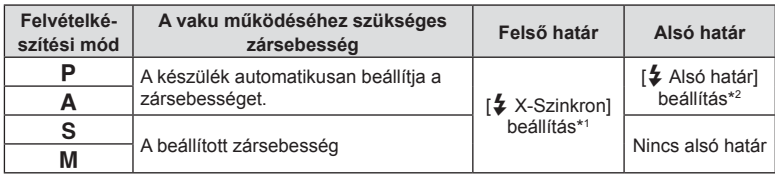

\*1 A külön megvásárolható külső vaku használatakor 1/200 mp.

\*2 Akár 60 másodperc is lehet, ha a lassú szinkronizálás van beállítva.

### **JPEG képméretek és tömörítési arányok kombinációi**

### **MENU → ☆ → 日 → [<:· Beállítás]**

A JPEG-képek minősége a képméret és a tömörítési fok változtatásával módosítható.

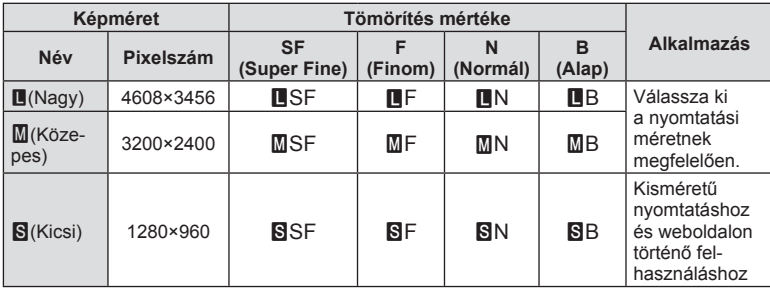

# *5* **Fényképezőgép csatlakoztatása okostelefonhoz**

Ha a fényképezőgépet vezeték nélküli LAN-funkcióján keresztül okostelefonhoz csatlakoztatja, az erre a célra szolgáló alkalmazással felvételkészítés közben és azt követően még több funkciót használhat.

#### **A speciális, OLYMPUS Image Share (OI.Share) alkalmazással végezhető műveletek**

- A fényképezőgépen lévő képek másolása az okostelefonra A fényképezőgépen tárolt képeket áttöltheti az okostelefonra.
- Okostelefonnal vezérelt felvételkészítés Az okostelefonnal távvezérelheti a fényképezőgépet, és felvételeket készíthet.
- Kiváló minőségű képfeldolgozás Az okostelefonra töltött képekre művészi szűrőket és nyomatokat lehet alkalmazni.
- Fényképezőgépen lévő képek ellátása GPS-helymegjelölőkkel Az okostelefonon tárolt GPS-naplót a fényképezőgépre másolva GPS-címkékkel láthatja el a képeket.

A részletekért látogasson el a következő oldalra: http://app.olympus-imaging.com/oishare/

- A vezeték nélküli LAN-funkció használata előtt olvassa el a következőt: "A vezeték nélküli LAN-funkció használata" (160. oldal).
- Ha a vezeték nélküli LAN-funkciót nem abban az országban használja, ahol a fényképezőgépet vásárolta, előfordulhat, hogy a fényképezőgép nem felel meg a helyi vezeték nélküli adatátvitelre vonatkozó szabályozásnak. Az ilyen szabályozásnak való megfelelőség hiányáért az Olympus semmilyen felelősséget nem vállal.
- A többi vezeték nélküli adatátviteli módszerhez hasonlóan itt is fennáll az adatok illetéktelen kézbe kerülésének kockázata.
- A fényképezőgép vezeték nélküli LAN-funkciója nem alkalmas nyilvános vagy otthoni hozzáférési ponthoz való csatlakozásra.
- Az adóantenna a markolat belsejében helyezkedik el. Az antennát ne vigye fémtárgyak közelébe.
- A vezeték nélküli LAN-kapcsolat erősen igénybe veszi az akkumulátort. Ha az akkumulátor gyengül, előfordulhat, hogy az adatátvitel közben a kapcsolat megszakad.
- A mágneses mezőt, statikus elektromosságot, illetve rádióhullámokat keltő berendezések, például mikrohullámú sütők vagy hordozható telefonok közelében a csatlakozás nehézkes vagy lassú lehet.

## **Csatlakozás okostelefonhoz**

Csatlakoztasson egy okostelefont. Indítsa el az okostelefonra telepített OI.Share alkalmazást.

- 1 Válassza a [Csatlakozás okostelefonhoz] lehetőséget a ► Lejátszás menüben, és nyomja meg az  $\circledcirc$  gombot.
	- A csatlakozás a kijelző **WH** elemét megérintve is lehetséges.
- **2** A kijelzőn megjelenő útmutatást követve folytassa a Wi-Fi beállításokkal.
	- A kijelzőn megjelenik az SSID, a jelszó és a QR-kód.

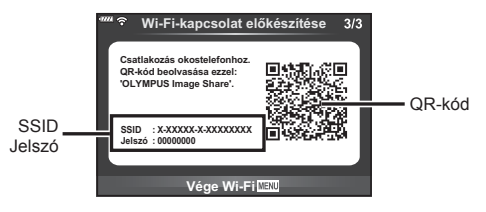

- **3** Indítsa el az OI.Share alkalmazást az okostelefonon, és olvassa le a fényképezőgép kijelzőjén látható QR-kódot.
	- A csatlakozás automatikusan megtörténik.
	- Bizonyos okostelefonokat a QR kód beolvasása után manuálisan kell konfigurálni. Ha az okostelefon egy másik Wi-Fi hálózathoz vagy eszközhöz van csatlakoztatva, lehetséges, hogy a telefon Beállítások alkalmazásában át kell állítania a kiválasztott hálózatot a fényképezőgép SSID-jére.
	- Ha nem tudja leolvasni a QR-kódot, a csatlakoztatáshoz az okostelefon Wi-Fi beállításainál adja meg az SSID-azonosítót és a jelszót. Az okostelefon Wi-Fi beállításaihoz való hozzáféréssel kapcsolatban lásd az okostelefon használati utasítását.
- **4** A kapcsolat bontásához nyomja meg a fényképezőgép MENU gombját, vagy érintse meg a kijelzőn a [Wi-Fi befejezése] lehetőséget.
	- A kapcsolat az Ol.Share alkalmazással, illetve a fényképezőgépet kikapcsolva is bontható.

## **Képek másolása okostelefonra**

A fényképezőgépen kiválasztott képeket átmásolhatia okostelefoniára. A fényképezőgépen előre ki lehet választani a megosztani kívánt képeket. ■ "Képek átviteli utasításának beállítása (Megosztási sorrend)" (94. oldal)

- **1** Csatlakoztassa a fényképezőgépet okostelefonhoz (121. oldal).
	- A csatlakozás a kijelző **wai** elemét megérintve is lehetséges.

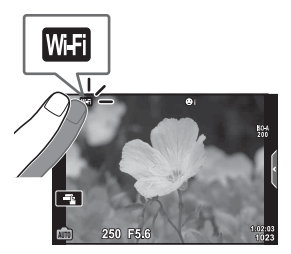

- **2** Indítsa el az OI.Share alkalmazást, és érintse meg a Képátvitel gombot.
	- Megjelenik a fényképezőgépen lévő képek listája.
- **3** Válassza ki az átmásolni kívánt képeket, majd nyomja meg a Mentés gombot.
	- A mentés után az okostelefonról kikapcsolhatja a fényképezőgépet.

## **Okostelefonnal távvezérelt felvételkészítés**

A fényképezőgépet az okostelefonnal vezérelve is készíthet felvételeket. A funkció csak [Privát] módban használható (123. oldal).

- **1** Indítsa el a fényképezőgép [Csatlakozás okostelefonhoz] menüpontját.
	- A csatlakozás a kijelző **wal** elemét megérintve is lehetséges.
- **2** Indítsa el az OI.Share alkalmazást, és érintse meg a Távvezérlés gombot.
- **3** A felvétel elkészítéséhez érintse meg a kioldógombot.
	- Az elkészült képet a fényképezőgép a benne lévő memóriakártyára menti.
- Az elérhető felvételkészítési funkciók némileg korlátozottak.

## **Helymeghatározási információ hozzáadása a képekhez**

A GPS-naplóadatok rögzítése közben készített képeket GPS-címkékkel láthatja el, ha az okostelefonon lévő GPS-naplóadatokat átmásolja a fényképezőgépre. A funkció csak [Privát] módban használható.

- **1** A felvételkészítés előtt indítsa el az OI.Share alkalmazást, és kapcsolja be a Hely hozzáadása funkciót a GPS-naplóadatok mentésének elindításához.
	- A GPS-naplóadatok mentésének megkezdése előtt a fényképezőgépet csatlakoztatni kell az Ol.Share alkalmazáshoz az időbeállítás szinkronizálásához.
	- A GPS-naplóadatok mentése közben zavartalanul használhatja a telefont és az egyéb alkalmazásokat. Az Ol.Share alkalmazásból ne lépjen ki.
- **2** A felvételkészítés végén kapcsolja ki a Hely hozzáadása funkciót. Ezzel befejeződött a GPS-naplóadatok mentése.
- **3** Indítsa el a fényképezőgép [Csatlakozás okostelefonhoz] menüpontját.
	- A csatlakozás a kijelző **wiri** elemét megérintve is lehetséges.
- **4** Az Ol.Share alkalmazással másolja át az elmentett GPS-naplóadatokat a fényképezőgépre.
	- A készülék az átmásolt GPS-naplóadatok alapján látja el a memóriakártyán lévő képeket GPS-címkékkel.
	- A helymeghatározási adatokkal ellátott képeket \* jelöli.
- A helymeghatározási adatok csak GPS-funkcióval rendelkező okostelefonnal vehetők fel.
- Filmekhez nem lehet helymeghatározási adatokat fűzni.

## **A csatlakoztatási mód megváltoztatása**

Okostelefon kétféleképpen csatlakoztatható. [Privát] lehetőségnél a rendszer mindig ugyanazokat a beállításokat használja. Az [Egyszeri] lehetőségnél a beállítások minden alkalommal különbözőek. A [Privát] lehetőséget saját okostelefonjához való csatlakozáskor, míg az [Egyszeri] lehetőséget pl. képek ismerőse okostelefonjára való másolásakor érdemes használni.

Az alapértelmezett beállítás [Privát].

- **1** Válassza a [Wi-Fi beállítások] pontot a f Beállítási menüben, majd nyomja meg az  $@$  gombot.
- **2** Válassza a [Wi-Fi csatl. beáll.] lehetőséget, majd nyomja meg a  $\triangleright$  gombot.
- **3** Válassza ki a vezeték nélküli LAN-csatlakozási módot, és nyomja meg az @ gombot.
	- [Privát]: Csatlakozás egy okostelefonhoz (az első csatlakozást követően ugyanazokkal a beállításokkal automatikusan csatlakozik). Az OI.Share valamennyi funkciója használható.
	- [Egyszeri]: Csatlakozás több okostelefonhoz (minden alkalommal más csatlakozási beállítások használata). Csak az Ol.Share képátviteli funkciója használható. Csak a fényképezőgéppel megosztásra beállított képek tekinthetők meg.
	- [Választás]: Használni kívánt módszer kiválasztása minden alkalommal.
	- [Ki]: A Wi-Fi funkció kikapcsolása.

## **A jelszó módosítása**

A [Privát] üzemmód jelszavának módosítása.

- 1 Válassza a [Wi-Fi beállítások] pontot a f Beállítási menüben, majd nyomja meg az  $\circledcirc$  gombot.
- **2** Válassza a [Privát jelszó] menüpontot, majd nyomja meg a  $\triangleright$  gombot.
- **3** Kövesse az útmutatást, majd nyomja meg a @ gombot.
	- Ezzel új jelszót állít be.

## **Megosztási utasítás törlése**

A képek megosztási sorrendje törölhető.

- **1** Válassza a [Wi-Fi beállítások] pontot a **f** Beállítási menüben, majd nyomja meg az  $@$  gombot.
- **2** Válassza a [Megosztási sorrend vissz.] menüpontot, majd nyomja meg  $a \triangleright$  gombot.
- **3** Válassza az [Igen] opciót, és nyomja meg az @ gombot.

## **Vezeték nélküli LAN-beállítások inicializálása**

A [Wi-Fi csatl. beáll.] menüpont tartalmának inicializálása.

- 1 Válassza a [Wi-Fi beállítások] pontot a f Beállítási menüben, majd nyomja meg az @ gombot.
- **2** Válassza a [Wi-Fi beállítások vissz.] menüpontot, majd nyomja meg  $a \triangleright g$ ombot.
- **3** Válassza az [Igen] opciót, és nyomja meg az <sup>@</sup> gombot.

## **A fényképezőgép számítógéphez történő csatlakoztatása**

*6*

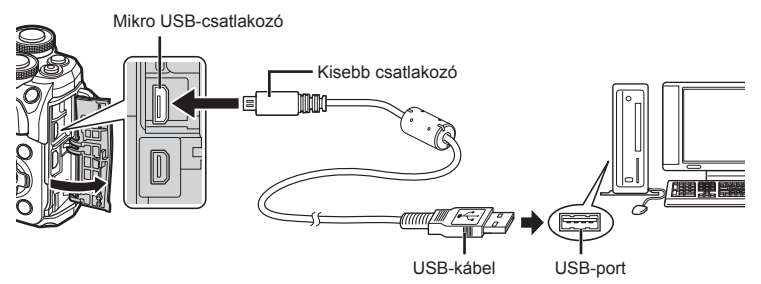

- Miután bekapcsolta a fényképezőgépet, egy párbeszédablak jelenik meg, amely arra kéri, hogy válasszon kiszolgálót. Ha a párbeszédablak nem jelenik meg, válassza ki az [Autom.] lehetőséget az [USB-mód] (110. oldal) beállításnál, a fényképezőgép egyéni beállítás menüjében.
- Ha semmi nem jelenik meg a kijelzőn a fényképezőgép számítógéphez csatlakoztatása után, előfordulhat, hogy lemerült az akkumulátor. Az akkumulátor legyen teljesen feltöltve.

## **Képek másolása számítógépre**

A következő operációs rendszerek kompatibilisek az USB-kapcsolattal:

**Windows: Windows 7 SP1 / Windows 8 / Windows 8.1 / Windows 10 Mac: OS X v10.8-v10.11 / macOS v10.12**

- **1** Kapcsolja ki a fényképezőgépet, és csatlakoztassa a számítógéphez.
	- Az USB-port elhelyezkedése számítógéptől függően változik. További részleteket lásd a számítógép kezelési útmutatójában.
- **2** Kapcsolja be a fényképezőgépet.
	- Megjelenik a képernyő az USB-csatlakozás kiválasztásához.
- **3** Nyomja meg a  $\Delta \nabla$  gombot a [Tárolás] kiválasztásához. Nyomja meg az @ gombot.

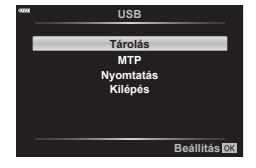

- **4** A számítógép a fényképezőgépet új készülékként ismeri fel.
- Ha a Windows Photo Gallery szoftvert használja, válassza az [MTP] beállítást a 3. lépésben.
- Az alábbi rendszerek esetén nem garantált a sikeres adatátvitel még akkor sem, ha számítógépe rendelkezik USB-porttal:

Bővítőkártya stb. segítségével csatlakoztatott USB-porttal rendelkező számítógépek, nem gyárilag telepített operációs rendszerrel rendelkező, valamint otthon összeállított számítógépek

- Amíg a fényképezőgép számítógéphez van csatlakoztatva, a fényképezőgép kezelőszervei nem használhatók.
- Ha a 2. lépésben említett párbeszédpanel nem jelenik meg a fényképezőgép számítógéphez történő csatlakoztatása után, válassza az [Autom.] lehetőséget az [USB-mód] (110. oldal) beállításnál, a fényképezőgép egyéni beállítás menüjében.

## **A számítógépes szoftver telepítése**

A fényképezőgépével készített fotókat és filmeket áttöltheti számítógépre, és megtekintheti, szerkesztheti és rendszerezheti az OLYMPUS által biztosított OLYMPUS Viewer 3 szoftverrel.

- Az OLYMPUS Viewer 3 telepítéséhez töltse le a szoftvert a http://support.olympusimaging.com/ov3download/ webhelyről, és kövesse a képernyőn megjelenő utasításokat.
- A rendszerkövetelményeket és a telepítési utasításokat a fenti webhelyen találja.
- A letöltés előtt meg kell adnia a termék sorozatszámát.

## **Az OLYMPUS Digital Camera Updater telepítése**

A firmware frissítése kizárólag az OLYMPUS Digital Camera Updater segítségével végezhető el. Töltse le ezt a frissítő segédprogramot az alábbi webhelyről, és telepítse a képernyőn megjelenő utasítások szerint.

http://oup.olympus-imaging.com/ou1download/index/

## **Felhasználói regisztráció**

Az OLYMPUS termékek regisztrációjával kapcsolatos információk az OLYMPUS weboldalán találhatók.

**126** HU

## **Közvetlen nyomtatás ( PictBridge)**

Ha a fényképezőgépet USB-kábellel PictBridge-kompatibilis nyomtatóhoz csatlakoztatja, közvetlenül kinyomtathatja kész felvételeit.

**1** Csatlakoztassa a fényképezőgépet a nyomtatóhoz a mellékelt USB-kábellel, és kapcsolja be a fényképezőgépet.

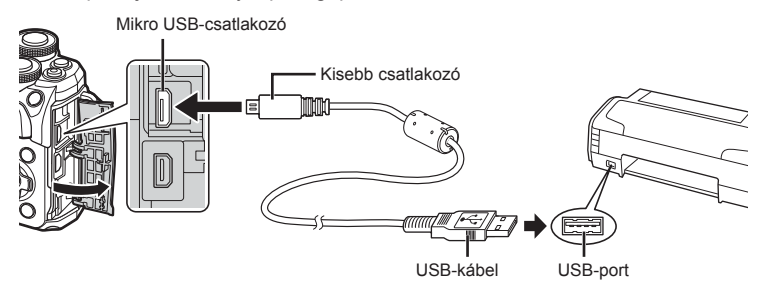

- Nyomtatáskor az akkumulátor legyen teljesen feltöltve.
- Miután bekapcsolta a fényképezőgépet, egy párbeszédablak jelenik meg, amely arra kéri, hogy válasszon kiszolgálót. Ha a párbeszédablak nem jelenik meg, válassza ki az [Autom.] lehetőséget az [USB-mód] (110. oldal) beállításnál, a fényképezőgép egyéni beállítás menüjében.
- **2** A  $\triangle$   $\nabla$  gombbal válassza ki a [Nyomtatás] lehetőséget.
	- A [Várjon] üzenet jelenik meg, majd egy párbeszédpanel, amelyben kiválaszthatja a nyomtatási módot.
	- Ha a kijelző néhány perc múlva sem jelenik meg, húzza ki az USB-kábelt, és indítsa újra a folyamatot az 1. lépéstől.

#### **Folytassa a következővel: "Egyszerű nyomtatás" (128. oldal)**

• RAW képek és filmek nem nyomtathatók.

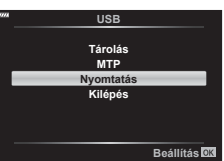

### **Egyszerű nyomtatás**

Mielőtt a nyomtatót az USB-kábellel csatlakoztatná, jelenítse meg a nyomtatni kívánt képet a fényképezőgép kijelzőjén.

- **1** A  $\triangle$  gombokkal jelenítse meg a fényképezőgépen a nyomtatni kívánt képeket.
- **2** Nyomja meg a  $\triangleright$  gombot.
	- A nyomtatás befejezésekor megjelenik a képválasztó képernyő. Ha további képet szeretne nyomtatni, a  $\triangleleft\triangleright$ gombokkal válassza ki a képet, majd nyomja meg az @ gombot.

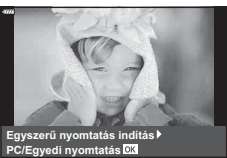

• A kilépéshez húzza ki az USB-kábelt a fényképezőgépből, amikor a képválasztó képernyő látható.

### **Egyedi nyomtatás**

- **1** Csatlakoztassa a fényképezőgépet a nyomtatóhoz a mellékelt USB-kábellel, és kapcsolja be a fényképezőgépet.
	- Miután bekapcsolta a fényképezőgépet, egy párbeszédablak jelenik meg, amely arra kéri, hogy válasszon kiszolgálót. Ha a párbeszédablak nem jelenik meg, válassza ki az [Autom.] lehetőséget az [USB-mód] (110. oldal) beállításnál, a fényképezőgép egyéni beállítás menüjében.
- **2** A nyomtatási beállítások kiválasztásánál kövesse a kezelési utasításban leírtakat.

#### **A nyomtatási mód kiválasztása**

Válassza ki a nyomtatás típusát (nyomtatási mód). A nyomtatáshoz az alábbi üzemmódok állnak rendelkezésre:

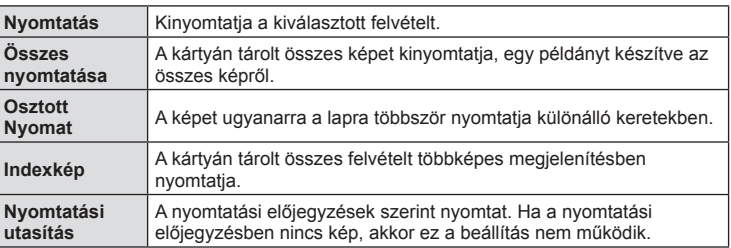

#### **A nyomtatópapír menüpont beállítása**

Ez a beállítás a nyomtató típusától függ. Amennyiben a nyomtatón csak STANDARD beállítás létezik, a beállítások nem módosíthatók.

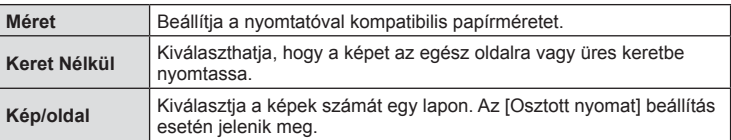

#### **A nyomtatandó képek kiválasztása**

Válassza ki a nyomtatni kívánt képeket. A kiválasztott képeket később is ki lehet nyomtatni (egyképes előjegyzés mód), vagy a kijelzőn megjelenő képet azonnal ki lehet nyomtatni.

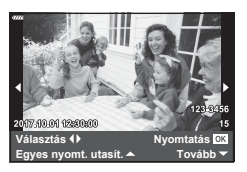

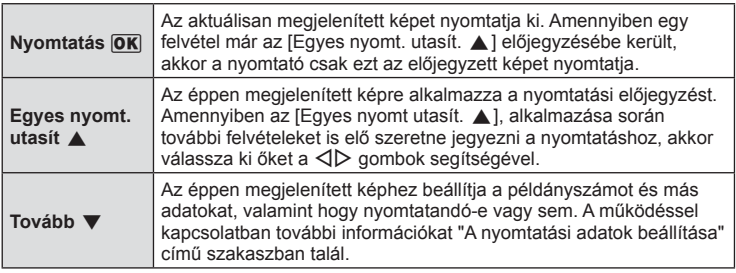

#### **A nyomtatási adatok beállítása**

Válassza ki, hogy kívánja-e a nyomtatási adatokat, pl. a dátumot és az időt vagy a fájlnevet a képre nyomtatni. Amikor a nyomtatási mód beállítása [Összes nyomt.], válassza ki az [Opcióbeállítás] lehetőséget.

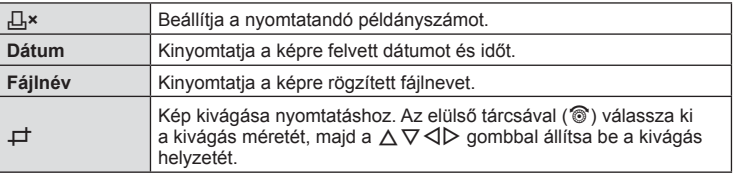

- **3** A nyomtatásra kerülő képek és a nyomtatási adatok beállítása után válassza a [Nyomtatás] opciót, és nyomja meg az  $\circledcirc$  gombot.
	- A nyomtatás törléséhez és megállításához nyomja meg az @ gombot. A nyomtatás folytatásához válassza a [Folytatás] lehetőséget.

#### Nyomtatási feladat törlése

A nyomtatási feladat törléséhez válassza ki a [Mégse] lehetőséget, majd nyomja meg az  $\circledast$ gombot. Ne feledje, hogy a nyomtatási utasítás összes módosítása elvész; a nyomtatási feladat törléséhez és az előző lépésre való visszatéréshez nyomja meg a MENU gombot, és ezután módosíthatja az aktuális nyomtatási utasítást.

## **Nyomtatási utasítás ( DPOF)**

Digitális "nyomtatási utasításokat" menthet a memóriakártyára, amelyek tartalmazzák a nyomtatandó képeket és az egyes képek példányszámát. Ezután a képeket kinyomtathatja a DPOF-technológiát támogató üzletekben, vagy a fényképezőgép DPOF-nyomtatóhoz csatlakozásával saját maga is kinyomtathatja a képeket. A nyomtatási utasítások létrehozásához memóriakártyára van szükség.

### **Nyomtatási utasítás létrehozása**

- **1** Lejátszás során nyomja meg az <sup>@</sup> gombot, és válassza a [L, (Nyomtatási utasítás)] lehetőséget.
- **2** Válassza ki a [<u>日]</u> vagy az [日ÖSSZES] lehetőséget, és nyomja meg az <sup>@</sup> gombot.

#### **Egyedi képek**

 $A \triangleleft B$  gombokkal válassza ki a nyomtatásra előjegyezni kívánt képet, majd a  $\Delta \nabla$  gombokkal állítsa be a példányszámot.

• Több kép nyomtatási előjegyzéséhez ismételje meg a műveletet. Ha minden nyomtatandó képet kiválasztott, nyomja meg az  $\circledcirc$  gombot.

#### **Minden kép**

Válassza ki az [LJÖSSZES] lehetőséget, és nyomja meg az  $@$  gombot.

**3** Válassza ki a dátum és az idő formátumát, majd nyomja meg az  $\circledcirc$  gombot.

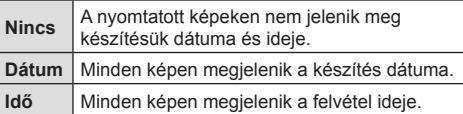

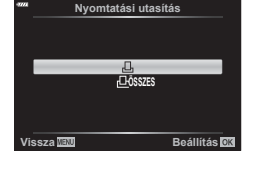

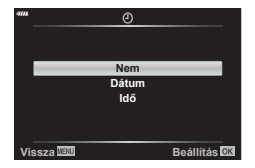

- Képek nyomtatása során a beállítás a képek között nem módosítható.
- **4** Válassza ki a [Beállítás] lehetőséget, és nyomja meg az @ gombot.
- A fényképezőgépen nem módosíthat más eszközökkel létrehozott nyomtatási utasításokat. Új nyomtatási utasítás létrehozásával törli a más eszközökkel létrehozott nyomtatási utasításokat.
- A nyomtatási utasításokban nem szerepelhetnek RAW-képek vagy filmek.

### **Kiválasztott képek vagy minden kép eltávolítása a nyomtatási utasításból**

Visszaállíthatja az összes felvételre, illetve csak a kiválasztott felvételekre vonatkozó nyomtatási előjegyzési adatokat.

- **1** Lejátszás során nyomja meg az @ gombot, és válassza a [几 (Nyomtatási utasítás)] lehetőséget.
- **2** Válassza a [-**L**] lehetőséget, és nyomja meg az @ gombot.
	- Az összes kép eltávolításához a nyomtatási utasításból válassza ki az [Alaphelyzet] lehetőséget, és nyomja meg az @ gombot. Ha az összes kép eltávolítása nélkül szeretne kilépni, válassza ki a [Megtart] lehetőséget, és nyomja meg az @ gombot.
- **3** A **√** $\triangleright$  gombokkal jelölje ki azokat a képeket, amelyeket el szeretne távolítani a nyomtatási utasításból.
	- A  $\nabla$  gombbal állítsa a példányszámot 0-ra. Miután az összes kívánt képet eltávolította a nyomtatási utasításból, nyomja meg az @ gombot.
- **4** Válassza ki a dátum és az idő formátumát, majd nyomja meg az  $\circledast$  gombot. • Ez a beállítás minden nyomtatási előjegyzésben szereplő képre vonatkozik.
- **5** Jelölje ki a [Beállítás] lehetőséget, majd nyomja meg az  $\otimes$  gombot.

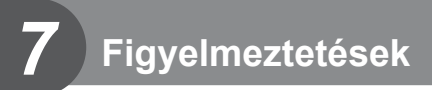

### **Az akkumulátor és a töltő**

- A fényképezőgép egy darab Olympus lítiumion-akkumulátorral működik. Kizárólag eredeti OLYMPUS akkumulátort használjon.
- A fényképezőgép energiafogyasztása nagymértékben függ a használat módjától és egyéb körülményektől.
- Az alábbi műveletek fényképezés nélkül is sok energiát fogyasztanak, és hamar lemerítik az akkumulátort.
	- Ismételt autofókusz a kioldógomb félig történő lenyomásával felvétel módban.
	- Felvételek huzamosabb ideig történő lejátszása a kijelzőn.
	- A fényképezőgép számítógéphez vagy nyomtatóhoz való csatlakoztatása esetén.
- Ha lemerült akkumulátort használ, a fényképezőgép kikapcsolhat anélkül, hogy megjelenne az akkumulátor lemerülésére vonatkozó figyelmeztetés.
- Megvásárláskor az akkumulátor nincs teljesen feltöltve. A fényképezőgép használatbavétele előtt töltse fel az akkumulátort a mellékelt töltővel.
- A mellékelt töltő átlagos töltési ideje kb. 3 óra 30 perc (becsült érték).
- Ne használjon olyan töltőt, amely nem kifejezetten a mellékelt akkumulátor töltésére szolgál, és ne használjon olyan akkumulátort, amelyet nem kifejezetten a mellékelt töltővel kell tölteni.
- Robbanásveszélyt okozhat, ha az akkumulátort nem megfelelő akkumulátorra cseréli.
- A használt akkumulátor ártalmatlanítását a használati utasítás "FIGYELEM" című részében (158. oldal) írottak szerint végezze.

## **A töltő használata külföldön**

- A töltő a legtöbb, 100–240 V (50/60 Hz) váltóáramú háztartási villamosenergia-hálózatban használható az egész világon. A váltóáramú dugaszolóaljzat formája országonként eltérő lehet, ezért a töltőhöz csatlakozóadapterre lehet szükség, amely a csatlakozódugó formáját a dugaszolóaljzathoz igazítja.
- Ne használjon a kereskedelemben kapható hálózati csatlakozó-átalakítót, mivel az a töltő hibás működését okozhatja.

## **A fényképezőgéppel használható memóriakártya-típusok**

A kézikönyvben a "kártya" kifejezés minden adattároló eszközre vonatkozik. A fényképezőgéppel a következő típusú (kereskedelmi forgalomban kapható) SD memóriakártyák használhatók: SD, SDHC, SDXC és Eye-Fi. A legfrissebb információk az Olympus weboldalán találhatók.

#### **Az SD-kártya írásvédelmi kapcsolója**

Az SD-kártyán található egy írásvédelmi kapcsoló. Ha a kapcsolót "ZÁR" helyzetbe állítja, akkor a kártyára nem lehet adatokat írni. Állítsa vissza a kapcsolót a nem zárolt pozícióba az írás engedélyezéséhez.

- A kártyán lévő adatok még a kártya formázása vagy törlése esetén sem törlődnek teljesen. Selejtezéskor semmisítse meg a kártyát, hogy a személyes adatok ne juthassanak illetéktelenek tudomására.
- Az Eye-Fi kártyát azon ország törvényeinek és szabályozásainak megfelelően használja, ahol a fényképezőgépet használja. Vegye ki az Eye-Fi kártyát a fényképezőgépből, vagy kapcsolja ki a kártyafunkciókat repülőgépek fedélzetén vagy más olyan helyeken, ahol tilos a használata.  $\mathbb{R}$  [Eye-Fi] (114. oldal)
- Az Eye-Fi kártya használat közben felforrósodhat.
- Eye-Fi kártya használatakor előfordulhat, hogy az akkumulátor gyorsabban merül.
- Eye-Fi kártya használatakor előfordulhat, hogy a fényképezőgép lassabban működik.
- Az Eye-Fi kártya használata megzavarhatja a klipek rögzítését. Ennél a funkciónál érdemes a kártyát kikapcsolni.

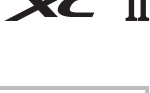

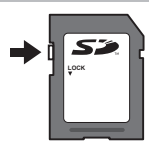

## **Képrögzítési mód és fájlméret / a tárolható fotók száma**

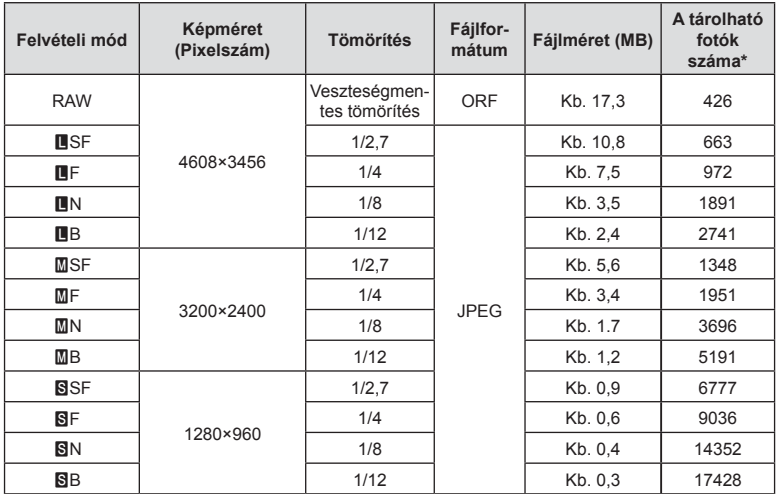

A táblázatban lévő fájlméret becsült érték a 4:3 oldalarányú fájlokhoz.

\* 8 GB-os SD-kártyát feltételez.

- A tárolható fotók száma függ a lefényképezett témától, attól, hogy vannak-e nyomtatási előjegyzések vagy sem, és más tényezőktől. Bizonyos helyzetekben a kijelzőn megjelenő tárolható fotók száma akkor sem változik, ha közben további felvételeket készít, vagy ha tárolt képeket töröl.
- Az aktuális fájlméret a témától függően változik.
- A tárolható fotók kijelzőn megjelenő maximális száma 9999.
- A filmekhez rendelkezésre álló felvételi időt az Olympus webhelyén találja.

## **Cserélhető objektívek**

A jelenetnek és kreatív elképzeléseinek megfelelően válasszon objektívet. Kifejezetten a Micro Four Thirds rendszerhez kifejlesztett objektíveket használjon, amelyeken szerepel az M.ZUIKO DIGITAL felirat vagy a jobb oldalon látható szimbólum.

Megfelelő adapterrel Four Thirds és OM rendszerű objektíveket is használhat. Az opcionális adapterre szükség van.

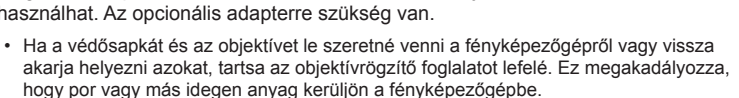

- Poros helyeken ne vegye le a védősapkát és ne szereljen fel objektívet.
- Ne tartsa a fényképezőgépre felszerelt objektívet a nap felé. Ez ugyanis a fényképezőgép meghibásodását vagy akár kigyulladását okozhatja, mivel a napfény hatása az objektíven keresztül megsokszorozódik.
- Ne veszítse el a védősapkát és a hátsó védősapkát.
- Tegye fel a védősapkát a fényképezőgépre, mert ezzel megakadályozható, hogy szennyeződés kerüljön a gép belsejébe, ha nincs felszerelve objektív.

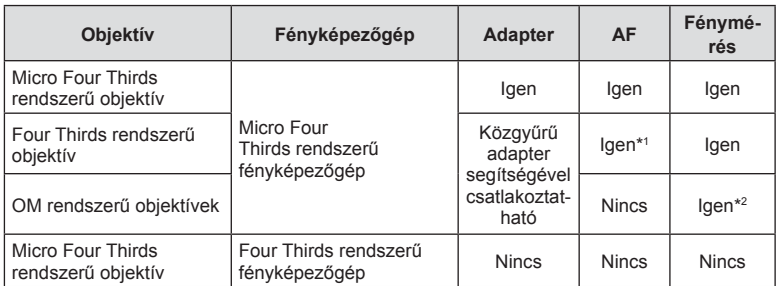

#### Objektív és fényképezőgép kombinációi

\*1 Az automatikus fókuszálás fi lmek felvétele közben nem használható.

\*2 A pontos fénymérés nem lehetséges.

## **A fényképezőgéppel használható külső vakuk**

Ezen a fényképezőgépen külön megvásárolható külső vakuval is biztosíthatja az igényeinek megfelelő vakut. A külső vakuk kommunikálnak a géppel, ami lehetővé teszi, hogy különböző vakuvezérlő módokkal, például a TTL, AUTO és Super FP vakumódokkal, szabályozni lehessen a vakuvezérlési módokat. A fényképezőgéphez használható külső vakut a fényképezőgép vakupapucsára kell csatlakoztatni. A vaku az összekötőkábellel (külön megvásárolható) a fényképezőgép vakutartójára is csatlakoztatható. A külső vakuhoz kapott dokumentációban talál további részleteket. Vaku használatakor a zársebesség felső határa 1/200 mp.

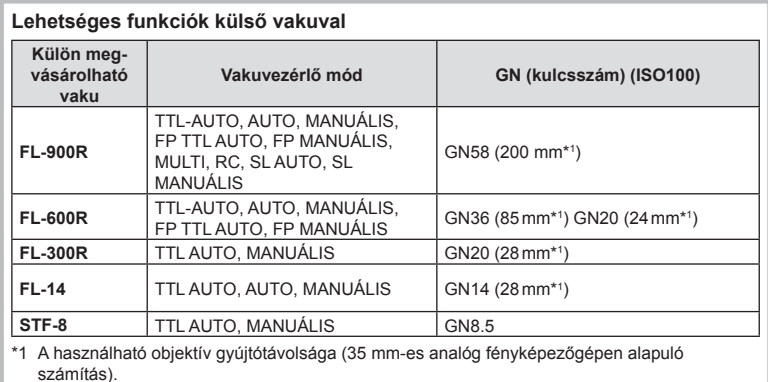

## **Más külső vakuk**

Vegye figyelembe a következőket, amikor a fényképezőgép vakupapucsára szerelt más gyártmányú vakut használ:

- Az X-érintkezőre 250 V-nál nagyobb feszültséget alkalmazó régi vakuk károsítják a fényképezőgépet.
- Az Olympus műszaki adatainak nem megfelelő jelkapcsolatot használó vakuk károsíthatják a készüléket.
- A felvételi módot állítsa M értékre, a zársebességet a vaku szinkronsebességénél nem magasabb értékre, majd állítsa az ISO-érzékenységet [AUTOM.] lehetőségtől eltérő állásba.
- A vakuvezérlés csak úgy végezhető el, ha kézileg állítja be a vakut a fényképezőgéppel kiválasztott ISO-érzékenységre és rekeszértékre. A vaku fényereje az ISO-érzékenység vagy a rekeszérték beállításával adható meg.
- Az objektívnek megfelelő megvilágítási szöggel használja a vakut. A megvilágítási szög általában 35 mm-es formátumnak megfelelő gyújtótávolságban van megadva.

## **Főbb tartozékok**

### **Előtétlencsék**

A fényképezőgép objektívéhez csatlakoztatott előtétlencsékkel gyorsan és egyszerűen készíthet halszemoptikás vagy makróképeket. A használható lencsetípusokkal kapcsolatban az Olympus webhelyén talál információkat.

### **Szemkagyló (EP-16)**

Nagyobb méretű szemkagylót is használhat.

#### **Eltávolítás**

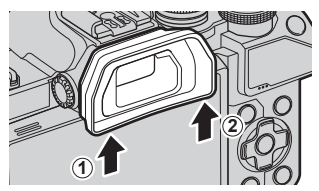

## **Rendszerábra**

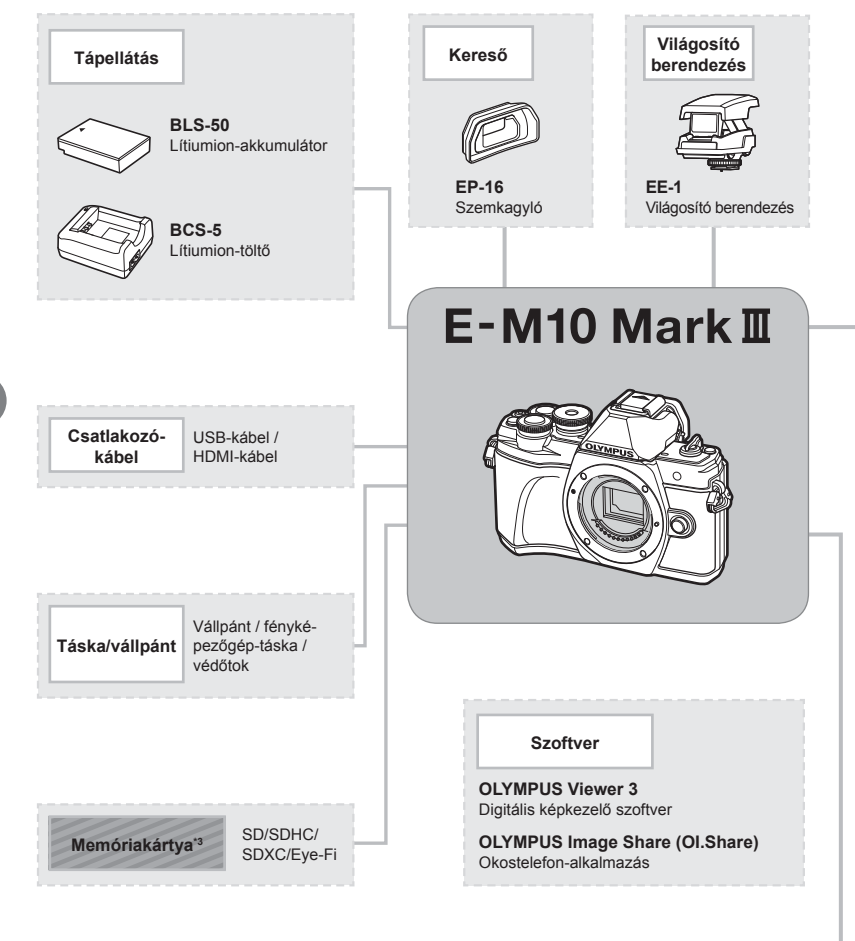

- : E-M10 Mark III kompatibilis termékek
- : Kereskedelmi forgalomban kapható termékek

A legfrissebb információk az Olympus weboldalán találhatók.

- \*1 Nem minden objektív használható adapterrel. További információt az Olympus hivatalos webhelyén talál. Kérjük, vegye figyelembe, hogy az OM rendszerű objektívek gyártása megszűnt.
- \*2 A kompatibilis objektívekkel kapcsolatos információk az Olympus hivatalos webhelyén találhatók.
- \*3 Az Eye-Fi kártyát azon ország törvényeinek megfelelően alkalmazza, ahol a fényképezőgépet használja.

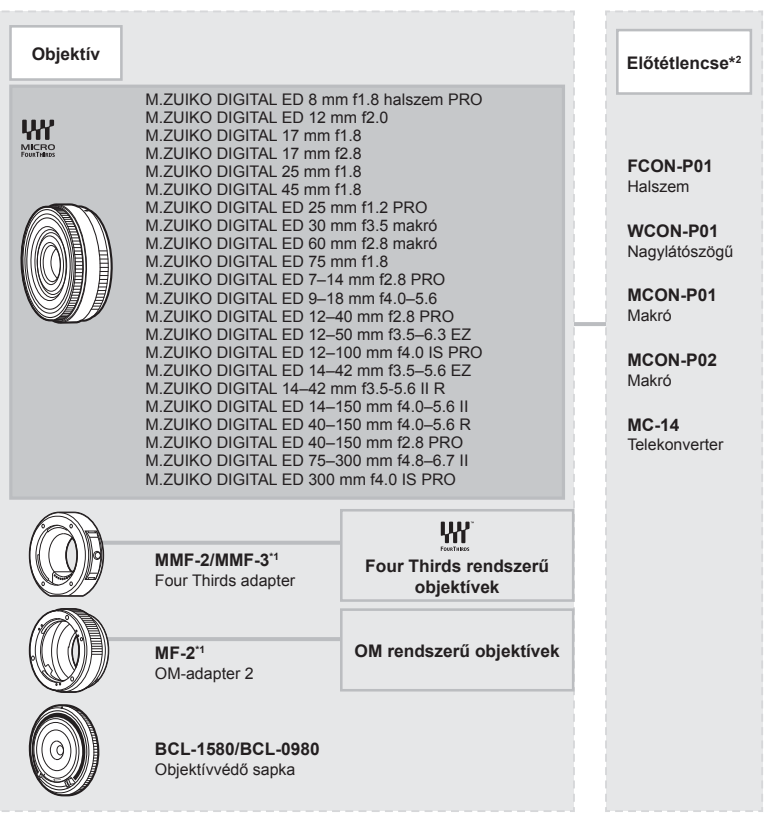

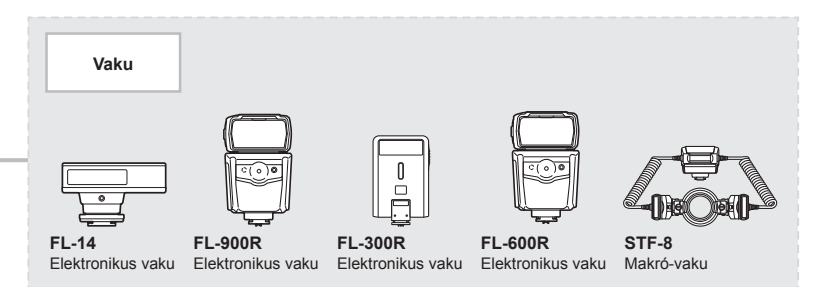

## **A fényképezőgép tisztítása és tárolása**

### **A fényképezőgép tisztítása**

Tisztítás előtt kapcsolja ki a fényképezőgépet és vegye ki az akkumulátort.

• Ne tisztítsa erős oldószerrel, mint pl. benzollal és alkohollal, vagy vegyszeres kendővel.

#### **Burkolat:**

• Puha kendővel finoman törölje le. Ha a fényképezőgép nagyon szennyezett, enyhén szappanos vízbe merített, jól kicsavart kendővel törölje meg. Törölje meg a fényképezőgépet a nedves ruhával, majd száraz ruhával törölje szárazra. Ha a fényképezőgépet vízparton használta, tiszta vízzel átitatott és jól kicsavart kendővel tisztítsa meg.

#### **Kijelző:**

• Puha kendővel finoman törölje le.

#### **Objektív:**

• Kereskedelmi forgalomban kapható fúvóval fújja le a port az objektívről. Az objektívet törölje le óvatosan egy objektívtisztító papírral.

### **Tárolás**

- Ha hosszabb ideig nem használja a fényképezőgépet, vegye ki az akkumulátort és a kártyát. A fényképezőgépet hűvös, száraz és jól szellőző helyen tárolja.
- Időről időre helyezze be az akkumulátort, és ellenőrizze, hogy a készülék megfelelően működik-e.
- Távolítsa el a port és a szennyeződést a fényképezőgépről és a hátsó védősapkáról, mielőtt a védősapkát felhelyezné a gépre.
- Tegye fel a védősapkát a fényképezőgépre, mert ezzel megakadályozható, hogy szennyeződés kerüljön a gép belsejébe, ha nincs felszerelve objektív. Mielőtt elteszi az objektívet, helyezze fel rá az elülső és hátsó védősapkát.
- Használat után tisztítsa meg a fényképezőgépet.
- Ne tárolia olyan helyen, ahol rovarirtó is van.
- A fényképezőgép korrodálódásának megakadályozása érdekében ne tárolja a fényképezőgépet olyan helyen, ahol vegyszereket használnak.
- Az objektív felszínén penész képződhet, ha nem tisztítják meg a piszoktól.
- Ha sokáig nem használta a készüléket, használat előtt ellenőrizze minden részét. Fontos képek készítése előtt, készítsen próbafelvételt és ellenőrizze, hogy a fényképezőgép megfelelően működik-e.

### **A képalkotó eszköz tisztítása és ellenőrzése**

A fényképezőgép rendelkezik egy pormentesítő funkcióval is, amely távol tartja a port a képalkotó eszköz felületétől, illetve ultrahangos rezgéssel eltávolítja róla a port és a szennyeződést. A pormentesítő funkció működésbe lép, ha a fényképezőgép bekapcsolt állapotba kerül.

A pormentesítő és a képpont-feltérképező funkció párhuzamosan működik. Ez utóbbi ellenőrzi a képalkotó egységet és a képfeldolgozó áramköröket. Mivel a fényképezőgép bekapcsolásakor a pormentesítő funkció mindig bekapcsolódik, a funkció hatékony működése érdekében a készüléket függőlegesen kell tartani.

### **Pixel-hozzárendelés – A képfeldolgozási funkció ellenőrzése**

A pixel-hozzárendelés funkció lehetővé teszi a fényképezőgép számára, hogy ellenőrizze és módosítsa a képalkotó egységet és a képfeldolgozási funkciókat. Felvételkészítés vagy képek megtekintése után legalább egy percet várjon, mielőtt használni kezdi a képpont-feltérképezés funkciót, mert ezzel biztosíthatja annak megfelelő működését.

- 1 Az **B** Egyéni menüben válassza ki a [Pixel-hozzárendelés] (114. oldal) lehetőséget.
- **2** Nyomja meg a  $\triangleright$ , majd az  $\otimes$  gombot.
	- A pixel-hozzárendelés közben a [Foglalt] sáv látható. A képpont-feltérképezés befejezése után visszaáll a menü.
- Amennyiben a pixel-hozzárendelés funkció működése közben kikapcsolja a fényképezőgépet, kezdje újra a műveletet az 1. lépésnél.

*8*

## **Felvételi tippek és tájékoztató**

### **A fényképezőgép feltöltött akkumulátor esetén sem kapcsol be**

#### **Az akkumulátor nincs teljesen feltöltve**

• Töltse fel az akkumulátort a töltővel.

#### **Az akkumulátor a hideg miatt ideiglenesen nem működőképes**

• Alacsony hőmérsékleten csökken az akkumulátor teljesítménye. Vegye ki az akkumulátort és tartsa egy ideig a zsebében, hogy felmelegedjen.

### **A fényképezőgép nem készít felvételt, amikor lenyomja a kioldógombot**

#### **A fényképezőgép automatikusan kikapcsolt**

• Ha meghatározott ideig egyetlen műveletet sem hajt végre, az energiafelhasználás csökkentése érdekében a fényképezőgép automatikusan készenléti módba kapcsol. IGF [Készenl. mód] (114. oldal)

A készenléti módból való kilépéshez nyomja le félig a kioldógombot. Ha további 4 órán keresztül egyetlen műveletet sem hajt végre, a fényképezőgép automatikusan kikapcsol.

#### **A vaku feltöltése folyamatban van**

• A kijelzőn töltés közben villog a  $\sharp$  jel. Várjon, amíg a villogó jel kialszik, majd nyomja meg a kioldógombot.

#### **A fókusz nem működik**

• A fényképezőgép nem képes fókuszálni olyan témákra, amelyek túl közel vannak a fényképezőgéphez, vagy nem használhatók az autofókusz funkcióval (az AF-keret villog a kijelzőn). Növelje a téma és a fényképezőgép közötti távolságot, vagy fókuszáljon egy élesen megjelenő tárgyra, amely a témához hasonló távolságban van, majd komponálja meg és készítse el a felvételt.

#### **Témák, amelyekre nehéz fókuszálni**

Az autofókusszal az alábbi helyzetekben nehézséget okozhat a fókuszálás:

Az AF-megerősítésjelző villog. A témák nincsenek élesre állítva.

Az AF-megerősítésjelző világít, de a téma nincs élesre állítva.

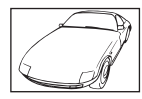

Gyenge kontrasztú téma

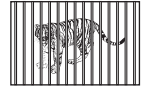

Különböző távolságra elhelyezkedő témák

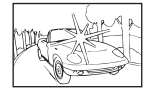

Rendkívül erős fény a kép közepén

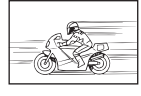

Gyorsan mozgó témák

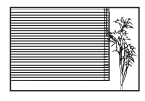

Függőleges vonalakat nem tartalmazó téma

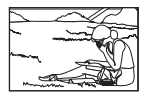

A téma nem az AF mérőmezőben van

#### **Be van kapcsolva a zajcsökkentés**

• Éjszakai felvételek készítésekor a záridő hosszabb, és zaj tűnhet fel a képeken. A fényképezőgép lassú zársebességgel történő felvételkészítés után aktiválja a zajcsökkentő funkciót. Eközben nem lehet felvételeket készíteni. Lehetőség van azonban a [Zajcsökk.] funkció [Ki] értékre állítására. ■图 [Zajcsökkentés] (111. oldal)

### **Az AF-keretek száma lecsökkent**

Az AF-keretek mérete és száma az oldalaránynak (73. oldal), az AF-keret módnak (61. oldal) és a [Digitális telekonverter] (99. oldal) beállításainak megfelelően változik.

#### **Nincs beállítva a dátum és az idő**

#### **A fényképezőgép a vásárláskori beállításokkal működik.**

• A fényképezőgép megvásárlásakor a dátum és az idő nincs beállítva. A fényképezőgép használata előtt állítsa be a dátumot és az időt.  $\mathbb{R}$  "A dátum/idő beállítása" (19. oldal)

#### **Az akkumulátort eltávolították a fényképezőgépből**

• A dátum és az idő beállításai visszaállnak gyári alapbeállításra, ha körülbelül egy napig nincs akkumulátor a fényképezőgépben. A beállítások törlése hamarabb bekövetkezik akkor, ha az akkumulátort csak rövid ideig töltötte, mielőtt kivette a fényképezőgépből. Fontos felvételek készítése előtt ellenőrizze, hogy a dátum és az idő beállítása helyes-e.

### **A beállított funkciók visszaállnak a gyári alapbeállításokra**

Amikor elforgatja a módválasztó tárcsát vagy kikapcsolja a nem **P**, **A**, **S** vagy **M** módban lévő készüléket, a módosított beállítású funkciók visszaállnak a gyári alapbeállításokra.

### **A felvétel fehéresnek tűnik**

Ez a jelenség akkor léphet fel, ha teljesen vagy félig ellenfényben készítette a felvételt. Ennek oka a becsillanásnak vagy szellemképhatásnak nevezett jelenség. Próbálja úgy megkomponálni a képet, hogy erős fényforrás ne kerülhessen a beállításba. Becsillanás akkor is jelentkezhet, ha a képen nem található fényforrás. Objektív-fényellenzővel védje az objektívet a fényforrástól. Ha az objektív fényellenzője hatástalan, kezével tartson árnyékot az objektívre.  $\mathbb{R}$  "Cserélhető objektívek" (135. oldal)

### **A lefényképezett témán ismeretlen eredetű fényes pont(ok) van/ vannak**

A jelenséget a képalkotó eszköz beégett képpontjai okozhatják. Hajtsa végre a [Pixelhozzárendelés] műveletet.

Ha a probléma továbbra is fennáll, ismételje meg néhányszor a pixel-hozzárendelést. ■ "Pixel-hozzárendelés – A képfeldolgozási funkció ellenőrzése" (141. oldal)

### **A téma torzítva jelenik meg**

A következő funkciók elektronikus zárszerkezettel működnek:

filmfelvétel (52. oldal) / "csendes" SCN mód (29. oldal) és "többfókuszos felvétel" (29. oldal) opciók / "csendes"  $\overline{AP}$  mód (37. oldal) és "fókuszsorozat" (41. oldal) opciók Ez torzítást okozhat, ha a téma gyorsan mozog, vagy a fényképezőgépet hirtelen elmozdítják. Ne mozdítsa el hirtelen a fényképezőgépet a felvételkészítés közben, vagy használja a normál sorozatfelvétel-készítést.

### **Vonalak jelennek meg a fényképeken**

A következő funkciók elektronikus zárszerkezettel működnek, ami a villogás, valamint a fluoreszcens és LED-megvilágítás okozta egyéb jelenségek miatt vonalak megjelenéséhez vezethet. Ez a hatás esetenként mérsékelhető, ha lassabb zársebességet választ:

filmfelvétel (52. oldal) / "csendes" SCN mód (29. oldal) és "többfókuszos felvétel" (29. oldal) opciók / "csendes"  $\overline{AP}$  mód (37. oldal) és "fókuszsorozat" (41. oldal) opciók

### **Ki szeretném kapcsolni a szemérzékelőt**

Nyomja meg a  $\Box$  gombot, és válassza az [EVF Auto kapcsoló] [Ki] lehetőséget **D**<sup>3</sup> "Váltás a kijelzők között" (22. oldal), [EVF Auto kapcsoló] (114. oldal)

### **A képernyő vagy az elektronikus kereső nem kapcsol be**

Tartsa lenyomva a  $\Box$  gombot a kijelzőkön keresztül történő léptetéshez. Lehetséges, hogy az [EVF Auto kapcsoló] ki van kapcsolva. Tartsa nyomva a  $\Box$  gombot, és válassza az [EVF Auto kapcsoló] [Be] lehetőséget  $\mathbb{I}\mathcal{F}$  "Váltás a kijelzők között" (22. oldal)

### **A fényképezőgép manuális fókusz (MF) módban ragadt**

Bizonyos objektívek manuálisfókusz-kapcsolóval vannak felszerelve, mely az élességállító gyűrű hátrahúzásakor bekapcsolja a manuális fókuszt. Ellenőrizze az objektívet. További információt az objektív kézikönyvében talál.
### **Hibakódok**

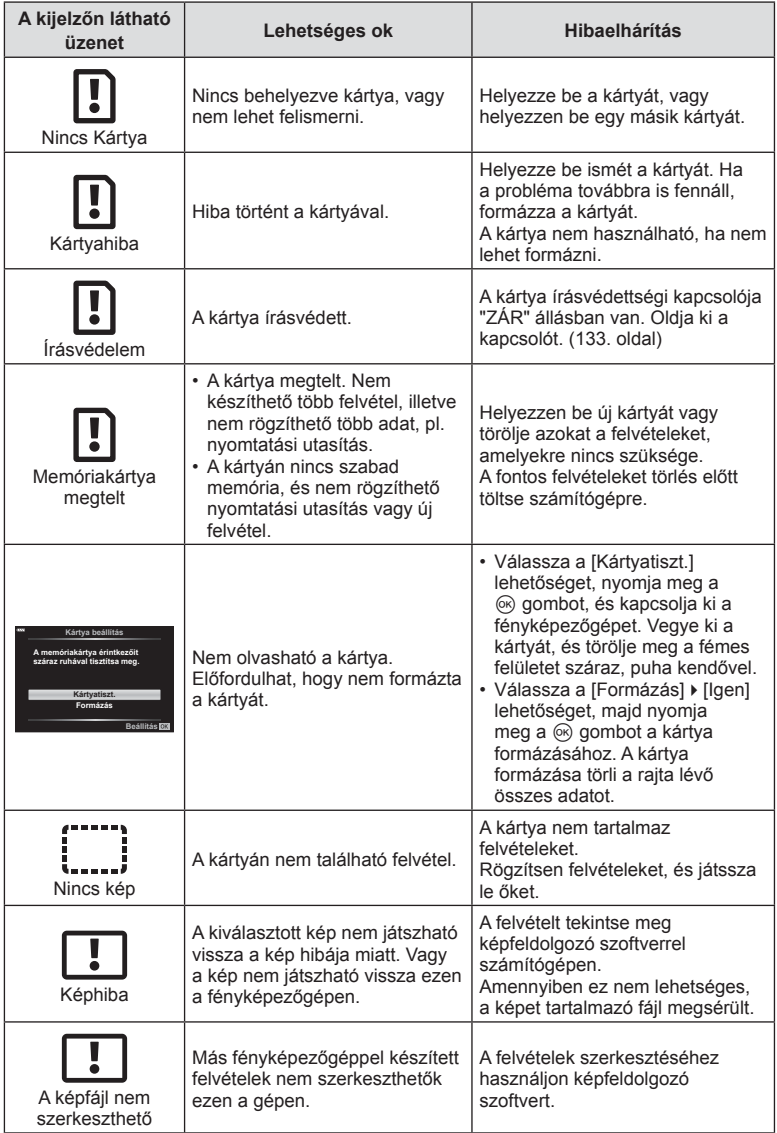

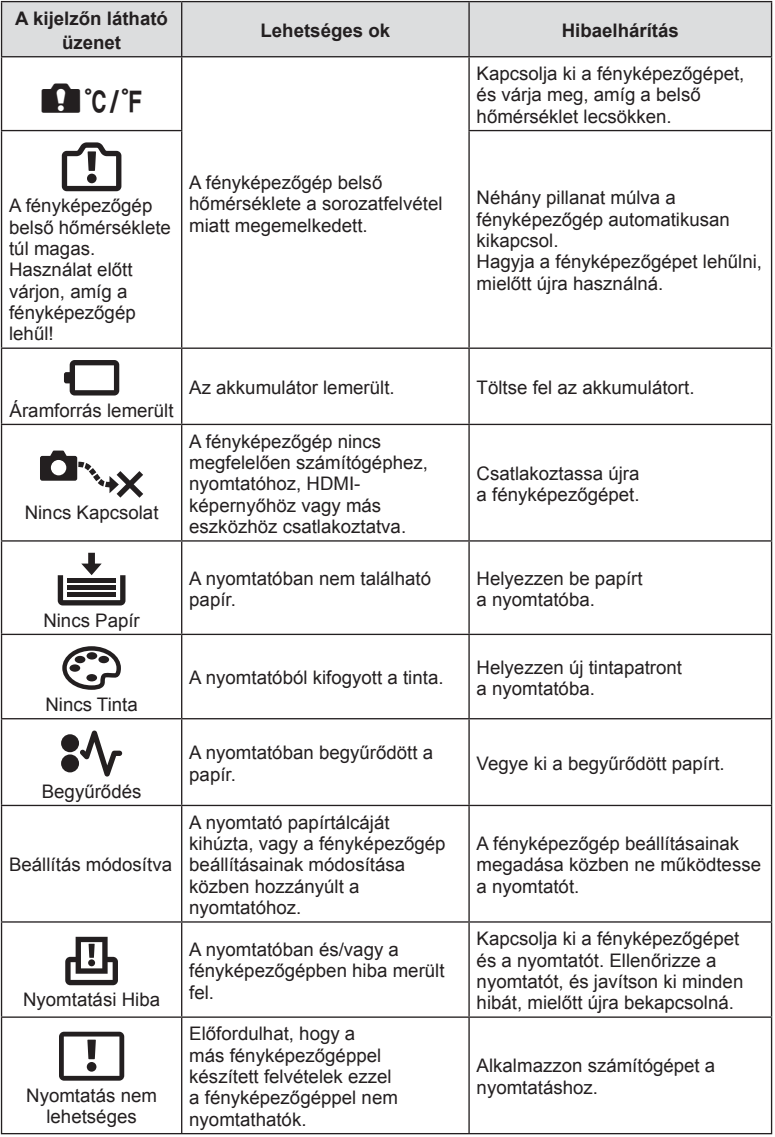

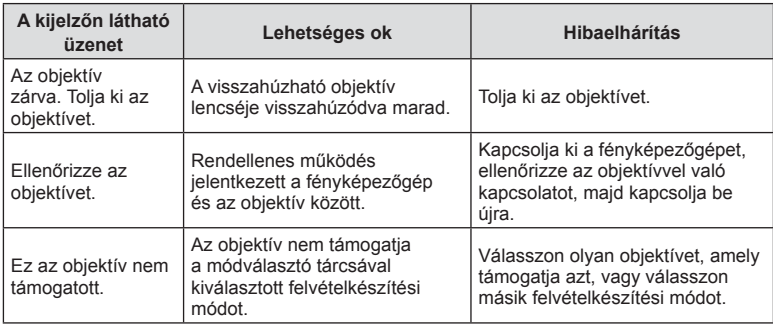

### **Alapértelmezett beállítások**

\*1: Az alapértelmezést az [Alaphelyzet] beállításnál a [Teljes] lehetőség kiválasztásával lehet visszaállítani.

\*2: Az alapértelmezést az [Alaphelyzet] beállításnál az [Alap] lehetőség kiválasztásával lehet visszaállítani.

### **Gombfunkciók / Live Control / részletes LV-vezérlő**

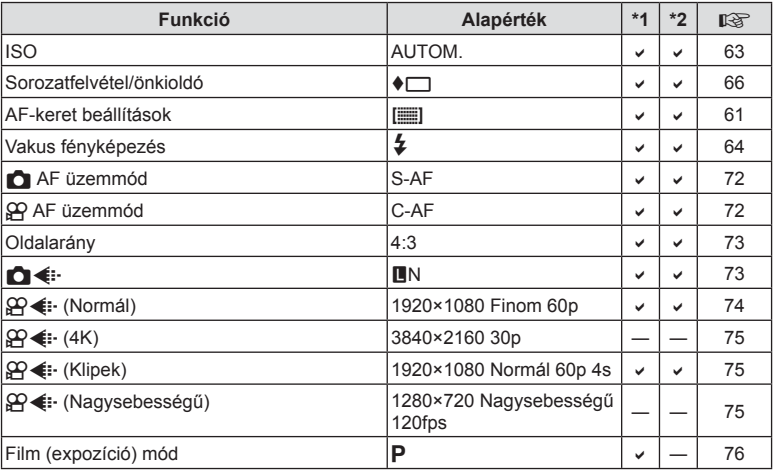

### K **Képrögzítés menü**

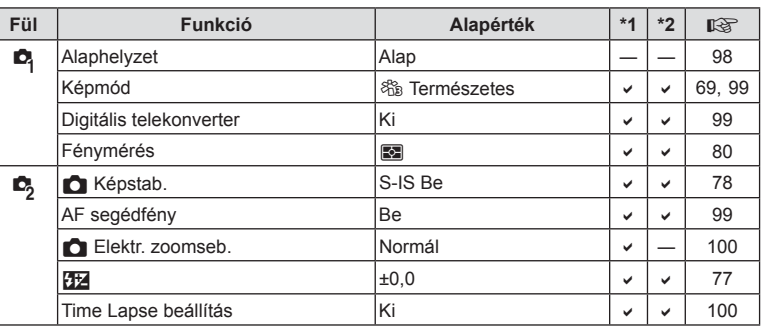

### n **Video menü**

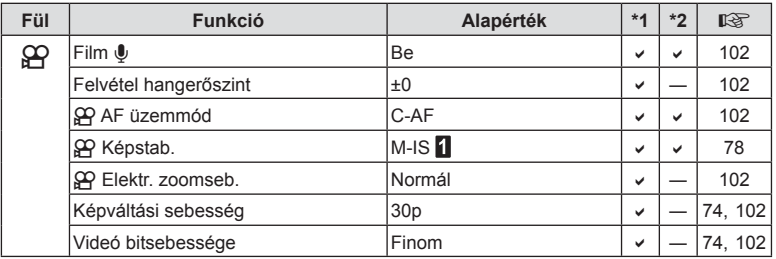

### q **Lejátszás menü**

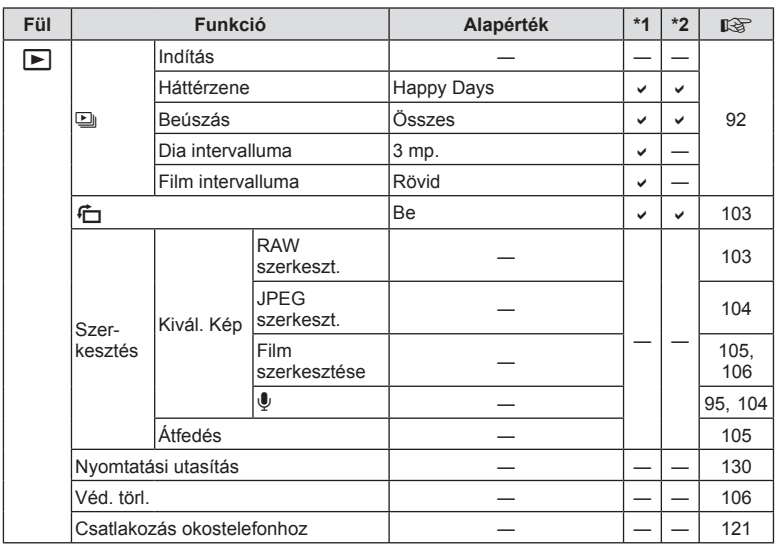

### G **Egyéni menü**

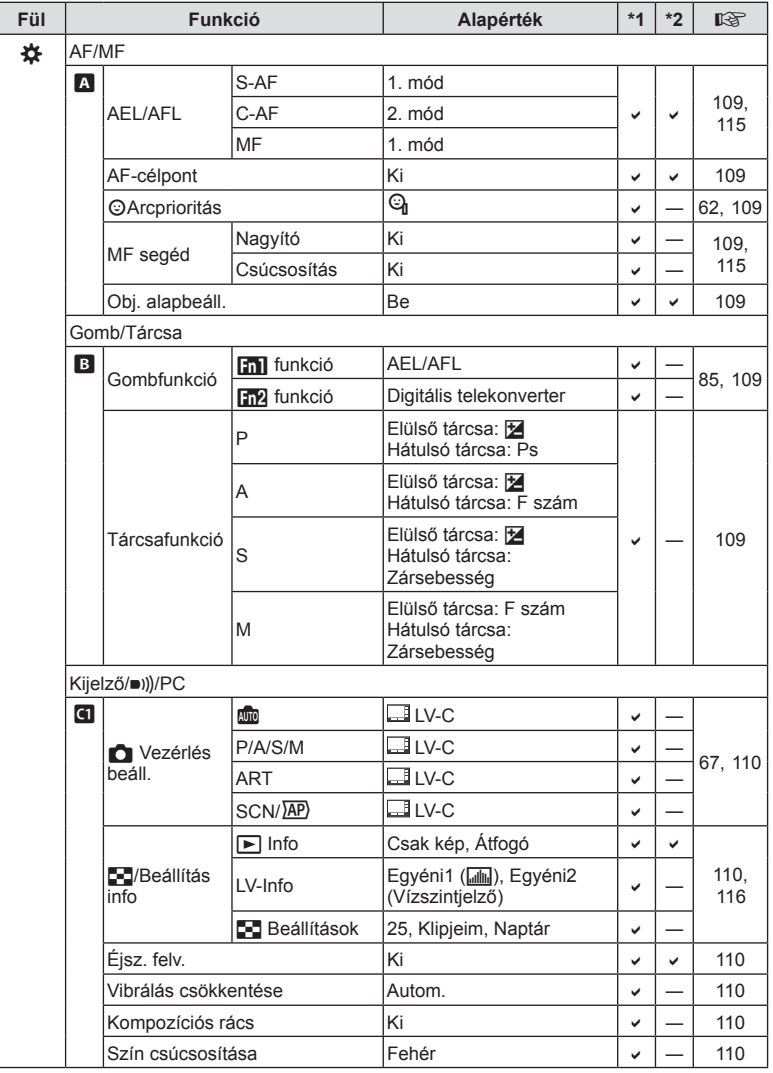

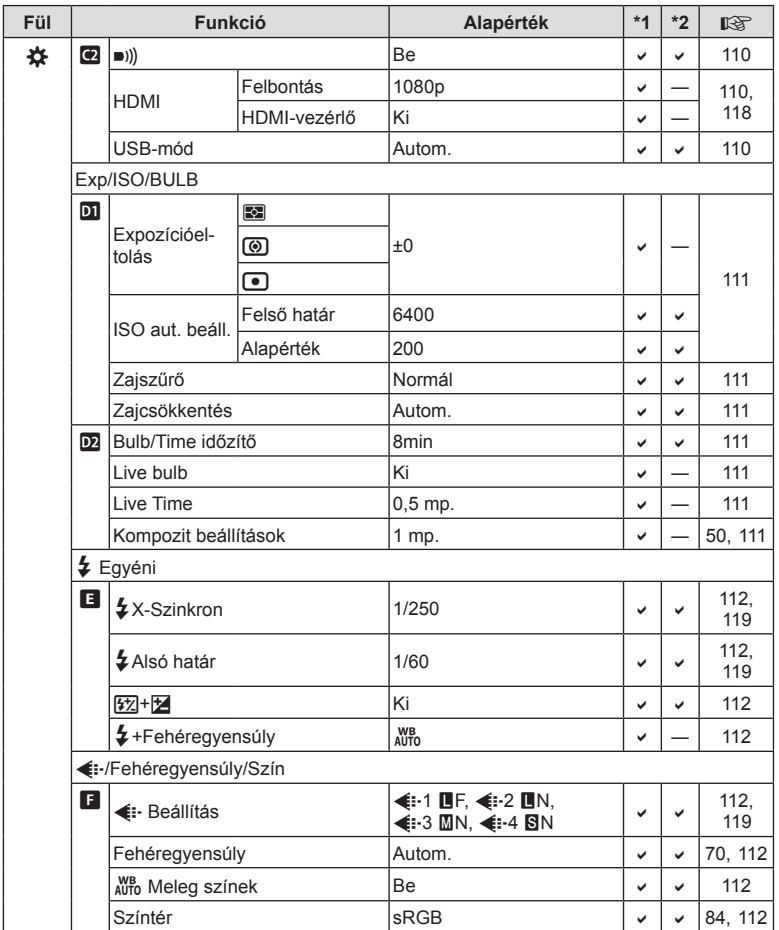

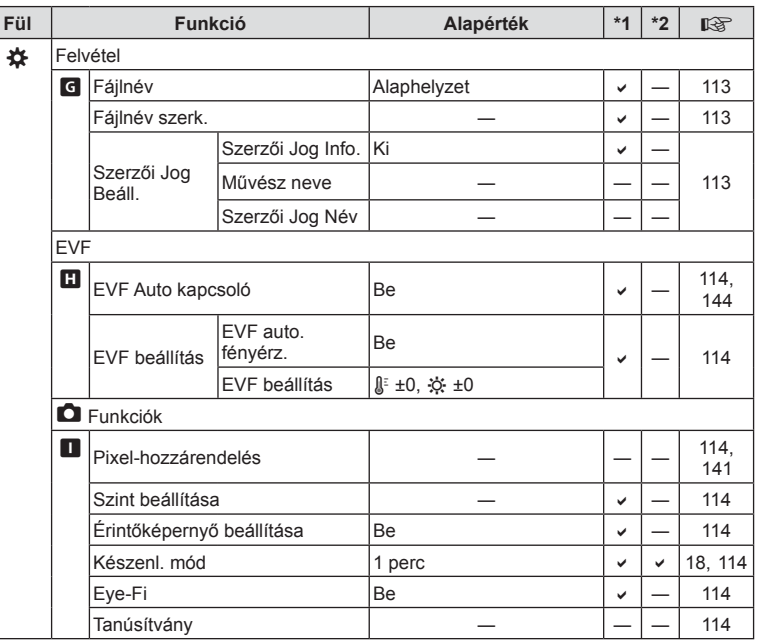

### d **Beállítási menü**

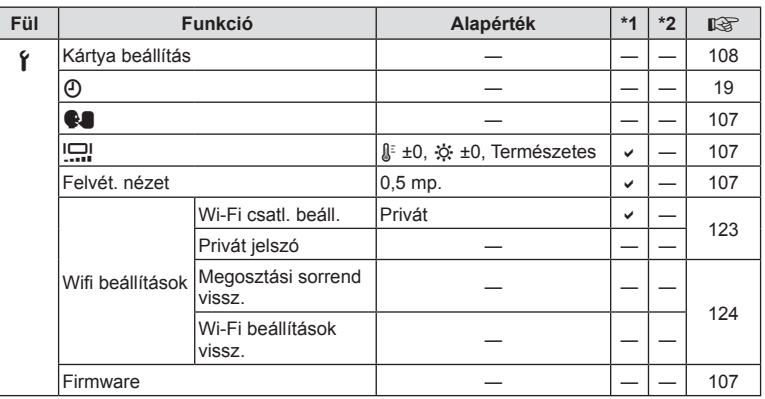

### **Műszaki adatok**

#### ■ Fényképezőgép

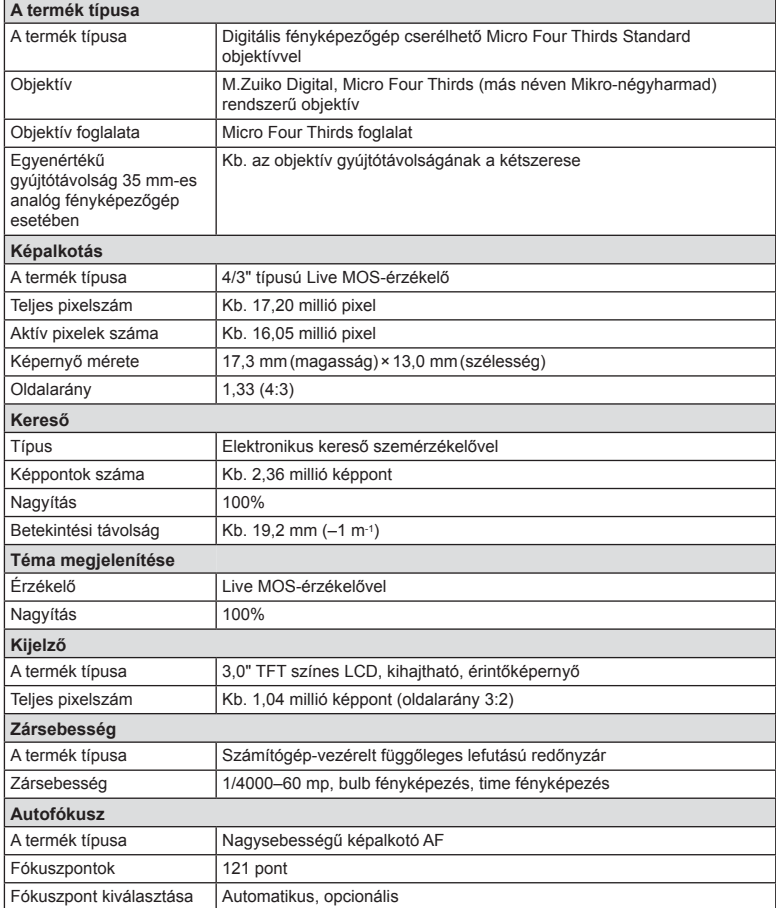

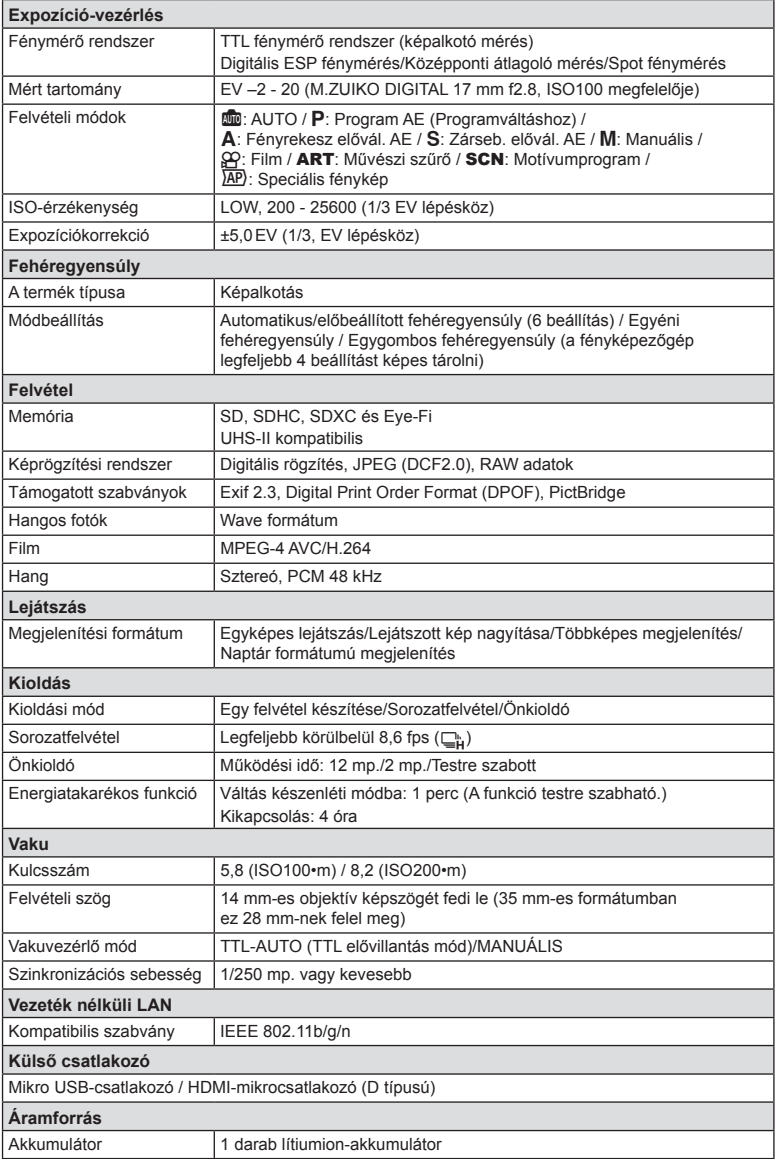

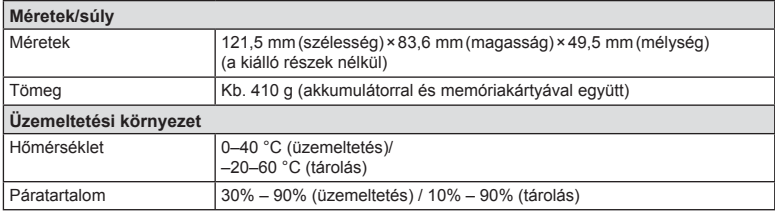

A HDMI, a HDMI embléma és a High-Definition Multimedia Interface a HDMI Licensing LLC. védjegye vagy bejegyzett védjegye.

HIGH-DEFINITION MULTIMEDIA INTERFACE

#### Lítiumion-akkumulátor

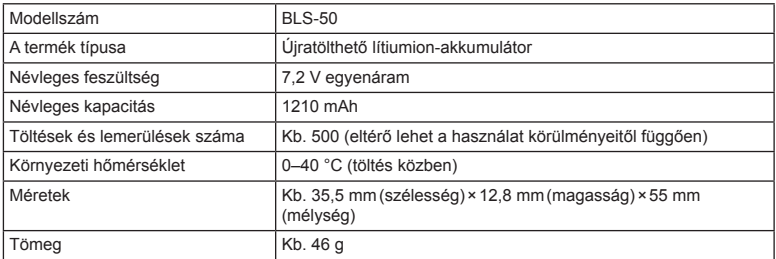

#### Lítiumion-töltő

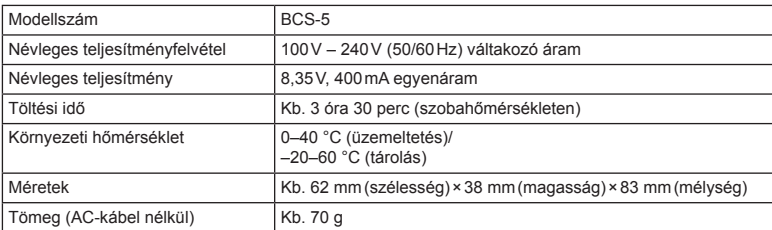

• Az készülékhez mellékelt AC-kábel csak ehhez a készülékhez használható, ne használja más eszközzel. Ne használja az készüléket más eszközhöz való kábelekkel.

- A GYÁRTÓ KÜLÖN FIGYELMEZTETÉS ÉS KÖTELEZETTSÉG NÉLKÜL MEGVÁLTOZTATHATJA A MŰSZAKI ADATOKAT.
- A műszaki adatok legfrissebb változatát honlapunkon találja.

## **BIZTONSÁGI TUDNIVALÓK**

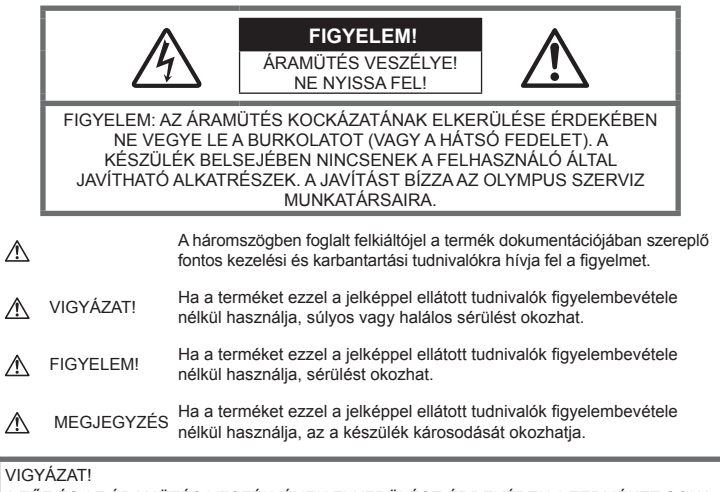

A TŰZ ÉS AZ ÁRAMÜTÉS VESZÉLYÉNEK ELKERÜLÉSE ÉRDEKÉBEN A TERMÉKET SOHA NE SZEDJE SZÉT, NE TEGYE KI VÍZNEK ÉS NE HASZNÁLJA MAGAS PÁRATARTALMÚ KÖRÜLMÉNYEK KÖZÖTT.

### **Általános óvintézkedések**

Olvassa el a teljes útmutatót – A termék használatbavétele előtt olvassa el a kezelésre vonatkozó összes utasítást. Őrizzen meg minden útmutatót és dokumentációt, hogy azok később tájékoztatásul szolgálhassanak.

Áramforrás — A terméket kizárólag a csomagoláson feltüntetett paraméterekkel rendelkező áramforráshoz csatlakoztassa.

Idegen tárgyak - A személyi sérülés elkerülése érdekében soha ne helyezzen fémtárgyat a termékbe.

Tisztítás - Tisztítás előtt mindig húzza ki a termék csatlakozóját a fali aljzatból. Tisztításhoz kizárólag nedves törlőkendőt használjon. A termék tisztítására soha ne használjon folyékony vagy aeroszolos tisztítószert, illetve bármilyen szerves oldószert.

Hőhatás - A terméket soha ne használja vagy tárolja bármiféle hőforrás, például radiátor, hőtároló, kályha vagy bármilyen más hőtermelő készülék vagy berendezés közelében, beleértve a sztereó hangerősítőt is.

Tartozékok - Saját biztonsága, illetve a termék épsége érdekében kizárólag az Olympus által ajánlott tartozékokat használjon.

Elhelyezés — A termék sérülésének elkerülése érdekében biztonságosan szerelje fel a fényképezőgépet stabil fényképezőgép-állványra vagy tartóra.

### **VIGYÁZAT!**

- **Ne használja a fényképezőgépet gyúlékony vagy robbanékony gáz közelében.**
- **A kereső használata során bizonyos időközönként pihentesse a szemét.**

Ezen óvintézkedés betartásának elmulasztása a szem megerőltetéséhez, émelygéshez, illetve a tengeribetegséghez hasonló tünetekhez vezethet. A szükséges pihenőidő hossza és gyakorisága az egyén saját megítélésén múlik. Ha fáradtnak érzi magát vagy rosszul van, akkor ne használja a keresőt, és ha szükséges, forduljon orvoshoz.

- **A vakut és a LED-et (az AF segédfényt is beleértve) ne használja, ha embereket (csecsemőt, kisgyermeket stb.) közelről fényképez.**
	- Legyen legalább 1 méterre a fotóalany arcától. Ha a fotóalany szeméhez túl közel használja a vakut, a látásának pillanatnyi elvesztését okozhatja.
- **Ne pillantson a napba vagy más erő<sup>s</sup> fényforrásba a fényképezőgépen keresztül.**
- **Tartsa távol a kisgyermekeket és csecsemőket a fényképezőgéptől.**
	- A fényképezőgépet mindig úgy használja és tárolja, hogy csecsemők és kisgyermekek ne férhessenek hozzá. Ezáltal elkerülheti az alábbi veszélyes helyzeteket, amelyek súlyos sérülést okozhatnak:
		- Belegabalyodhatnak a nyakpántba, amely fulladást okozhat.
		- Véletlenül lenyelhetik az akkumulátort, a kártyát vagy más kisméretű alkatrészeket.
		- Véletlenül saját vagy más gyermek szemébe villanthatják a vakut.
		- A fényképezőgép mozgó alkatrészei megsebesíthetik őket.
- **Amennyiben azt észleli, hogy a töltő füstöt, hőt, szokatlan zajt vagy szagot bocsát ki, azonnal függessze fel a használatát, és húzza ki a töltő csatlakozóját az áramforrásból, majd lépjen kapcsolatba egy hivatalos forgalmazóval vagy márkaszervizzel.**
- **Ha a fényképezőgépből származó bármiféle szokatlan szagot, hangot vagy füstöt észlel, azonnal hagyja abba a használatát.**
	- Az akkumulátort soha ne vegye ki puszta kézzel, mert megégetheti a kezét vagy tűz üthet ki.
- Soha ne tartsa, illetve használja a fényképezőgépet nedves kézzel. Ez túlmelegedést, robbanást, égést, áramütést vagy rendellenes működést okozhat.
- **Ne tegye a fényképezőgépet olyan helyre, ahol rendkívül magas hőmérsékletnek lehet kitéve.**
	- mivel ezáltal károsodhatnak az alkatrészek, és a fényképezőgép akár ki is gyulladhat. Ne használja a töltőt, ha le van takarva (pl. takaróval). Ezáltal azok túlmelegedhetnek, és így tüzet okozhatnak.
- **Használja elővigyázatossággal a fényképezőgépet, hogy elkerülje a kisebb égési sérüléseket.**
	- A fémalkatrészeket tartalmazó, túlmelegedett fényképezőgép kisebb égési sérülést okozhat. Kérjük, vegye figyelembe a következőket:
		- Hosszú ideig tartó használat során a fényképezőgép felforrósodik. A felforrósodott fényképezőgép érintése kisebb égési sérülést okozhat.
		- Ha a fényképezőgép rendkívül alacsony hőmérsékletnek van kitéve, a burkolat hőmérséklete alacsonyabb lehet a környezet hőmérsékleténél. Lehetőleg viseljen kesztyűt a fényképezőgép alacsony hőmérsékleten történő használata közben.
- A termék nagy precizitású alkatrészeinek védelme érdekében soha ne hagyja a fényképezőgépet az alábbi helyeken, függetlenül attól, hogy használja vagy csak tárolja azt:
	- Olyan helyen, ahol a hőmérséklet és/ vagy a páratartalom magas, illetve erősen ingadozik. Közvetlen napsütésnek kitett helyen, tengerparton, zárt gépkocsiban, hőforrás (kályha, radiátor stb.) vagy párásító berendezés közelében.
	- Homokos vagy poros környezetben.
	- Gyúlékony vagy robbanékony anyagok közelében.
	- Nedves helyen, például fürdőszobában vagy esőben.
	- Erős rezgésnek kitett helyen.
- A fényképezőgép az Olympus által szabványosított lítiumion-akkumulátorral működik. Az akkumulátort a meghatározott töltővel töltse fel. Ne használjon semmilyen más típusú töltőt.
- Az akkumulátort soha ne hevítse fel vagy égesse el mikrohullámú sütőben, főzőlapon vagy túlnyomásos edényben stb.
- Soha ne használja a fényképezőgépet elektromágneses eszközökön vagy azok közelében. Ellenkező esetben túlmelegedés, égés vagy robbanás következhet be.
- Ne érintse össze a csatlakozókat fémtárgyakkal.
- Az akkumulátorok használata vagy tárolása közben ügyeljen arra, hogy azok ne érintkezhessenek fémből készült tárgyakkal, így például ékszerekkel, dísztűkkel, kapcsokkal, cipzárral, kulcsokkal stb. A rövidzárlat túlmelegedéshez, robbanáshoz vagy égéshez vezethet, ami égési vagy egyéb sérülést okozhat.
- Az akkumulátor szivárgásának, illetve pólusai károsodásának elkerülése érdekében vegye figyelembe az akkumulátor használatával kapcsolatos összes tudnivalót. Az akkumulátort ne próbálja szétszedni vagy bármilyen formában módosítani, például forrasztással stb.
- Amennyiben az akkumulátorból kiszivárgó folyadék a szembe kerül, azonnal öblítse ki tiszta, hideg csapvízzel, és azonnal forduljon orvoshoz.
- Ha nem tudja eltávolítani az akkumulátort a fényképezőgépből, lépjen kapcsolatba egy hivatalos forgalmazóval vagy márkaszervizzel. Az akkumulátort ne próbálja meg erővel kiszedni. Az akkumulátor külsejének sérülése (karcolódása stb.) az akkumulátor felmelegedéséhez vagy felrobbanásához vezethet.
- Az akkumulátort mindig úgy tárolja, hogy kisgyermekek vagy háziállatok ne férhessenek hozzá. Ha véletlenül mégis lenyelnék az akkumulátort, forduljon azonnal orvoshoz.
- Az akkumulátor szivárgásának, túlmelegedésének, kigyulladásának vagy felrobbanásának megelőzése érdekében mindig a termékhez javasolt akkumulátort használja.
- Amennyiben az akkumulátor nem töltődik fel a megadott idő alatt, hagyja abba töltést, és ne használja többet az akkumulátort.
- Ne használjon karcolódott vagy sérült burkolatú akkumulátort, és ne karcolja meg az akkumulátort.
- Az akkumulátort ne tegye ki leejtés vagy ütögetés által okozott erős ütésnek vagy folyamatos rezgésnek. Ellenkező esetben robbanás, túlmelegedés
- vagy égés következhet be. • Ha az akkumulátor szivárog, szokatlan szaga
- van, elszíneződött, ill. deformálódott, vagy ha használat közben bármilyen rendellenességet tapasztal rajta, ne használja tovább a fényképezőgépet, és azonnal lépjen távol a tűztől.
- Ha az akkumulátorból folyadék szivárgott a ruhájára vagy a bőrére, vegye le a beszennyeződött ruhadarabot és az érintett bőrfelületet azonnal öblítse le tiszta, hideg csapvízzel. Ha a folyadék marást okozott a bőrön, azonnal forduljon orvoshoz.
- Az Olympus lítiumion akkumulátor csak az Olympus digitális fényképezőgéphez használható. Ne használja az akkumulátort más eszközökhöz.

• **Ne engedje, hogy gyerekek vagy állatok nyúljanak az akkumulátorhoz (az akkumulátort nyalogatni, szájba venni vagy rágni nem szabad).**

### **Kizárólag az ajánlott akkumulátort és akkumulátortöltőt használja**

Nyomatékosan javasoljuk, hogy a fényképezőgéphez kizárólag eredeti, az Olympus által ajánlott akkumulátort és akkumulátortöltőt használion.

Nem eredeti akkumulátor és/vagy akkumulátortöltő használata tűzet vagy személyi sérülést okozhat szivárgás, felmelegedés, gyulladás vagy az elem károsodása következtében. Az Olympus nem vállal felelősséget olyan balesetekért vagy károkért, amelyek nem eredeti Olympus tartozéknak minősülő akkumulátor és/vagy akkumulátortöltő használatából fakadnak.

### **FIGYELEM!**

- **Működtetés közben ne takarja le a vakut a kezével.**
- Ne tartsa az akkumulátort közvetlen napfénynek kitett, ill. magas hőmérsékletű helyen, így például felforrósodott járműben, hőforrás közelében stb.
- Az akkumulátort tartsa mindig szárazon.
- Hosszú ideig tartó használat során az akkumulátor felforrósodhat. A kisebb égési sérülések elkerülése érdekében ne vegye ki a fényképezőgépből közvetlenül használat után.
- A fényképezőgép egy Olympus gyártmányú lítiumion akkumulátorral működik. Csak a megadott típusú és eredeti akkumulátort használja. Robbanásveszélyt okozhat, ha az akkumulátort nem megfelelő akkumulátorra cseréli.
- Járuljon hozzá bolygónk erőforrásainak megőrzéséhez: kérjük, gondoskodjon az akkumulátor környezetbarát eltávolításáról. A használhatatlan akkumulátor eldobása előtt takarja le azok pólusait, és mindig tartsa be a helyi törvényeket és előírásokat.

### **MEGJEGYZÉS**

- **Ne használja vagy tartsa a fényképezőgépet poros vagy nedves helyen.**
- **Kizárólag SD/SDHC/SDXC-memóriakártyát vagy Eye-Fi kártyát használjon. Soha ne használjon más típusú memóriakártyát. Ha véletlenül más típusú kártyát helyez a fényképezőgépbe, lépjen kapcsolatba a hivatalos forgalmazóval vagy márkaszervizzel. A kártyát ne próbálja meg erővel kiszedni.**
- Végezzen rendszeresen biztonsági mentést számítógépre vagy más tárolóeszközre a véletlen adatvesztés elkerülése érdekében.
- Az OLYMPUS semmilyen felelősséget nem vállal ezen eszközről történő adatvesztés esetén.
- A fényképezőgép hordozása közben használja elővigyázatosan a pántot. A pánt könnyen beleakadhat az útjába kerülő tárgyakba, és súlyos kárt okozhat.
- Szállítás előtt vegye le a fényképezőgépet az állványról, és távolítson el róla minden nem OLYMPUS gyártmányú tartozékot.
- Ne ejtse le a fényképezőgépet, és ne tegye ki erős ütésnek vagy rezgésnek.
- Amikor a fényképezőgépet állványra szereli, vagy onnan leszereli, az állvány csavarját forgassa, ne a fényképezőgépet.
- Ne érintse meg a fényképezőgép elektromos érintkezéseit.
- Ne hagyja a fényképezőgépet úgy, hogy az közvetlenül a nap felé van irányítva. Ez a lencsék vagy a zárszerkezet károsodását, a színek fakulását, a képalkotó eszközön szellemképhatást, illetve adott esetben tűz keletkezését okozhatja.
- Ne hagyja, hogy a napfény vagy más fényforrás közvetlenül a keresőbe irányuljon. A hő hatására a kereső károsodhat.
- Az objektívre ne gyakoroljon erős nyomást vagy húzóerőt.
- Győződjön meg róla, hogy minden vízcseppet, illetve más nedvességet eltávolított a termékről az akkumulátor cseréje vagy a fedelek felnyitása/lezárása előtt.
- Mielőtt a fényképezőgépet hosszabb időre elteszi, vegye ki belőle az akkumulátort. A készülék belsejében a páralecsapódás, illetve a penész képződésének elkerülése érdekében a fényképezőgépet hűvös, száraz helyen tárolja. Ha a fényképezőgépet hosszabb tárolás után újból előveszi, bekapcsolással és a kioldógomb lenyomásával ellenőrizze, hogy megfelelően működik-e.
- Előfordulhat, hogy a fényképezőgép nem működik megfelelően, ha olyan helyen használja, ahol mágneses/elektromágneses mezőnek, rádióhullámoknak vagy magasfeszültségnek van kitéve, például televíziókészülékek, mikrohullámú sütők, videojátékok, hangszórók, nagy monitorok, televízió- vagy rádiótornyok, illetve nagyfeszültségű távvezetékek tartóoszlopainak közelében. Ebben az esetben a további használat előtt kapcsolja ki a fényképezőgépet, majd kapcsolja be újra.
- Minden esetben tartsa be a fényképezőgép kezelési útmutatójának üzemeltetési környezetre vonatkozó előírásait.
- Az akkumulátort óvatosan, a kezelési útmutatónak megfelelően helyezze be a fényképezőgépbe.
- Az akkumulátort feltöltés előtt mindig vizsgálja meg figyelmesen, hogy nem szivárog-e, illetve nem mutatkozik-e rajta elszíneződés, alakváltozás vagy más rendellenesség.
- Mindig vegye ki a fényképezőgépből az akkumulátort, ha hosszabb időre használaton kívül helyezi.
- Ha az akkumulátort hosszabb időre elteszi, hűvös helyen tárolja.
- A fényképezőgép áramszükséglete nagyban függ attól, hogy mely funkcióit használja.
- Az alábbiakban felsorolt helyzetekben a készülék folyamatosan áramot fogyaszt, és az akkumulátor gyorsan lemerülhet:
	- Ha többször használja egymás után a zoom funkciót.
	- Ha a kioldógombot többször egymás után félig lenyomja felvételi módban, ami aktiválja az autofókuszt.
	- Ha a kijelzőn hosszú ideig megjelenít egy felvételt.
	- Ha a fényképezőgépet nyomtatóhoz csatlakoztatja.
- Ha a fényképezőgépet lemerülőben levő akkumulátorral használja, a készülék kikapcsolhat anélkül, hogy megjelenne az akkumulátor lemerülésére vonatkozó figyelmeztetés.
- Ha az akkumulátor pólusaira nedvesség vagy zsír kerül, megszakadhat az érintkezés a fényképezőgéppel. Használat előtt törölje le alaposan az akkumulátort száraz kendővel.
- Az akkumulátort mindig töltse fel, ha első alkalommal használja, vagy ha hosszú ideig használaton kívül volt.
- Ha alacsony hőmérsékleten akkumulátorral működteti a fényképezőgépet, próbálja meg a lehetőségek szerint melegben tartani a készüléket és a tartalék akkumulátort. Az alacsony hőmérsékleten lemerült akkumulátor szobahőmérsékletre való felmelegedés után adott esetben ismét működőképessé válhat.
- Hosszabb időre, különösen külföldre tervezett utazás előtt gondoskodjon tartalék akkumulátorról. Utazás közben nehézséget okozhat a megfelelő akkumulátor beszerzése.

### **A vezeték nélküli LAN-funkció**

#### **használata**

- **Kórházban, illetve orvosi eszközök közelében kapcsolja ki a fényképezőgépet. A fényképezőgép által keltett rádióhullámok zavarhatják az orvosi műszerek működését, ezzel balesethez vezető meghibásodást okozhatnak.**
- **Repülőgép fedélzetén kapcsolja ki a fényképezőgépet. A vezeték nélküli eszközök repülőgépen történő használata veszélyeztetheti a repülőgép biztonságos üzemeltetését.**

#### **Kijelző**

- Ne gyakoroljon erős nyomást a kijelzőre; ellenkező esetben a kép elmosódhat, és ez a lejátszási mód hibáját vagy a kijelző károsodását okozhatja.
- A kijelző tetején / alján megjelenhet egy fénysáv, de ez nem jelenti a fényképezőgép meghibásodását.
- Ha egy témára átlósan irányítja a fényképezőgépet, a kép szélei cikkcakkosan jelenhetnek meg a kijelzőn. Ez nem jelenti a fényképezőgép meghibásodását, lejátszás módban alig lesz érzékelhető.
- Alacsony hőmérsékletű környezetben hosszú ideig tarthat, amíg a kijelző bekapcsol, illetve színei ideiglenesen elváltozhatnak.

A fényképezőgép rendkívül hideg környezetben történő használata esetén ajánlott időnként melegbe vinni a készüléket. A kijelző teljesítménye az alacsony hőmérséklet miatt gyenge lehet, de normál hőmérsékleten normalizálódik.

• A termék kijelzője rendkívüli pontossággal készült, azonban a kijelzőn lehet beégett vagy nem működő képpont. Ezek a képpontok nincsenek hatással a menteni kívánt képre. A jellemzők miatt a szögtől függően is előfordulhat egyenetlenség a színekben vagy a fényerőben, de ezt a kijelző szerkezete okozza. Ez nem jelenti a fényképezőgép meghibásodását.

#### **Jogi és egyéb megjegyzések**

- Az Olympus semmilyen kártérítéssel vagy juttatással nem tartozik jelen termék törvényszerű felhasználójának a termék nem megfelelő használata esetén, és harmadik személy által, a termék nem megfelelő használata esetén támasztott követelésekkel szemben kötelezettséget nem vállal.
- Az Olympus semmilyen kártérítéssel vagy juttatással nem tartozik jelen termék törvényszerű felhasználójának felvételek elvesztése miatt támasztott követelések esetén.

### **Felelősségvállalási nyilatkozat**

- Az Olympus semmilyen felelősséget nem vállal jelen írásos dokumentumok, illetve a szoftver közvetlen vagy közvetett tartalmáért, és semmilyen körülmények között nem vállal kötelezettséget a termék értékesíthetőségéért, bármilyen egyedi célra való alkalmasságáért, továbbá semmilyen ebből eredő, előre nem látott vagy közvetett kárért (beleértve többek között az üzleti veszteséget, üzlet létrejöttének megakadályozását vagy üzleti információ elvesztését), amely ezen írásos dokumentumok, a szoftver vagy a készülék használatából, illetve használatának megakadályozásából ered. Egyes országokban a valamiből következő és előre nem látott károkért történő felelősségvállalás vagy közvetett garanciavállalás elhárítása vagy korlátozása nem megengedett, a fentebbi nyilatkozat ezért adott esetben nem vonatkozik Önre.
- Az Olympus jelen útmutatóra minden jogot fenntart.

#### **Figyelem**

A szerzői joggal védett anyagok jogtalan sokszorosítása, illetve használata adott esetben megsérti az érvényes szerzői jogokat. Az Olympus nem vállal felelősséget a jogtalan fényképezésért, használatért, illetve egyéb tevékenységért, amely megsérti a szerzői jogok tulajdonosainak jogait.

### **Szerzői jogok**

Minden jog fenntartva. Jelen írott dokumentumok és jelen szoftver egyetlen része sem sokszorosítható vagy alkalmazható semmilyen formában és módon (elektronikus vagy mechanikus úton, fénymásolva, rögzítve vagy bármilyen módon tárolva adattároló és visszakereshető rendszerben) az Olympus előzetes írásbeli engedélye nélkül. Jelen írott dokumentum, illetve a szoftver által tartalmazott információk használatáért és az abból eredő következményekért semmilyen felelősséget nem vállalunk. Az Olympus fenntartja a jogot arra, hogy minden külön értesítés és kötelezettség nélkül megváltoztassa a jelen dokumentum, illetve a szoftver tulajdonságait és tartalmát.

### **Európai vásárlóink számára**

#### **Egyszerű megfelelőségi nyilatkozat**

Az OLYMPUS CORPORATION ezennel kijelenti, hogy az IM006 típusú rádiókészülék megfelel a 2014/53/EU irányelv előírásainak.

Az EU megfelelőségi nyilatkozat teljes szövege a következő weboldalon érhető el: http://www.olympus-europa.com/

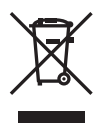

Ez a jelkép [áthúzott, kerekeken guruló szemetes – WEEE irányelv IV. melléklet] azt jelzi, hogy az EU országaiban külön kell gyűjteni az elektromos és elektronikus termékekből keletkező hulladékot. Kérjük, ne dobja a készüléket a háztartási hulladékba.

A termék eldobásánál kérjük, vegye igénybe az országában rendelkezésre álló hulladékvisszavételi és -gyűjtőhelyeket.

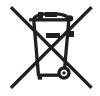

Ez a jelkép [áthúzott, kerekeken guruló szemetes – 2006/66/ EK irányelv, II. melléklet] azt jelzi, hogy az EU országaiban szelektíven kell gyűjteni az elhasznált elemeket és akkumulátorokat.

Kérjük, ne dobja az akkumulátort a háztartási hulladékba.

Az akkumulátor eldobásakor kérjük, vegye igénybe az országában rendelkezésre álló hulladék-visszavételi és -gyűjtőhelyeket.

#### **Jótállási rendelkezések**

Abban a nem túl valószínű esetben, ha a termék a megfelelő (a hozzá mellékelt írásos használati útmutató szerinti) használat ellenére hibásnak bizonyulna, az adott országban érvényes jótállási időtartamon belül az Olympus belátása szerint ingyenesen megjavítjuk vagy kicseréljük, amennyiben a terméket az OLYMPUS EUROPA SE & Co. KG értékesítési körzetén belül működő, a http://www.olympus-europa.com webhelyen szereplő Olympus forgalmazónál vásárolták.

- 1. Ha igénybe kívánja venni ezt a garanciális szolgáltatást, kérjük, kövesse a http://consumer-service.olympus-europa.com webhelyen a regisztrációra és nyomon követésre vonatkozóan megadott utasításokat (ez a szolgáltatás nem minden országban elérhető), vagy juttassa el a terméket a hozzá tartozó eredeti számlával vagy pénztári blokkal és a kitöltött jótállási jeggyel együtt a kereskedőhöz, ahol vásárolta vagy az OLYMPUS EUROPA SE & Co. KG illetékességi területén belüli bármely másik, a http://www.olympus-europa.com webhelyen feltüntetett Olympus márkaszervizbe az adott országban érvényes jótállási időtartam lejárta előtt.
- 2. Kérjük, ügyeljen arra, hogy az Olympus vagy a hivatalos márkakereskedő, illetve márkaszerviz megfelelően töltse ki a jótállási jegyet. Ezért kérjük, győződjön meg arról, hogy az Ön neve, a forgalmazó cég neve, valamint a sorozatszám és a vásárlás dátuma (év, hónap, nap) mind fel legyen tüntetve a jótállási jegyen, vagy hogy csatolják hozzá az eredeti számlát vagy pénztári blokkot (amelyen szerepel a forgalmazó neve, a vásárlás időpontja és a termék típusa).
- 3 A jótállási jegy nem állítható ki még egyszer, ezért őrizze biztonságos helyen.
- 4. Az Olympus semmilyen felelősséget nem vállal a termék márkakereskedőhöz vagy hivatalos Olympus márkaszervizhez történő szállításával kapcsolatban, és semmilyen ide vonatkozó költséget nem térít meg.
- 5. Az alábbiakra a jelen jótállás nem vonatkozik, és ilyen esetekben Önnek akkor is ki kell fizetnie a javítás díját, ha a hiba a fent meghatározott jótállási időszakban történik.
	- a. Helytelen kezelés (például a használati utasításban nem említett műveletek végrehajtása stb.) miatt fellépő bármilyen meghibásodás;
	- b. Bármely meghibásodás, amely olyan javítási, módosítási, tisztítási stb. művelet következtében keletkezett, amelyet nem az Olympus vagy nem hivatalos Olympus szakszerviz végzett;
- c. Minden olyan meghibásodás vagy sérülés esetén, amely a termék megvásárlása után, annak szállításakor, illetve leejtése, a terméket érő ütés stb. következtében keletkezett;
- d. Minden olyan meghibásodás vagy sérülés esetén, amelyet tűzvész, földrengés, árvíz, villámcsapás, illetve egyéb természeti katasztrófa, környezetszennyezés és a megszokottól eltérő feszültségforrások használata okozott;
- e. Minden olyan meghibásodás esetén, amely a termék gondatlan vagy helytelen tárolása (pl. magas hőmérsékletű vagy nedvességtartalmú környezetben, rovarriasztó szerek – pl. naftalin –, illetve veszélyes gyógyszerek közelében való tárolás), helytelen karbantartása stb. során keletkezett;
- f. Minden olyan meghibásodás esetén, amelyet az akkumulátor lemerülése stb. okozott;
- g. Minden olyan meghibásodás esetén, amelyet a termék vázába került homokszemcse, sár, víz. stb. okozott;
- 6. Az Olympus garanciális felelőssége kizárólag a termék javítására, illetve cseréjére korlátozódik. A cég a jótállás keretében nem vállal semmilyen felelősséget a termék meghibásodása következtében keletkezett, közvetett, illetve következményszerűen abból eredő, a vásárlót érintő veszteségért vagy kárért, különösképpen a lencsék, filmek, a termékkel együtt használt más felszerelés vagy tartozék elvesztéséért vagy sérüléséért, továbbá adatok elvesztése, illetve a javítási késedelem okozta veszteségért. Ez a meglévő törvényes rendelkezéseket nem érinti.

### **Védjegyek**

- A Microsoft és a Windows a Microsoft Corporation bejegyzett védjegye.
- A Mac az Apple Inc. védjegye.
- Az SDXC embléma az SD-3C, LLC. védjegye.
- Az Eye-Fi az Eye-Fi, Inc. védjegye.
- Az "Árnyékkompenzáló technológia" funkció az Apical Limited szabadalmazott technológiáit tartalmazza.

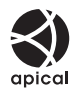

- A Micro Four Thirds, a Four Thirds és a Micro Four Thirds és a Four Thirds logók az OLYMPUS CORPORATION védjegyei vagy bejegyzett védjegyei Japánban, az Egyesült Államokban, az Európai Unió országaiban és más országokban.
- A Wi-Fi a Wi-Fi Alliance bejegyzett védjegye.
- A Wi-Fi CERTIFIED logó a Wi-Fi Alliance tanúsítási jele.

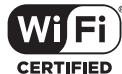

- Az ebben az útmutatóban említett fényképezőgépes fájlrendszer-szabvány a Japan Electronics and Information Technology Industries Association (JEITA) által kidolgozott DCF-szabvány ("Design Rule for Camera File System").
- Minden egyéb cég- és márkanév bejegyzett védjegy és/vagy tulajdonosuk védjegye.

THIS PRODUCT IS LICENSED UNDER THE AVC PATENT PORTFOLIO LICENSE FOR THE PERSONAL AND NONCOMMERCIAL USE OF A CONSUMER TO (i) ENCODE VIDEO IN COMPLIANCE WITH THE AVC STANDARD ("AVC VIDEO") AND/OR (ii) DECODE AVC VIDEO THAT WAS ENCODED BY A CONSUMER ENGAGED IN A PERSONAL AND NON-COMMERCIAL ACTIVITY AND/OR WAS OBTAINED FROM A VIDEO PROVIDER LICENSED TO PROVIDE AVC VIDEO. NO LICENSE IS GRANTED OR SHALL BE IMPLIED FOR ANY OTHER USE. ADDITIONAL INFORMATION MAY BE OBTAINED FROM MPEG LA, L.L.C. SEE HTTP://WWW.MPEGLA.COM

A fényképezőgép szoftvere külső gyártó által készített szoftvert is tartalmazhat. A más gyártók által készített szoftverekre azok a szerződési feltételek vonatkoznak, amelyeket a szoftverek tulajdonosai vagy licencelői neveznek meg, és amelyek szerint használhatják a szoftvert a felhasználók.

Ezeket a feltételeket és a harmadik felek egyéb szoftverekkel kapcsolatos információit a következő webhelyen tárolt szoftverinformációs PDF-fájlban találja:

http://www.olympus.co.jp/en/support/imsg/ digicamera/download/notice/notice.cfm

<span id="page-162-0"></span>A firmware-frissítés során a következő funkciók kerülnek hozzáadásra/módosításra.

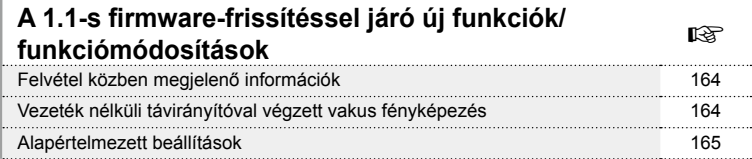

### **A 1.1-s firmware-frissítéssel járó új funkciók/ funkciómódosítások**

### **Felvétel közben megjelenő információk**

#### A kijelző megjelenése fényképezés közben

Hozzáadtuk a Távvezérlés ikont.

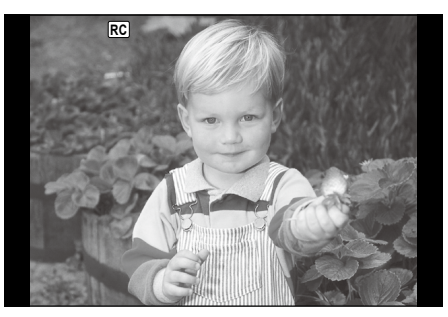

#### **Vezeték nélküli távirányítóval végzett vakus fényképezés (**# **távvezérlés)**

A beépített és a távvezérelhető speciális vakuval a felvételeket vezeték nélkül működő vakuval is elkészítheti. A fényképezőgép a három különböző távirányításos vakuból álló csoportot, illetve a belső vakut képes külön-külön vezérelni. A külső vakukhoz kapott kezelési útmutatóban talál további részleteket.

- **1** Állítsa a vezeték nélküli vakukat távirányítású módba, és helyezze el őket a kívánt pozíciókban.
	- Kapcsolja be a külső vakuegységeket, nyomja meg a MODE gombot, és válassza<br>a távirányítású (RC) módot.
	- Minden külső vakuhoz válasszon ki egy csatornát és egy csoportot.
- 2 A <sup>n</sup>2 Képrögzítés menü 2 menüpontban, a [↓ távvezérlés] funkciónál válassza a [Be] lehetőséget .
	- A Távvezérlési képernyőre való visszatéréshez nyomja meg az Q gombot. A részletes LV-vezérlőpult és a live control funkciók, valamint a távvezérlési képernyő közötti átváltáshoz nyomja meg az INFO gombot.
	- Válasszon vakumódot (ne felejtse el, hogy a vörösszem-hatás csökkentése nem érhető el távirányítású módban).
	- A kijelzőn a RC jelenik meg.

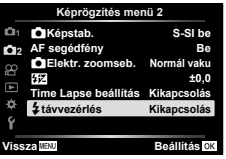

**3** Módosítsa az egyes csoportokhoz tartozó beállításokat a távvezérlési képernyőn .

**Csoport** Normál vakumód/Super FP Vakuerősség értéke • Válassza ki a vakuvezérlő vaku módot, majd állítsa • Átkapcsolás a normál és a be egyenként a Super FP vakumód között. vakuerősséget az egyes **A Mód**  $\overline{150}$ TΤΙ csoportokhoz. MANUÁLIS Kommunikációs fényerősség **Alacsony MANUÁLIS** mód esetén válassza ki a • Állítsa be a kommunikációs **Kikapcsolás** vakuerősséget. fényerősséget [HI], [MID], vagy [LO] (magas, közepes, Adja meg a beállításokat a alacsony) értékre. fényképezőgép vakujához. ஈ 25 F5.6 Csatorna Vakuvezérlő Vakuerősség • Állítsa be a kommunikációs mód csatornát ugyanarra a csatornára, amelyet a vaku

- 4 Forgassa el az ON/OFF kapcsolót \$UP helyzetbe a vaku felemeléséhez.
	- Miután meggyőződött a vaku töltött állapotáról, készítsen próbafelvételt.

#### ■ Vezeték nélküli vaku vezérlési tartománya

Úgy helyezze el a vezeték nélküli vakukat, hogy a távirányító érzékelői a fényképezőgép felé nézzenek. A következő ábrán láthatja a vaku elhelyezéséhez alkalmazható hozzávetőleges tartományokat. A tényleges vezérlési tartomány az adott körülményektől függően változik.

- Célszerű egyetlen, legfeljebb három külső vakuból álló csoportot létrehozni.
- A vezeték nélküli vakuk nem használhatók a második redőny lassú szinkronizálására vagy 4 mp-nél hosszabb expozíciók készítésére.
- Ha a téma túl közel van a fényképezőgéphez, a fényképezőgép vakujának ellenőrző villanásai befolyásolhatják az expozíciót (ez a hatás csökkenthető például úgy, hogy diffúzor segítségével csökkenti a fényképezőgép vakujának fényerejét).

**7m 5m 100° 50° 50° 60° 30° 30°**

használ.

• A vaku távvezérléses (RC) módban történő használatakor a szinkronizálási idő felső határa 1/160 mp.

### **Alapértelmezett beállítások**

Az új funkciók alapértelmezett beállításai, illetve a meglévők módosított alapértelmezett beállításai a következők.

\*1: Az alapértelmezést az [Alaphelyzet] beállításnál a [Teljes] lehetőség kiválasztásával lehet visszaállítani. \*2: Az alapértelmezést az [Alaphelyzet] beállításnál az [Alap] lehetőség kiválasztásával lehet visszaállítani.

#### **C** Képrögzítés menü

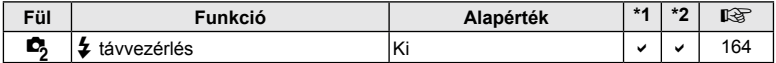

*10*

# **Jelölés**

### **Szimbólum**

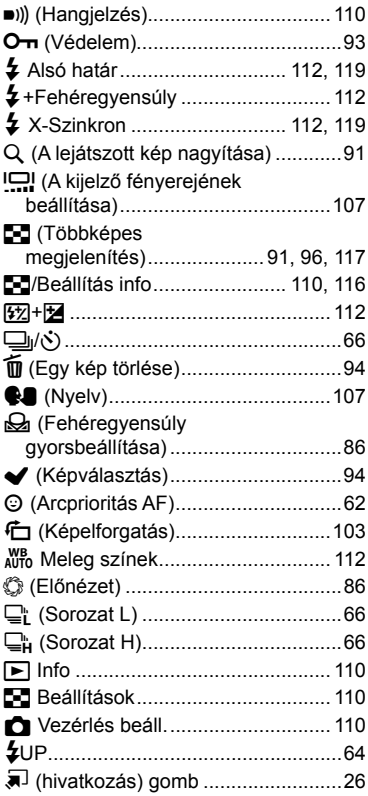

### **A**

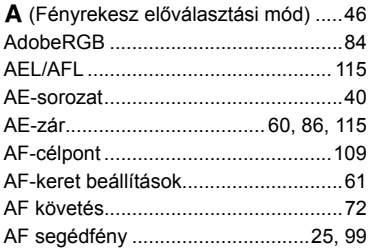

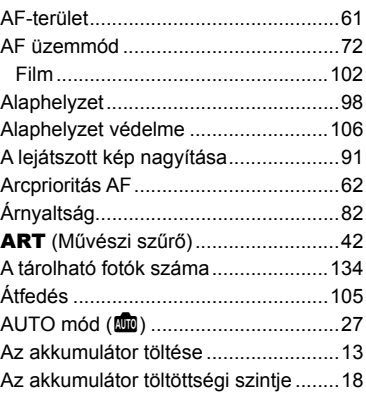

### **B**

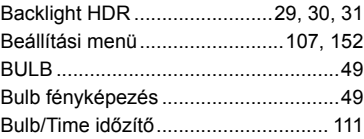

### **C**

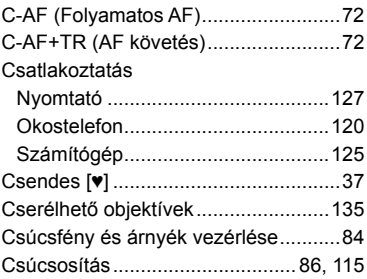

### **D**

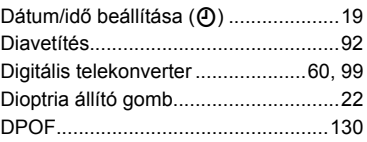

### **E**

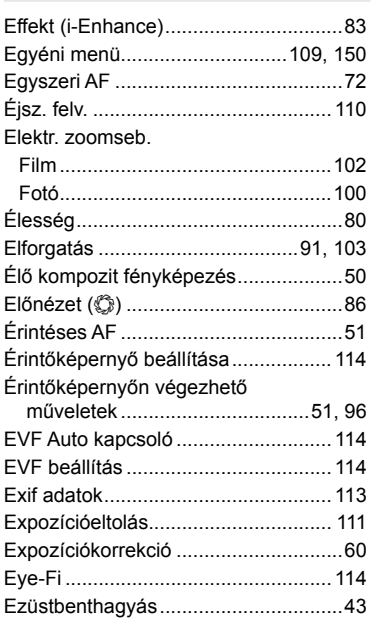

### **F**

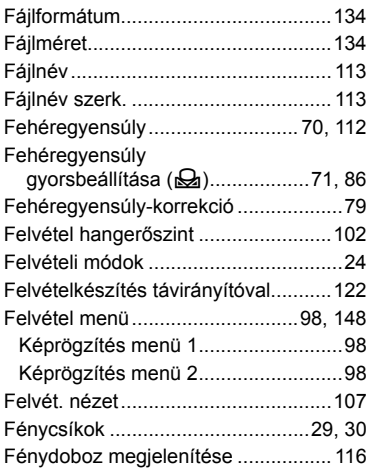

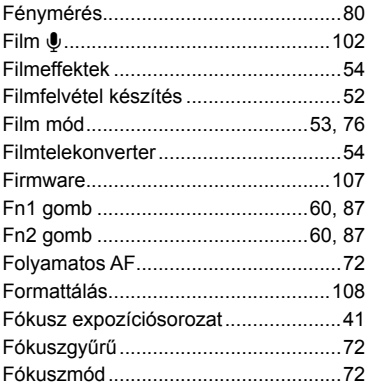

### **G**

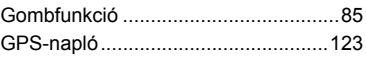

### **H**

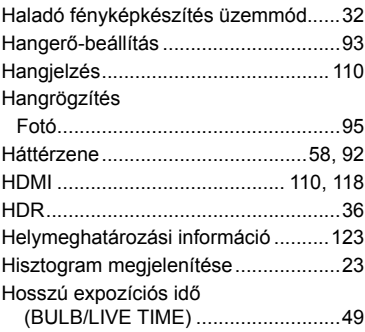

### **I**

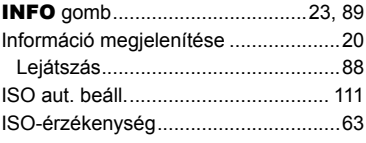

### **J**

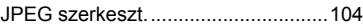

### $\pmb{\mathsf{K}}$

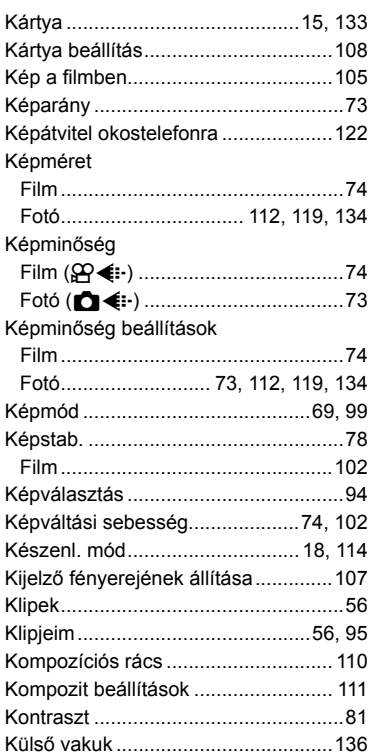

### L

#### Lejátszás

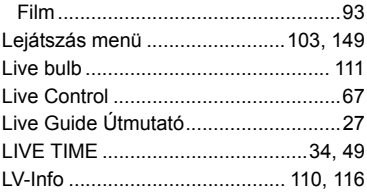

### $\mathbf M$

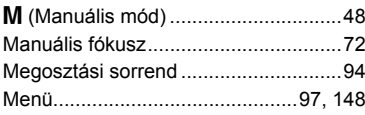

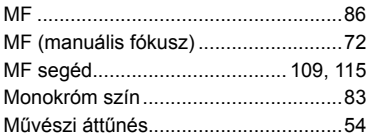

### $\overline{\mathsf{N}}$

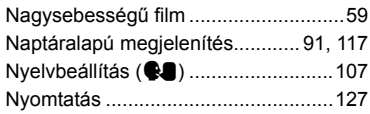

### $\mathbf{o}$

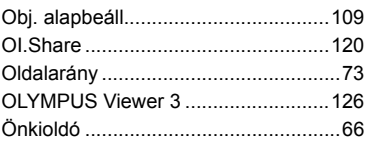

### P

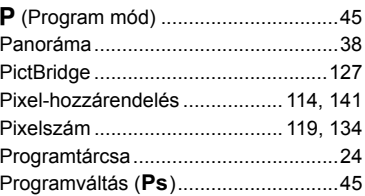

### $\overline{\mathsf{R}}$

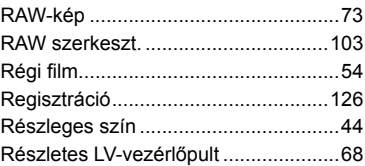

### $\mathbf{s}$

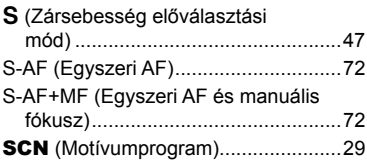

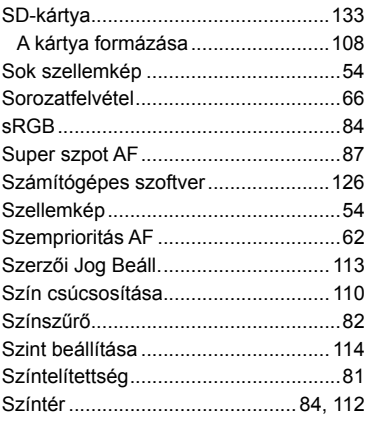

### **T**

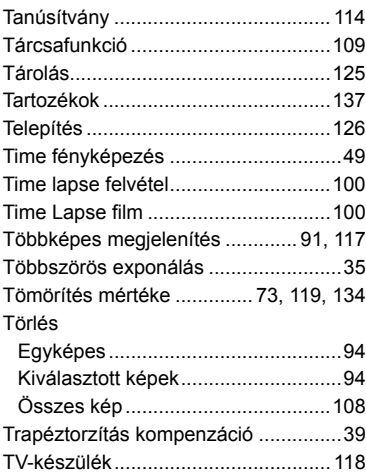

### **U**

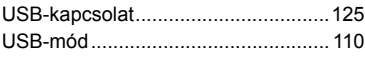

### **V**

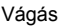

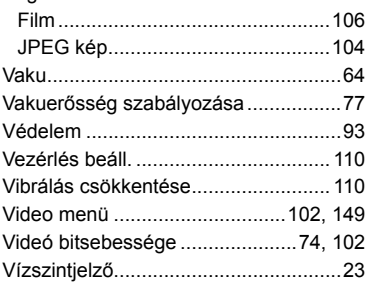

### **W**

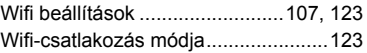

### **Z**

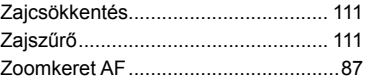

# **OLYMPUS**

http://www.olympus.com/

#### **OLYMPUS EUROPA SE & CO. KG**

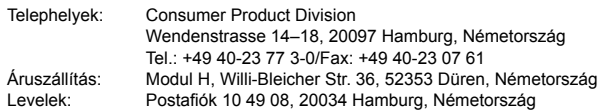

#### **Műszaki segítségnyújtás Európában:**

Kérjük, látogasson el weboldalunkra: **http://www.olympus-europa.com** vagy hívja INGYENES TELEFONSZÁMUNKAT\*: **00800-67 10 83 00**

Ausztriában, Belgiumban, a Cseh Köztársaságban, Dániában, Finnországban, Franciaországban, Németországban, Luxemburgban, Hollandiában, Norvégiában, Lengyelországban, Portugáliában, Oroszországban, Spanyolországban, Svédországban, Svájcban, az Egyesült Királyságban.

\* Kérjük, vegye figyelembe, hogy néhány (mobil) telefonos szolgáltató hálózatán belül a +800-as számok nem érhetők el, illetve csak kiegészítő körzetszámmal hívhatók.

Ha a fenti felsorolásban nem szereplő európai országból hív bennünket, vagy nem éri el a fenti telefonszámot, tárcsázza a következő DÍJKÖTELES TELEFONSZÁMOKAT: **+49 40-237 73 899.**